# **AtlasScientific**

V 2.1 Revised 1/23

Reads **Pressure (Gauge)** psi (0 - 74.000) Default atm (0 - 5.03) bar (0 - 5.102) kPa (0 - 510.212) inches of water (0 - 2,050.36") cm of water (0 - 5,202.71 cm) Operating voltage 3.3V - 5V Data format **ASCII** Response time **1 reading per second** Data protocol **UART & I<sup>2</sup>C** Accuracy **+/- 2% (1 psi)** Threaded connection **1/4" NPT** Resolution **0.001** Cable **1 meter / 5 lead** Default <sup>2</sup>C address 106 (0x6A) EZO-PRS Embedded Pressure Sensor Water resistant/dust proof **IP67** Written by Jordan Pres Designed by Noah Press

This is an evolving document, check back for updates.

# Table of contents

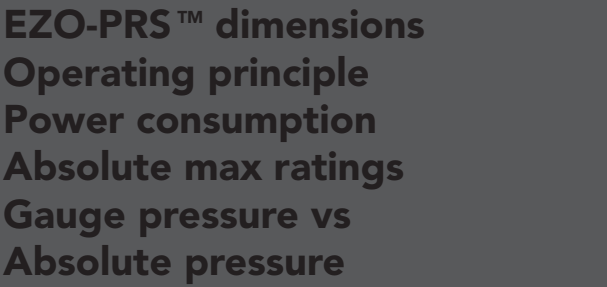

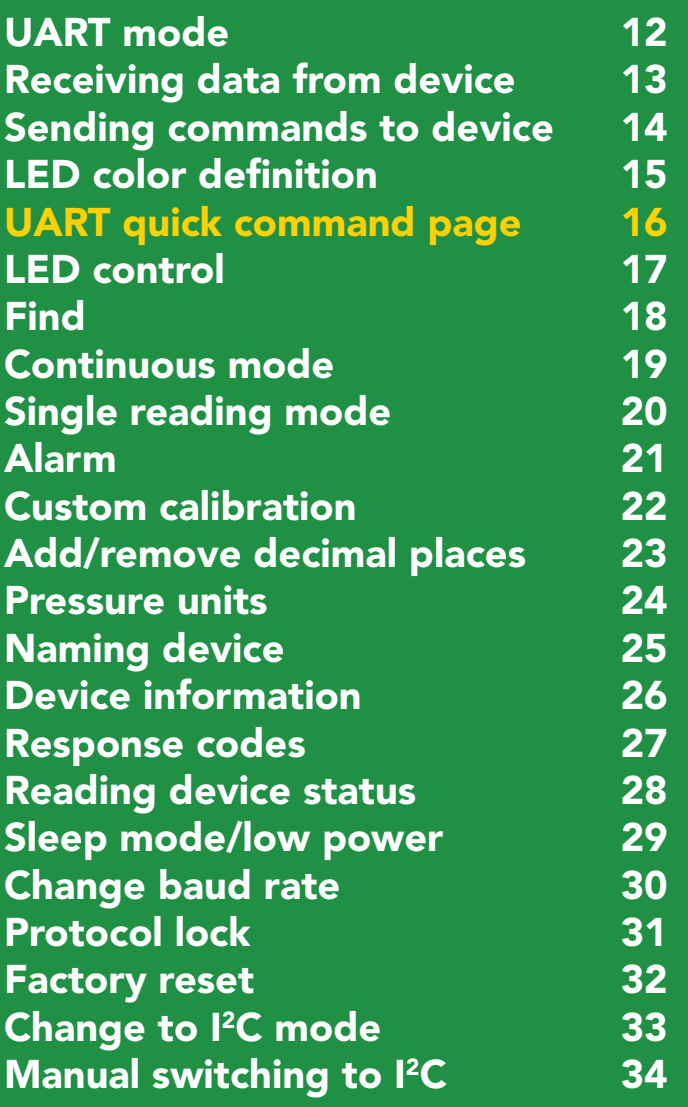

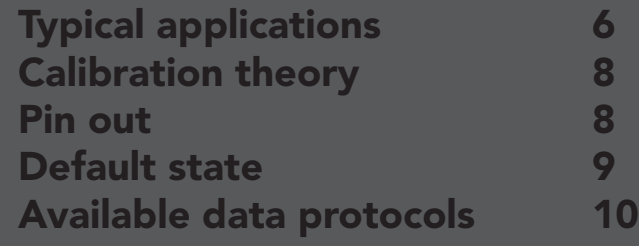

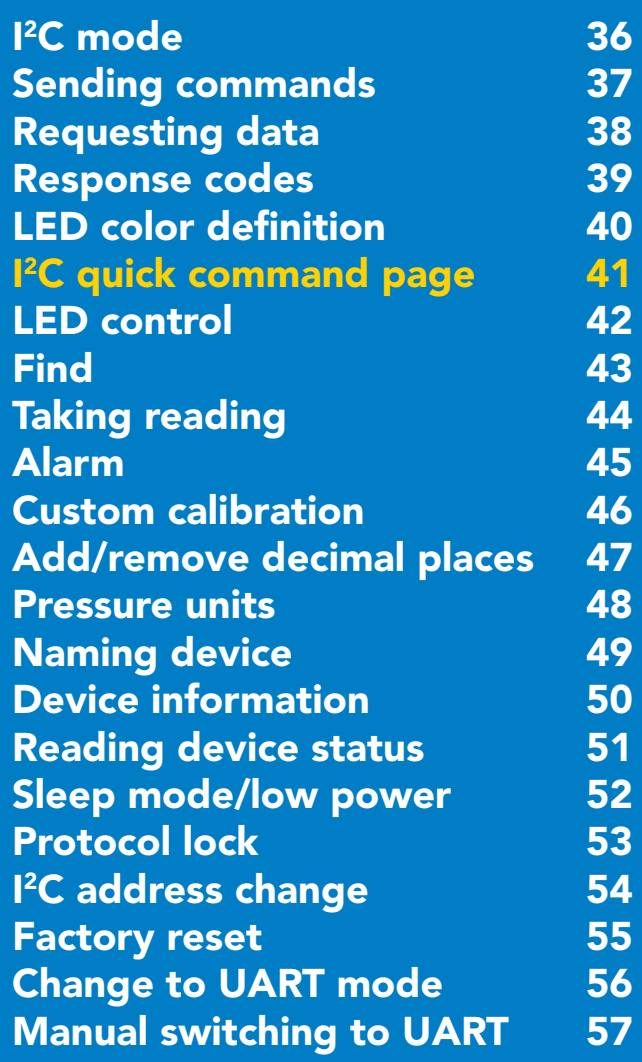

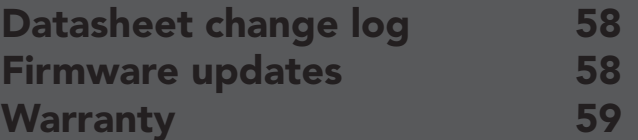

AtlasScientific

# <span id="page-2-0"></span>**EZO-PRS<sup>™</sup> dimensions**

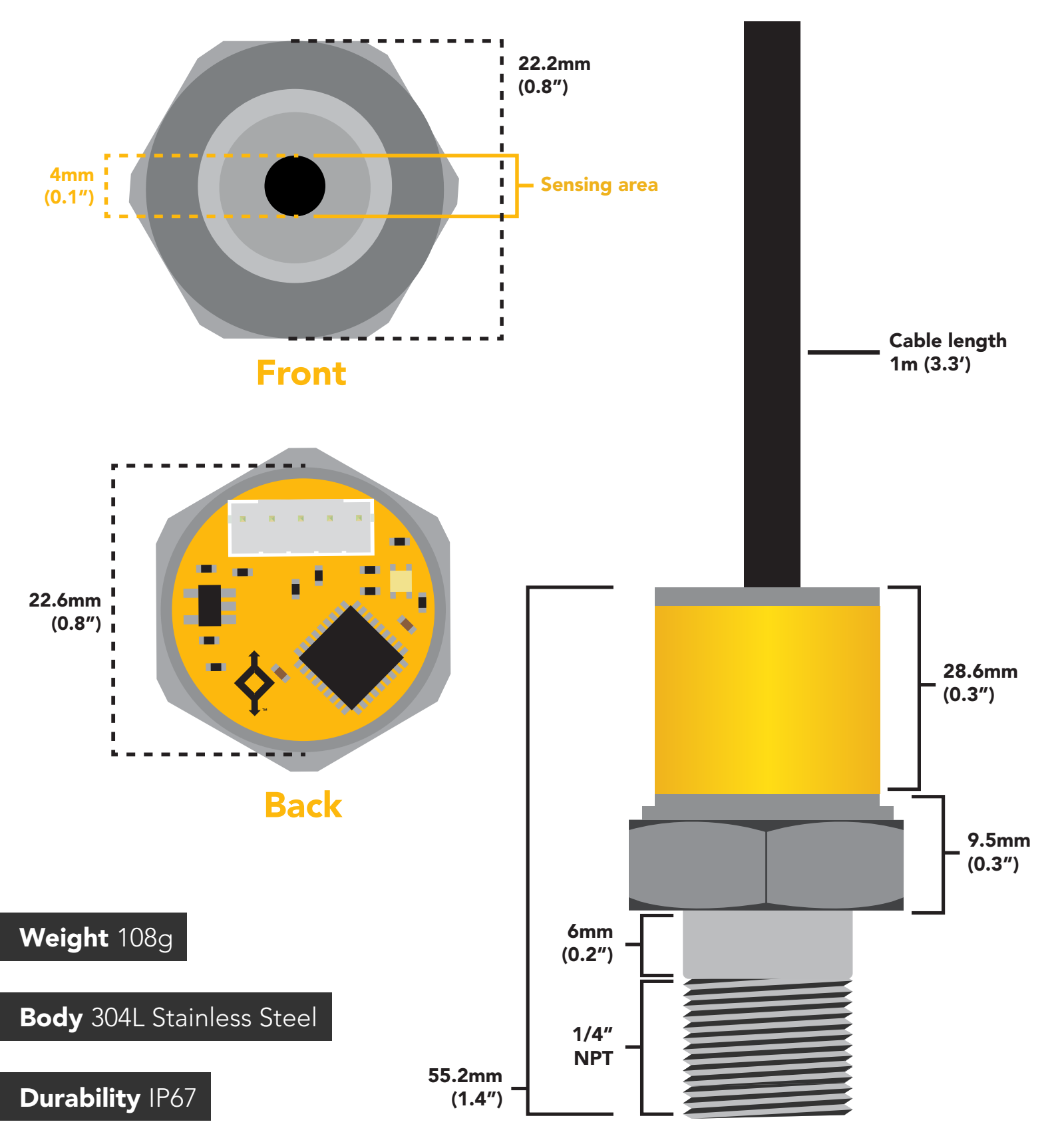

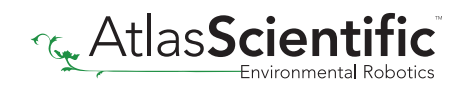

# <span id="page-3-0"></span>Operating principle

Internally the pressure sensor uses a piezoresistive semiconducting element. The semiconducting element *(a silicon wafer)* changes its resistance in proportion to pressure. As the pressure increases the atomic spacing of the silicon atoms decreases, this in turn lowers the resistance of the silicon wafer.

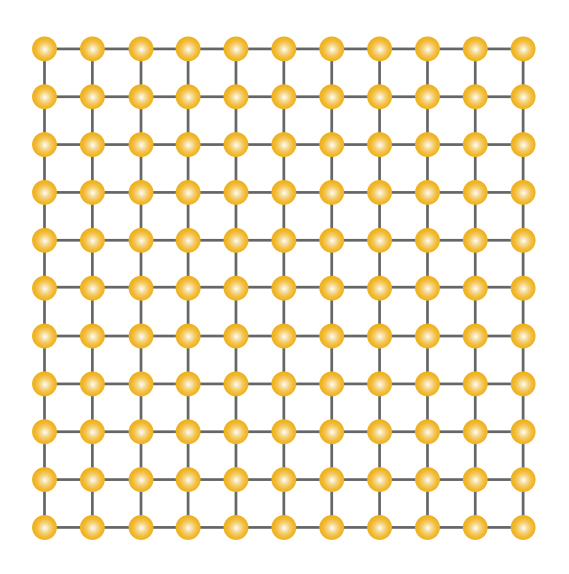

Atmospheric pressure 50 PSI

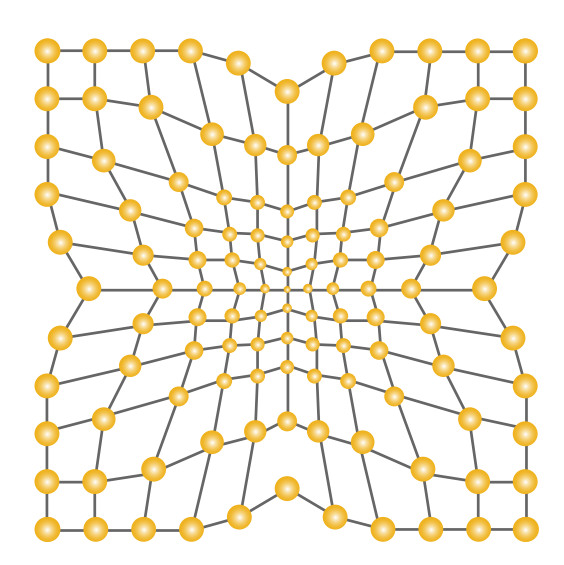

#### Chemical compatibly

Any gas, liquid or oil compatible with 304L Stainless Steel.

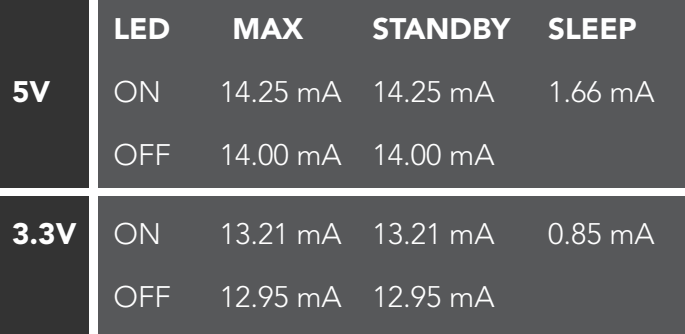

### Power consumption Absolute max ratings

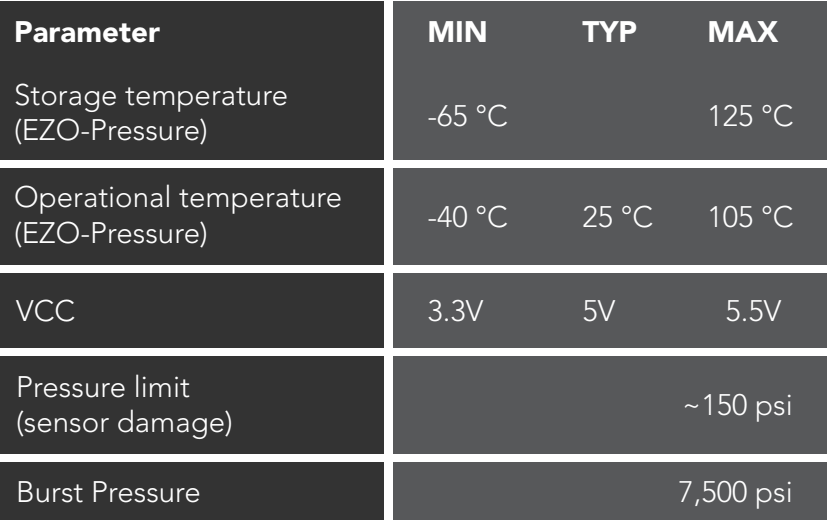

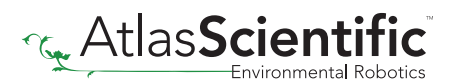

# <span id="page-4-0"></span>Gauge pressure vs Absolute pressure

### The EZO-PRS™ reads *gauge pressure* only.

### Gauge pressure

A gauge pressure sensor reads pressure relative to atmospheric pressure.

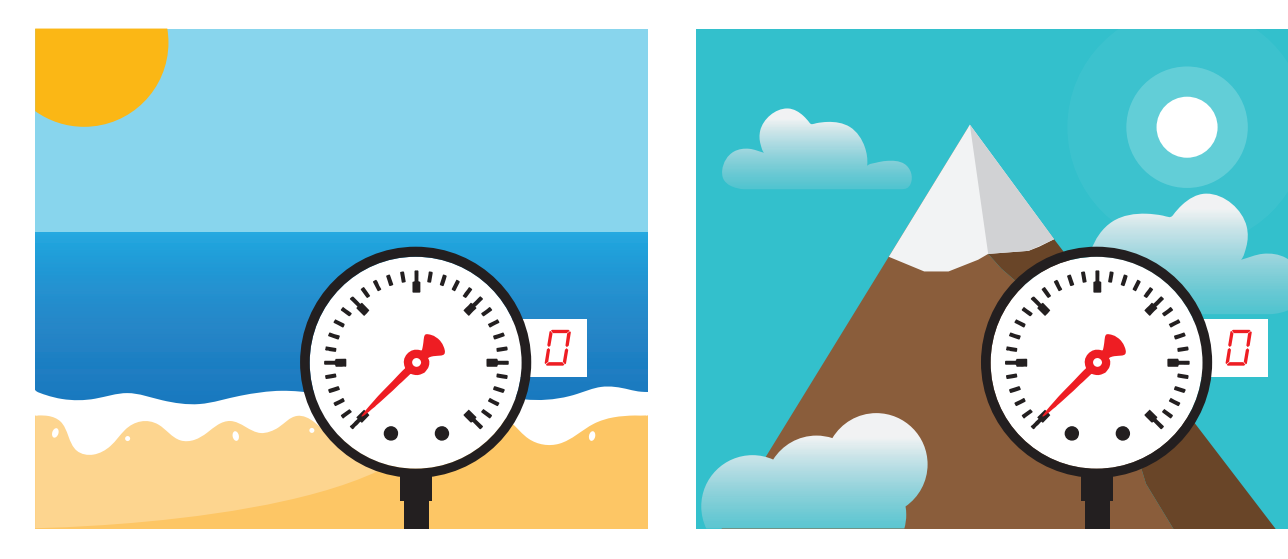

A gauge pressure sensor will always read atmospheric pressure as 0.

### Absolute pressure

An absolute pressure sensor reads pressure relative to the vacuum of space.

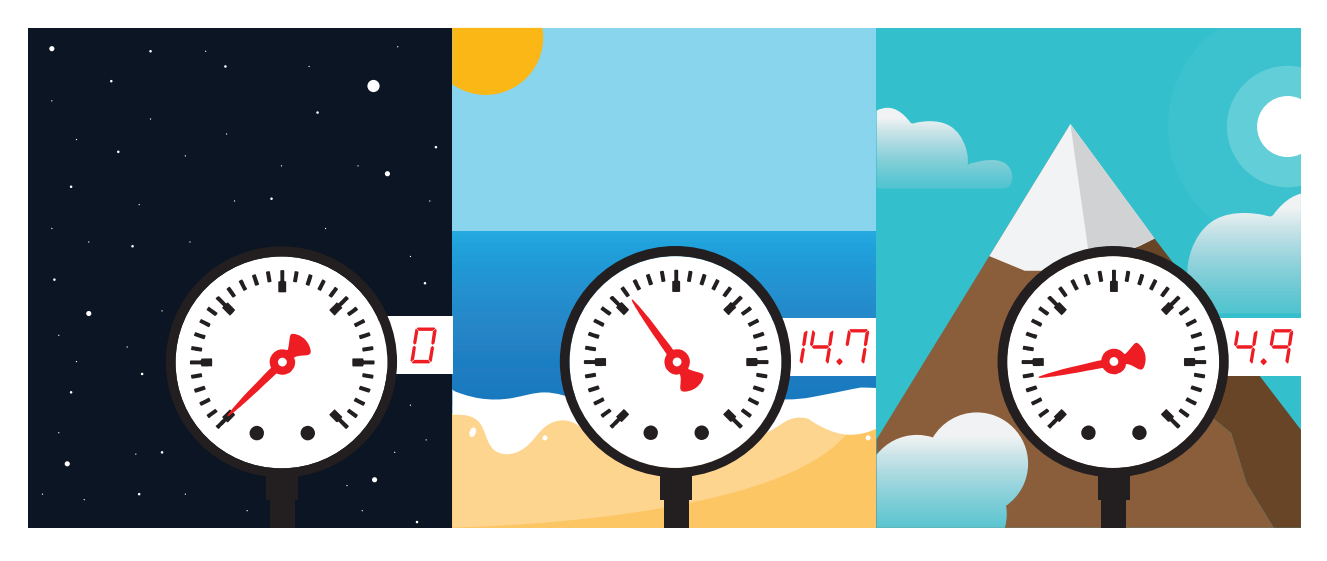

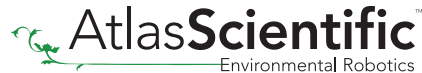

# <span id="page-5-0"></span>Typical applications

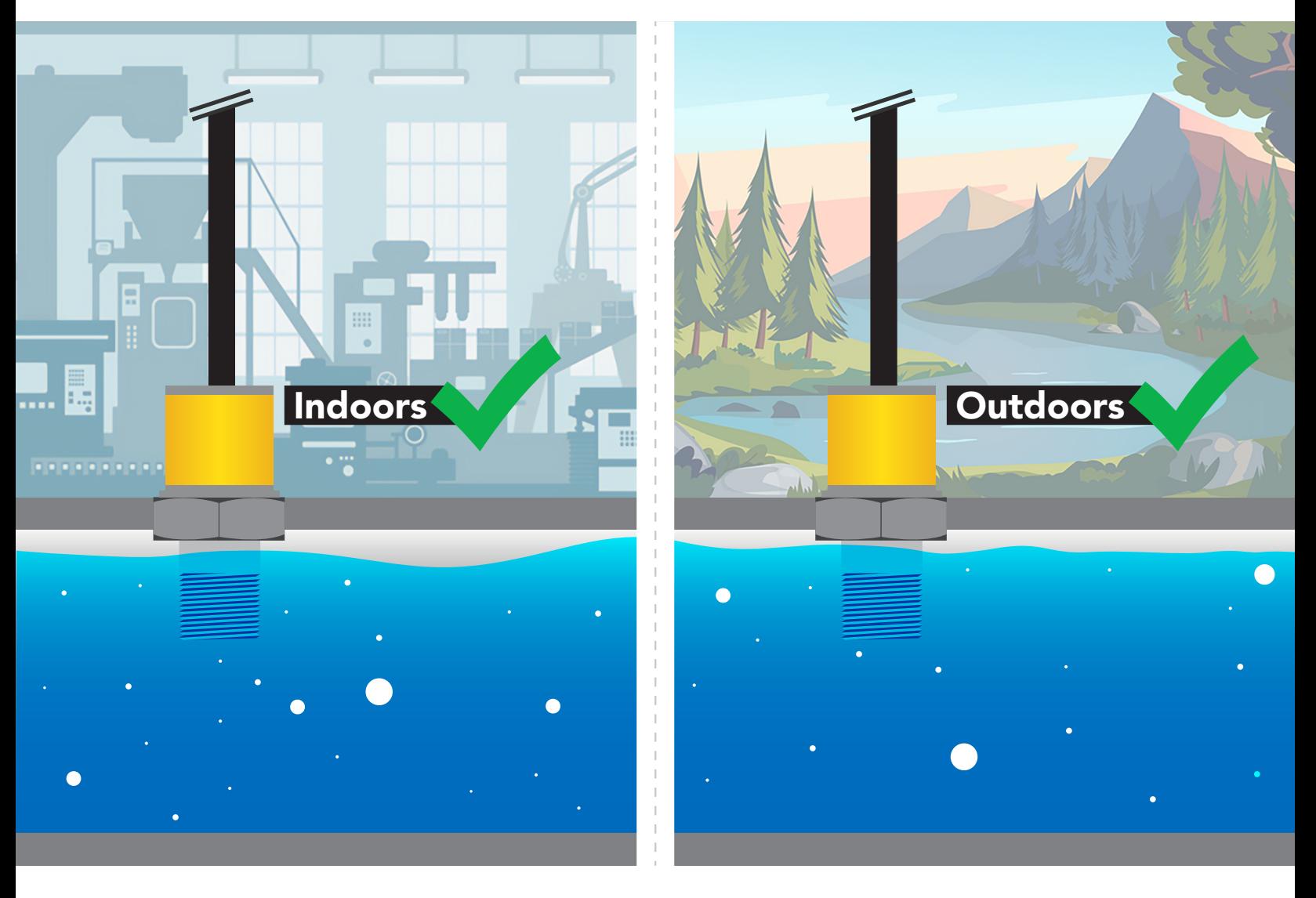

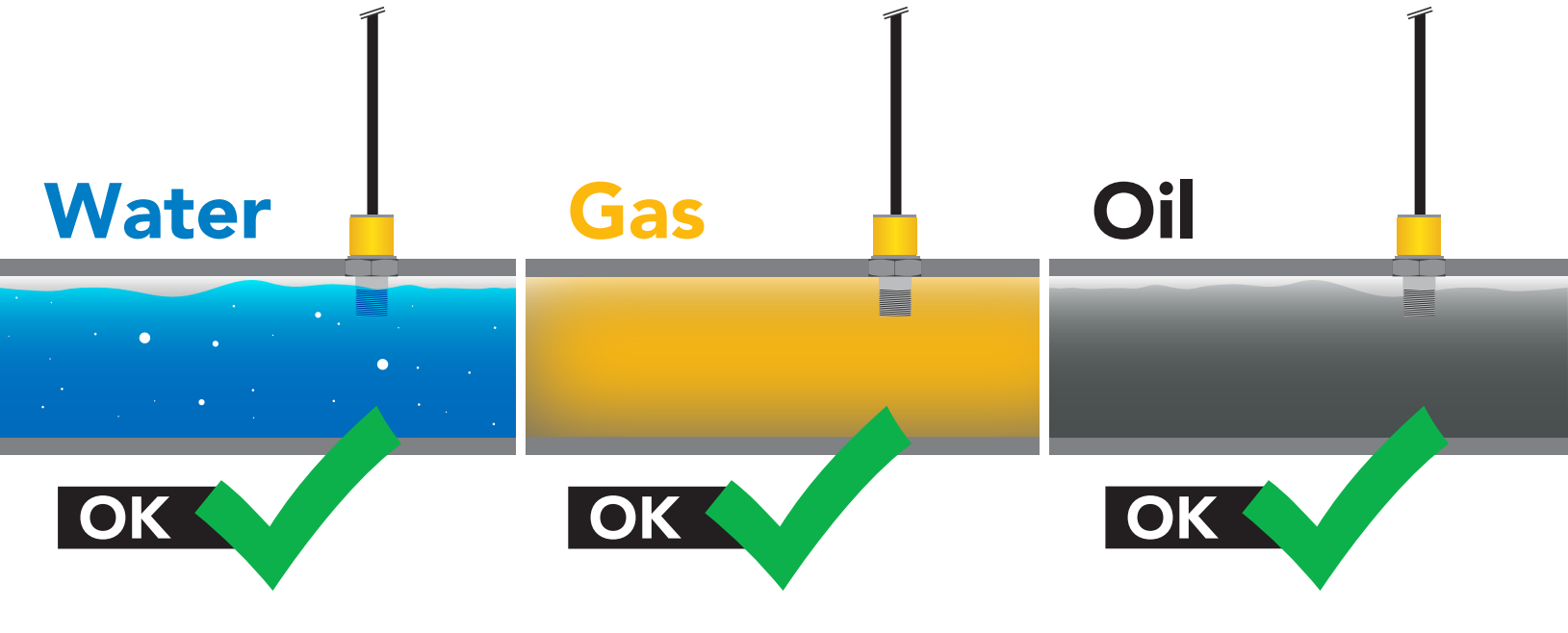

Atlas**Scientific** 

# Typical applications

#### Measuring the water level in a tank

Setting the EZO-PRS<sup>™</sup> to measure the hight of water is a great way to measure the volume of a tank. See page [24](#page-23-0) or [48](#page-47-0) for more info.

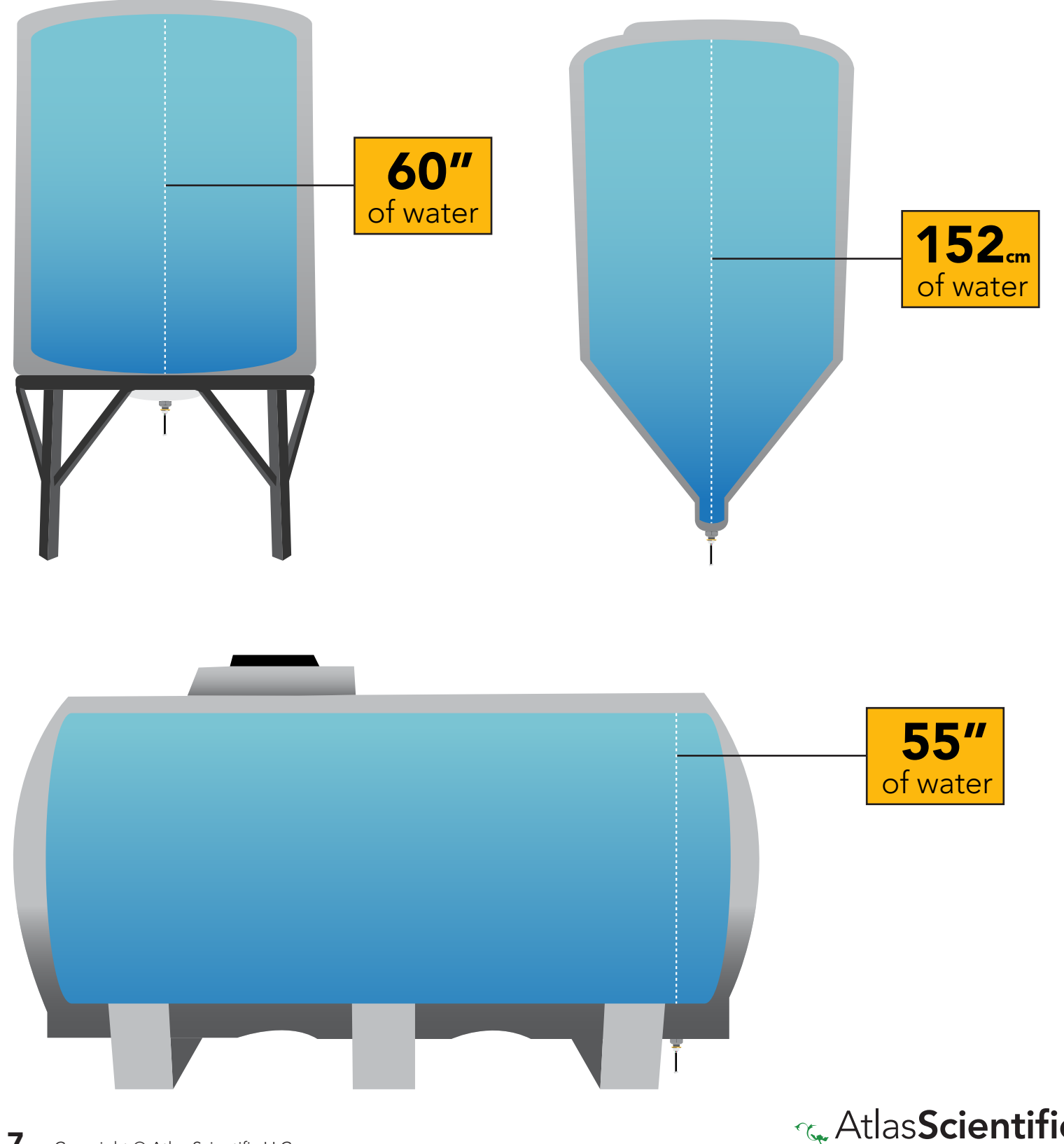

# <span id="page-7-0"></span>Calibration theory

The Atlas Scientific EZO-PRS™ Embedded Pressure Sensor comes half-calibrated. When using the sensor for the first time, it is common to see a small pressure reading even though it is not connected to a pressure source. Issue the "Cal,0" command to complete the calibration process.

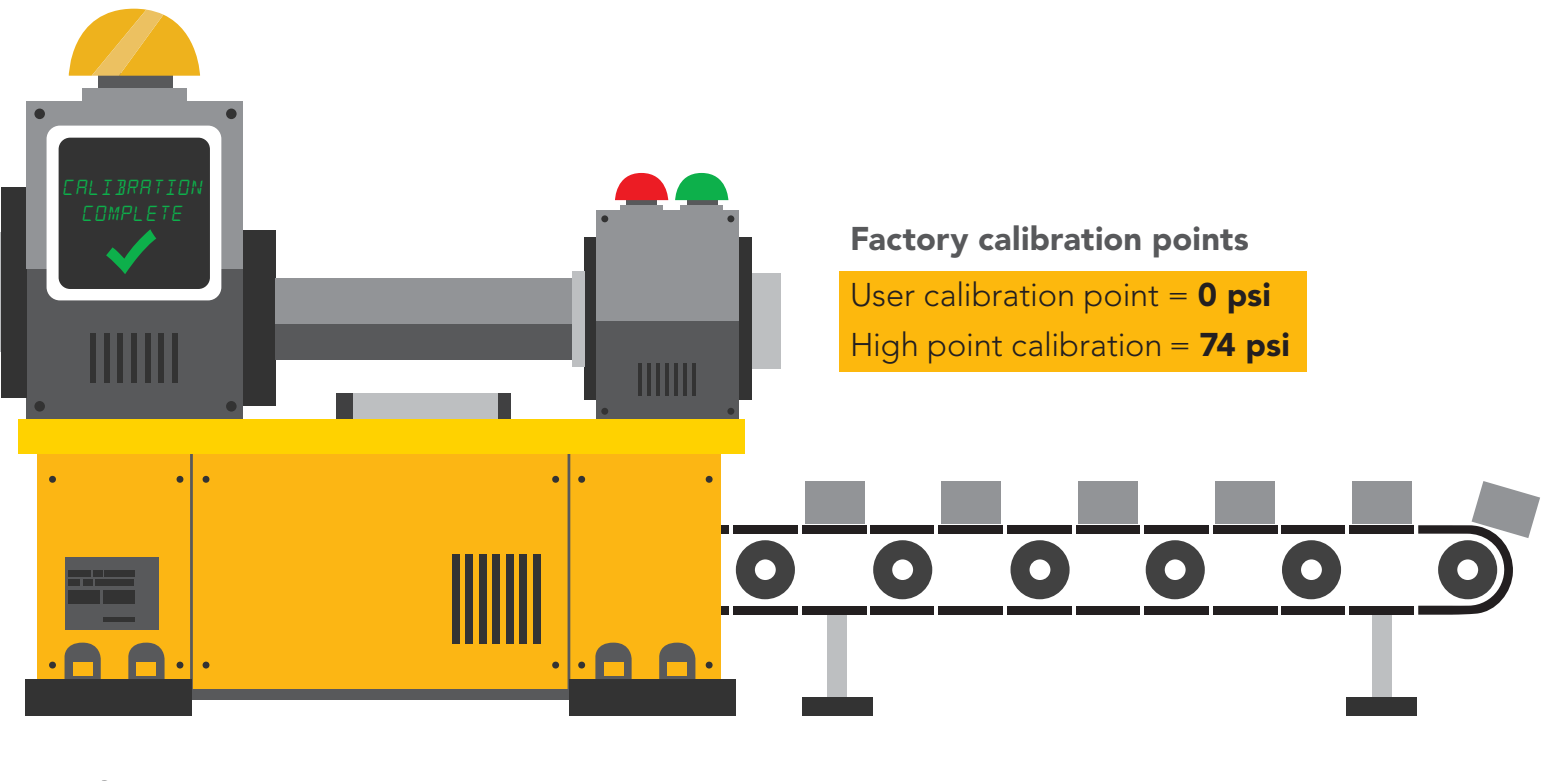

# Pin out

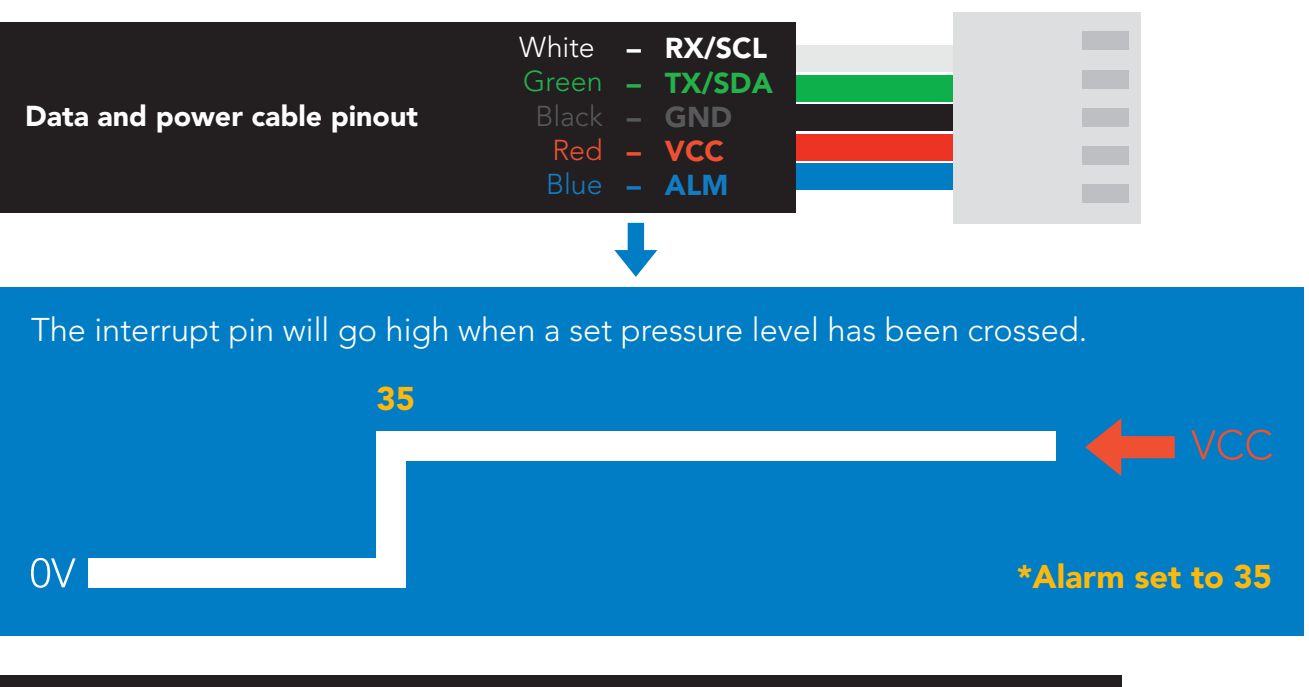

If unused leave **ALM** floating. Do not connect **ALM** to VCC or GND.

See page [21](#page-20-0) or [45](#page-44-0) to enable pressure level alarm.

# <span id="page-8-0"></span>Default state **Baud 9,600** UART mode

Readings

Units **PSI** 

Speed

LED

continuous

1 reading per second

on

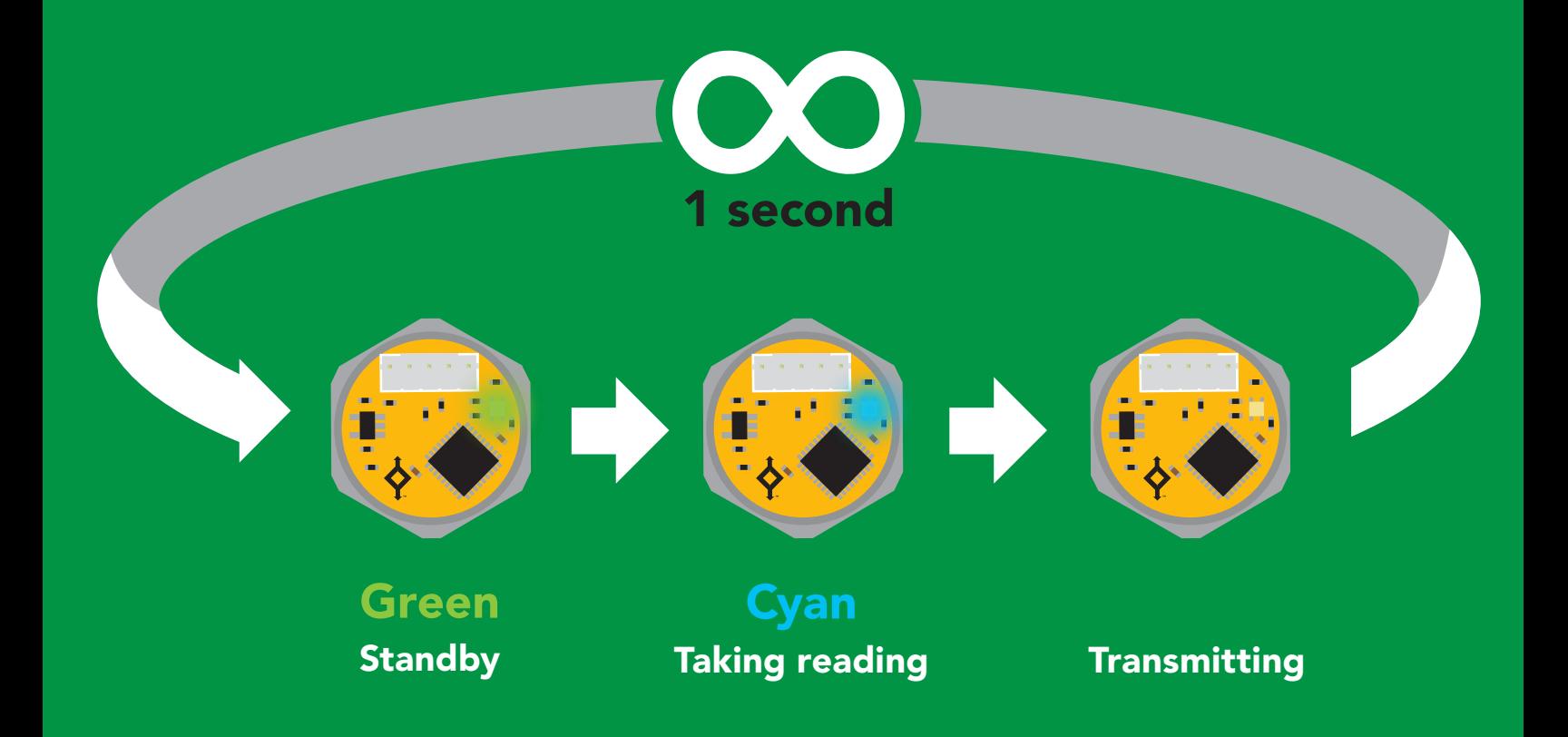

<span id="page-9-0"></span>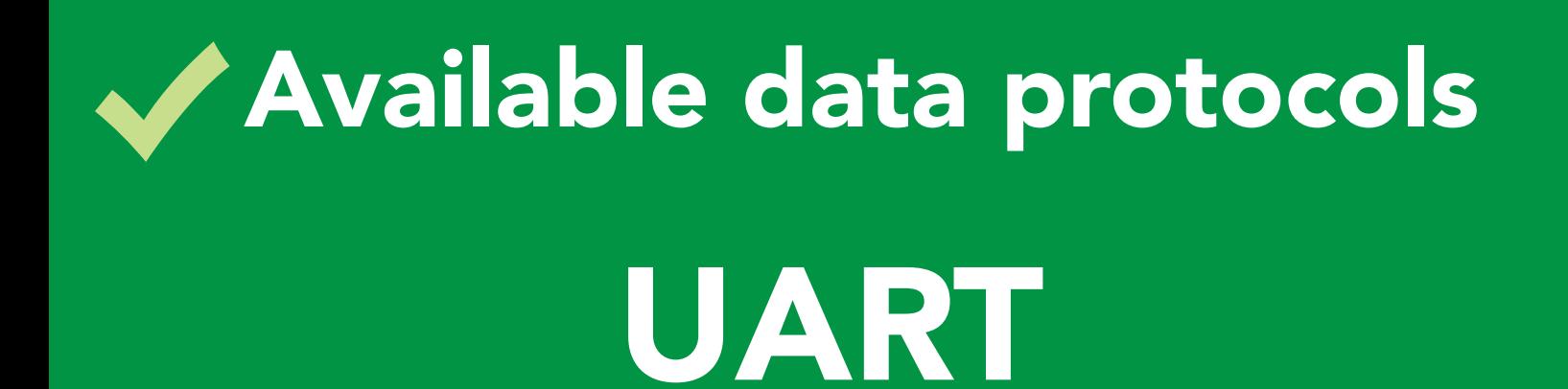

**Default** 

# $12C$

# Unavailable data protocols SPI Analog RS-485 Mod Bus 4–20mA **AtlasScienti**

10 Copyright © Atlas Scientific LLC

# UART mode

#### Settings that are retained if power is cut

Baud rate Calibration Continuous mode Custom calibration Device name Enable/disable response codes Hardware switch to <sup>2</sup>C mode LED control Protocol lock Software switch to <sup>2</sup>C mode

#### Settings that are **NOT** retained if power is cut

Find Sleep mode

<span id="page-11-0"></span>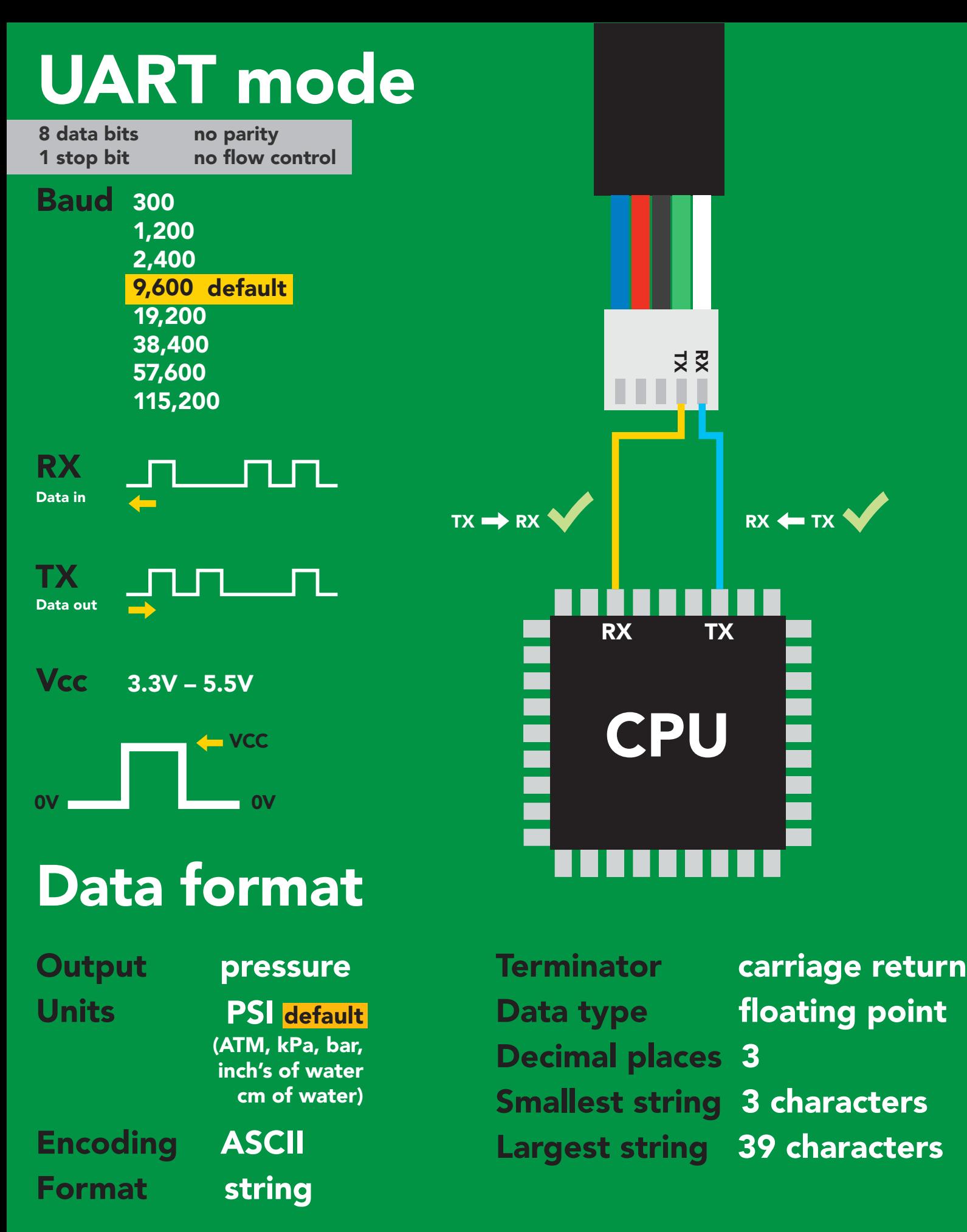

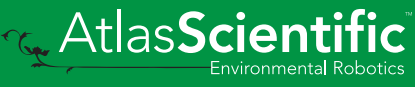

<span id="page-12-0"></span>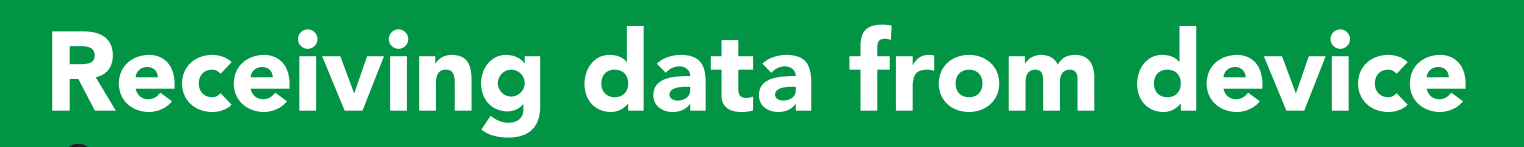

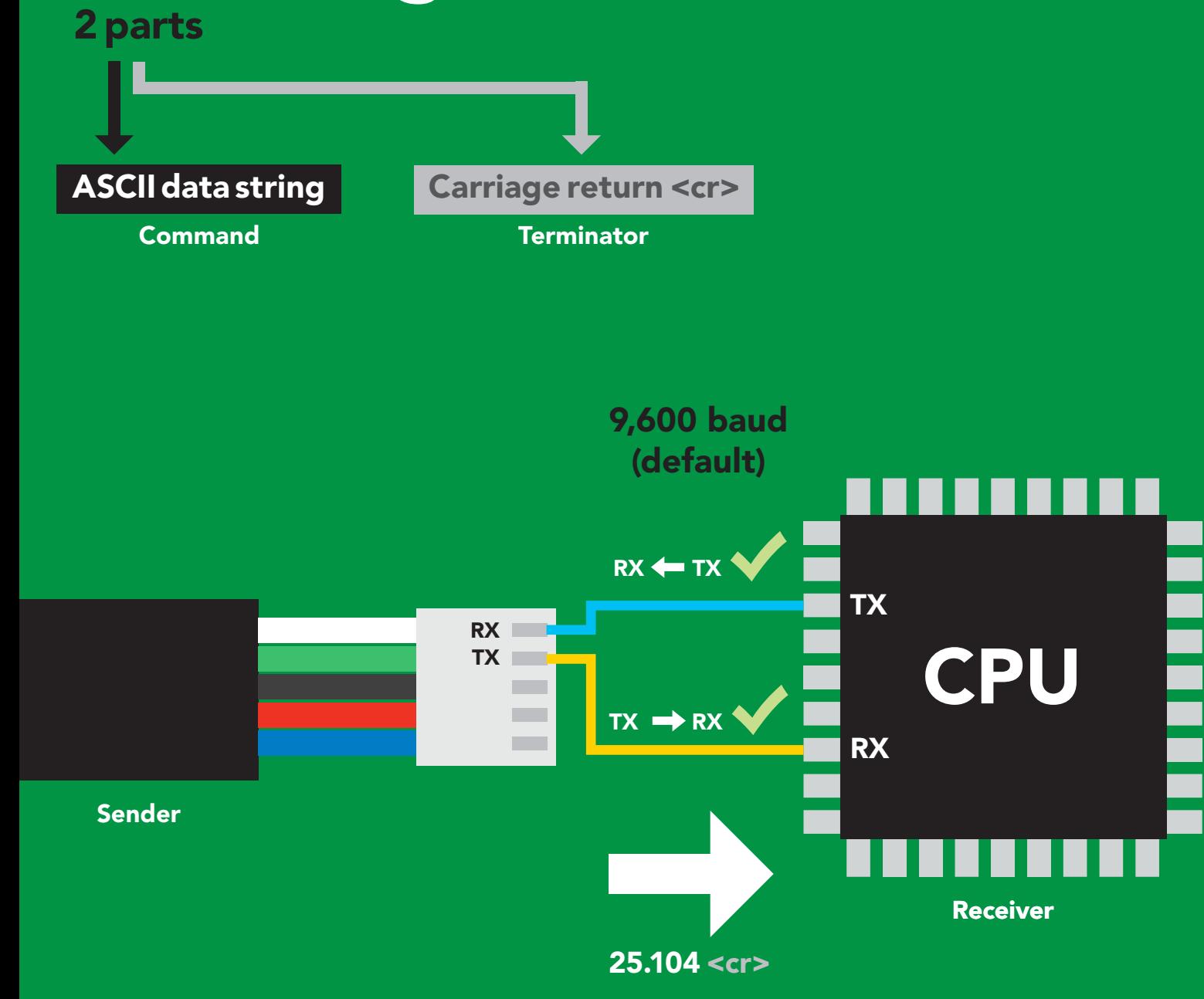

#### **Advanced**

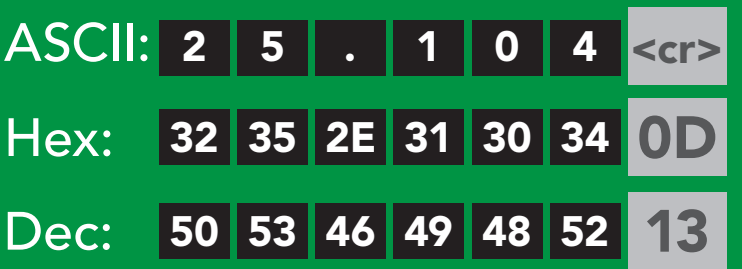

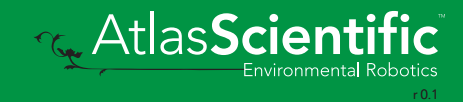

# <span id="page-13-0"></span>Sending commands to device

#### 2 parts

Command (not case sensitive)

Carriage return <cr>

ASCII data string

**Terminator** 

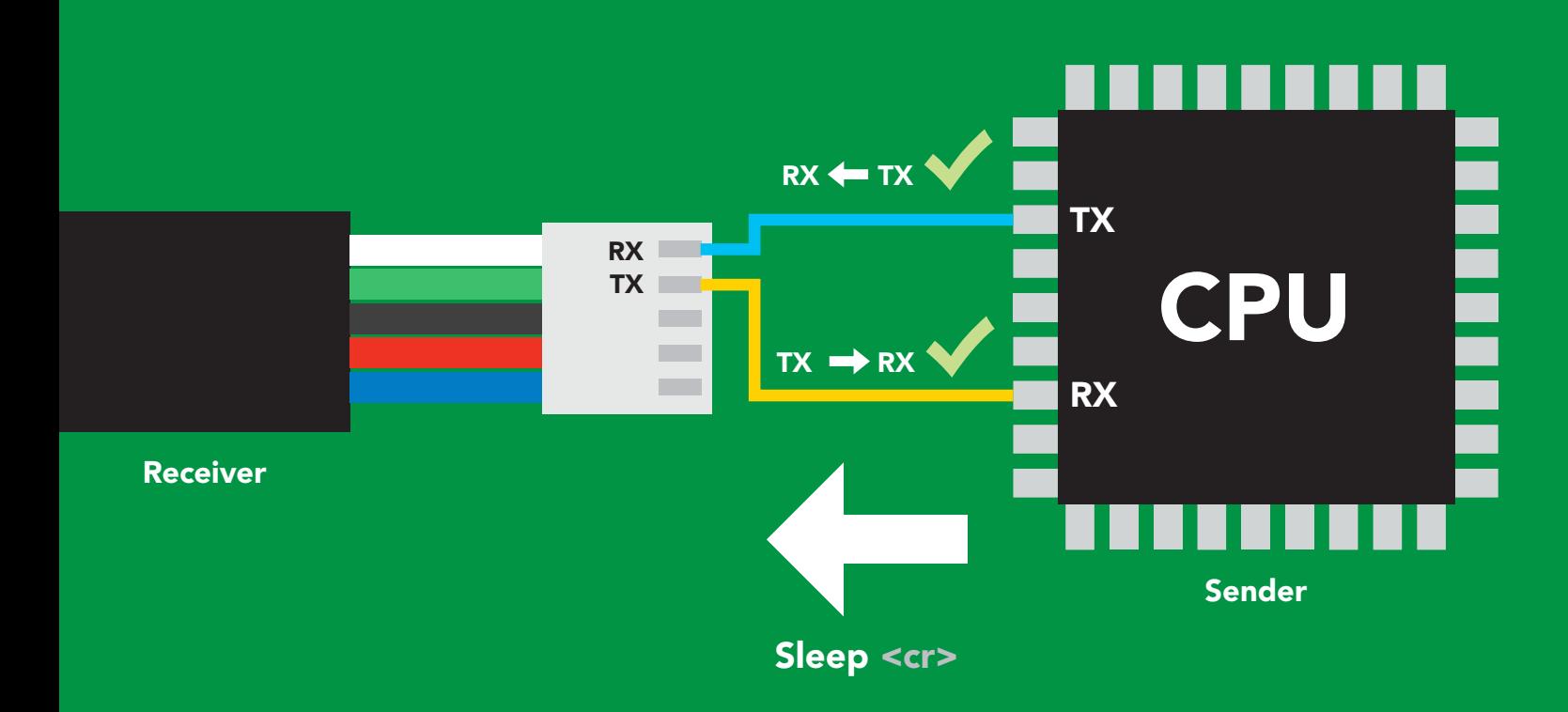

#### Advanced

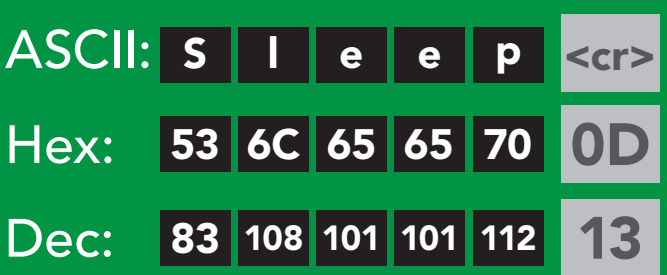

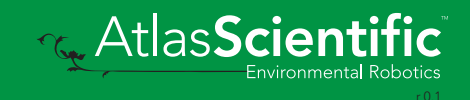

# <span id="page-14-0"></span>LED color definition

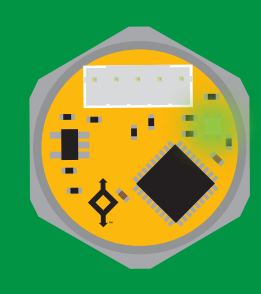

Green UART standby

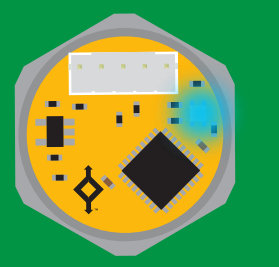

Cyan Taking reading

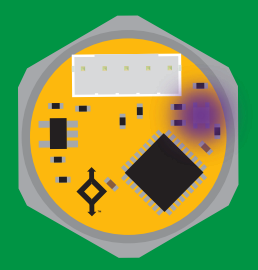

Purple **Changing** baud rate

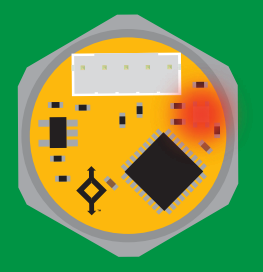

Command not understood

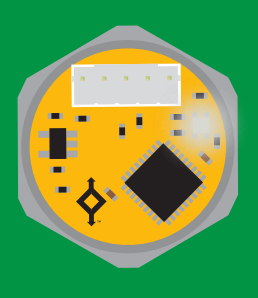

**White** Find

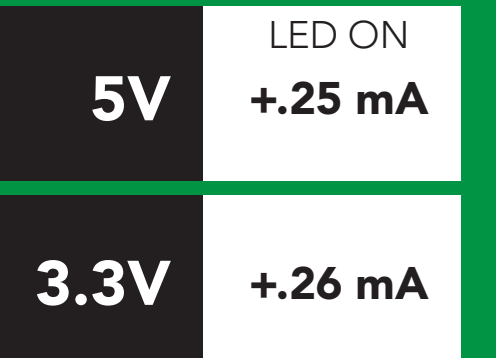

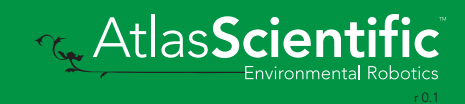

### <span id="page-15-0"></span>command quick reference UART mode

All commands are ASCII strings or single ASCII characters.

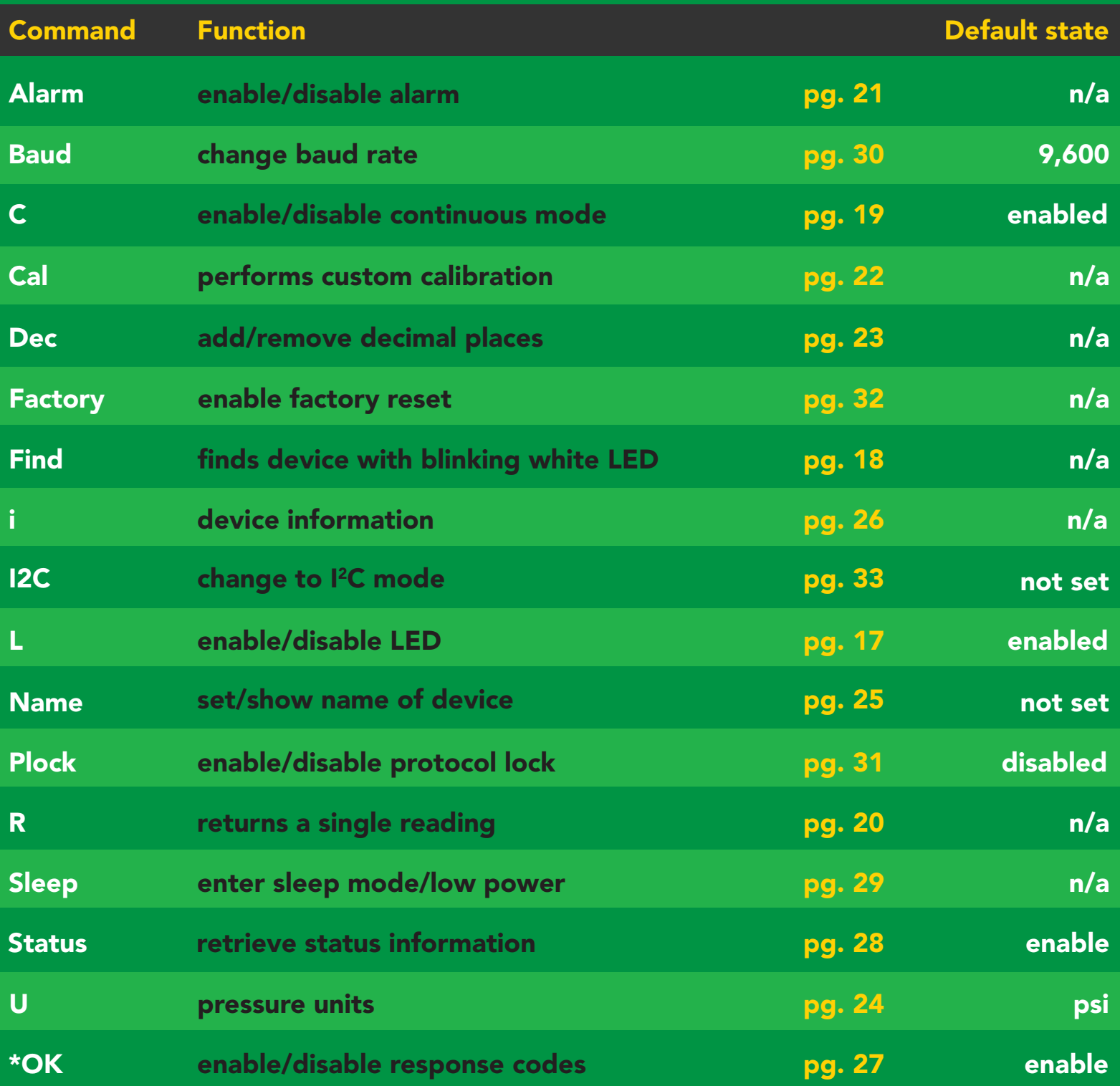

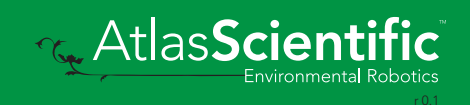

# <span id="page-16-0"></span>LED control

### Command syntax

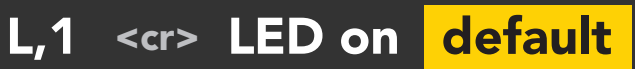

- L,0 <cr> LED off
- L,? <cr> LED state on/off?

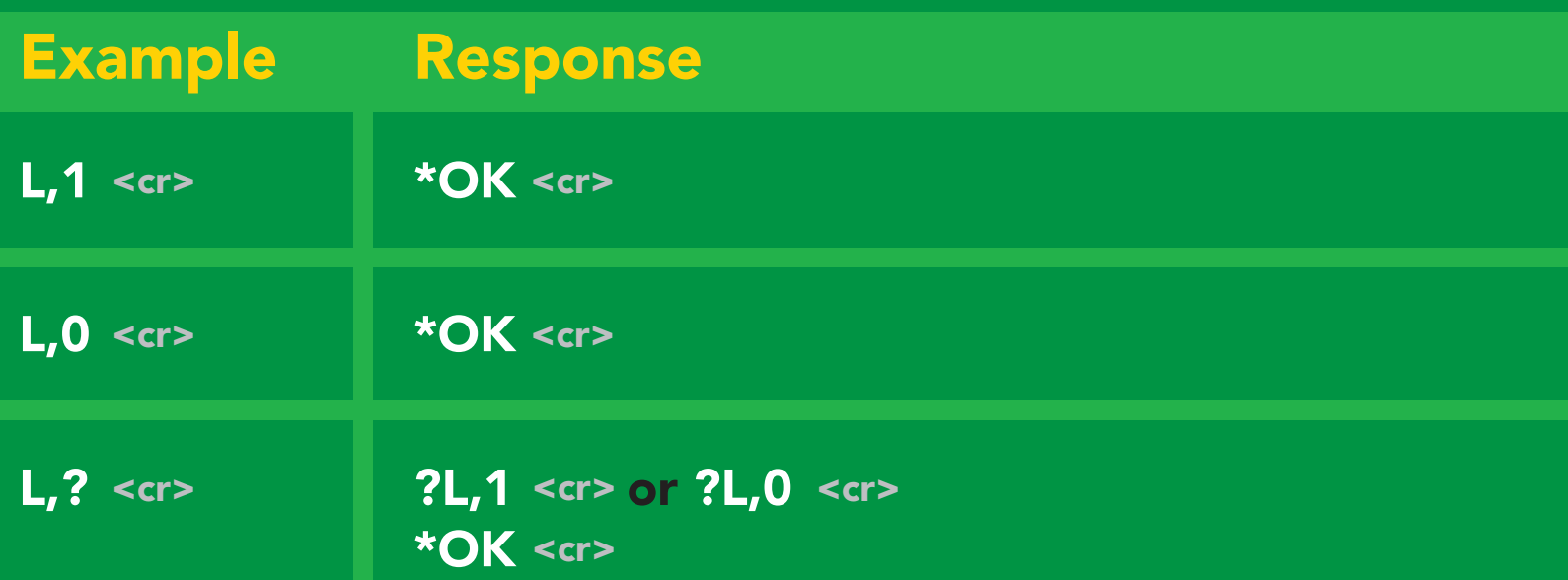

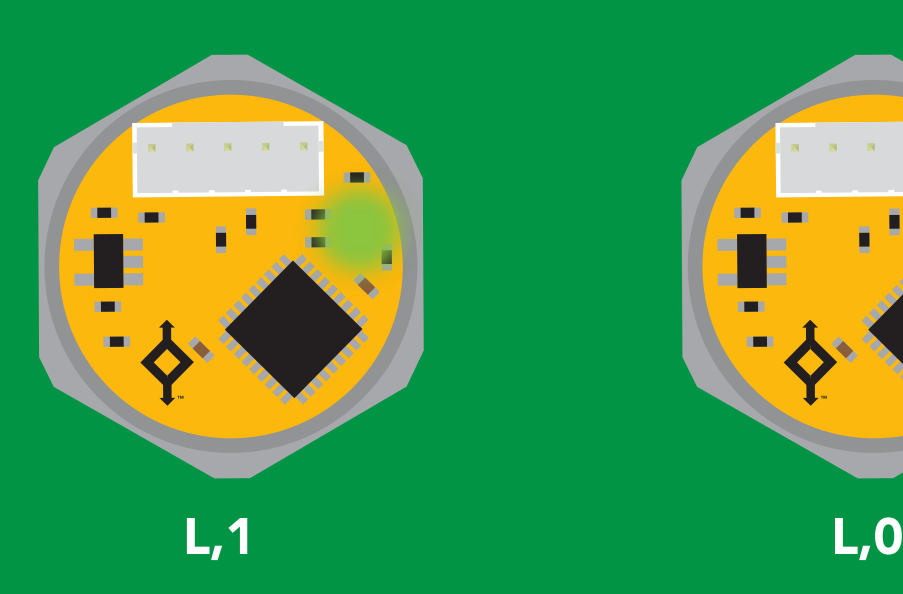

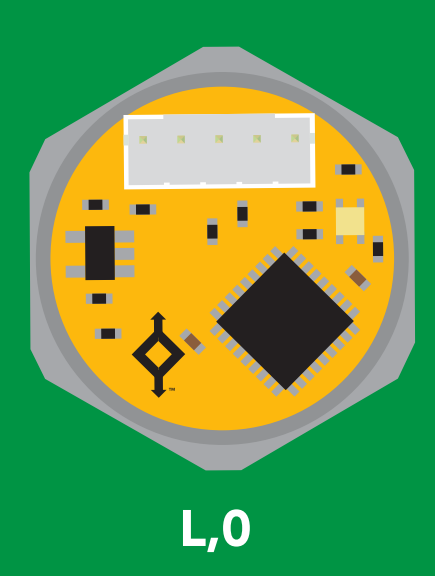

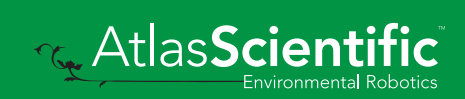

<span id="page-17-0"></span>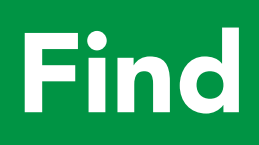

#### Command syntax

This command will disable continuous mode Send any character or command to terminate find.

#### Find <cr> LED rapidly blinks white, used to help find device

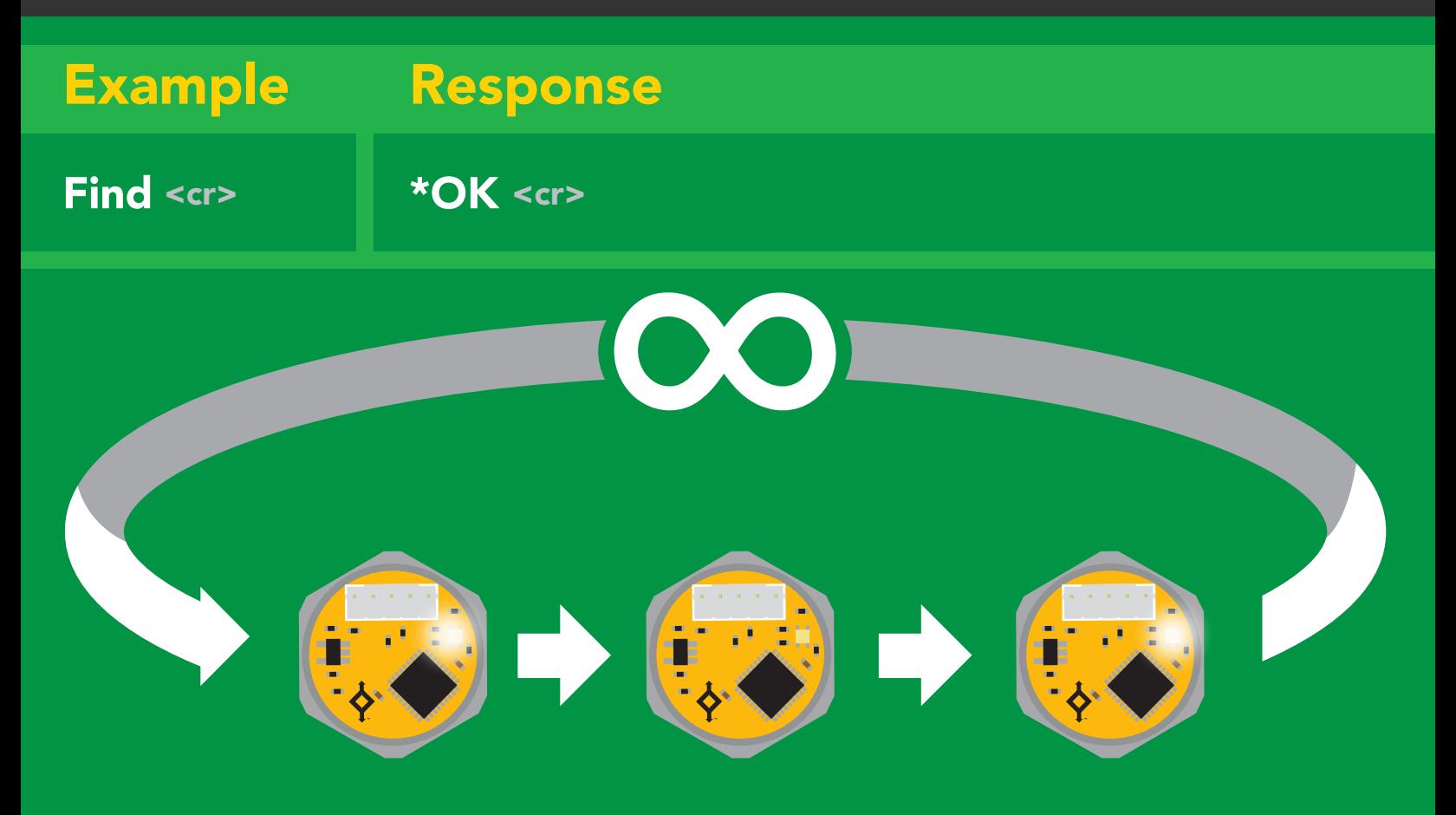

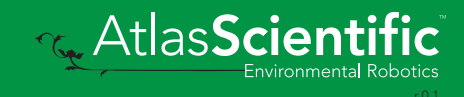

# <span id="page-18-0"></span>Continuous mode

#### Command syntax

- C,1 <cr> enable continuous readings once per second <mark>default</mark>
- $C, n \leq r$  continuous readings every n seconds ( $n = 2$  to 99 sec)
- C,0 <cr> disable continuous readings
- C,? <cr> continuous reading mode on/off?

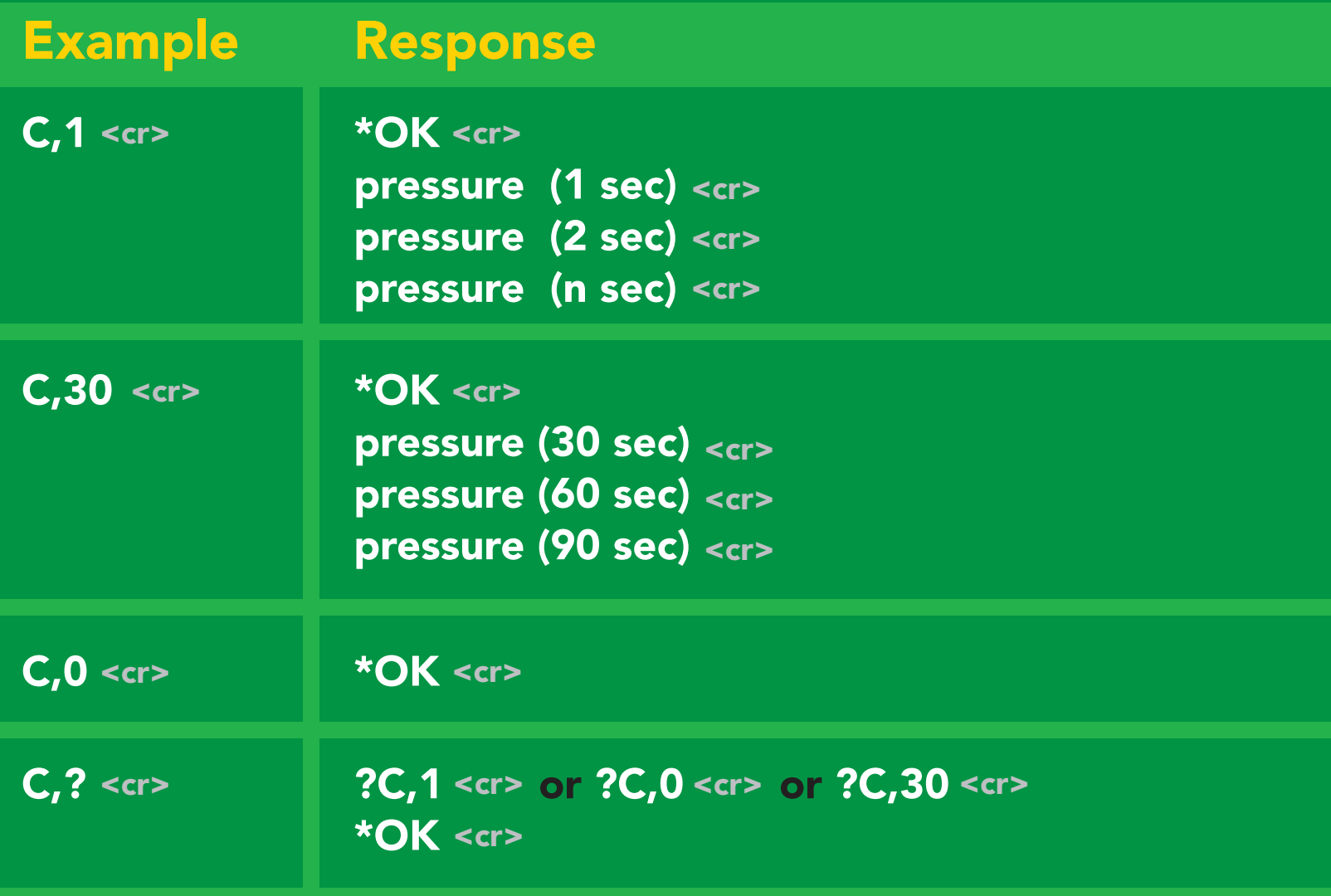

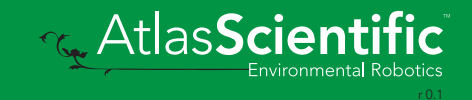

# <span id="page-19-0"></span>Single reading mode

### Command syntax

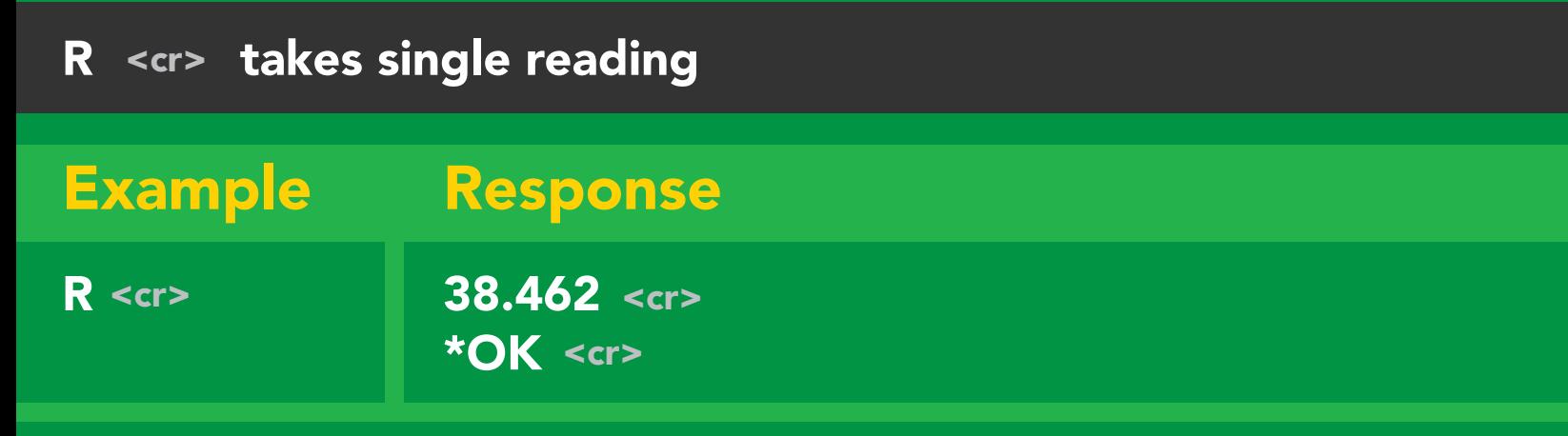

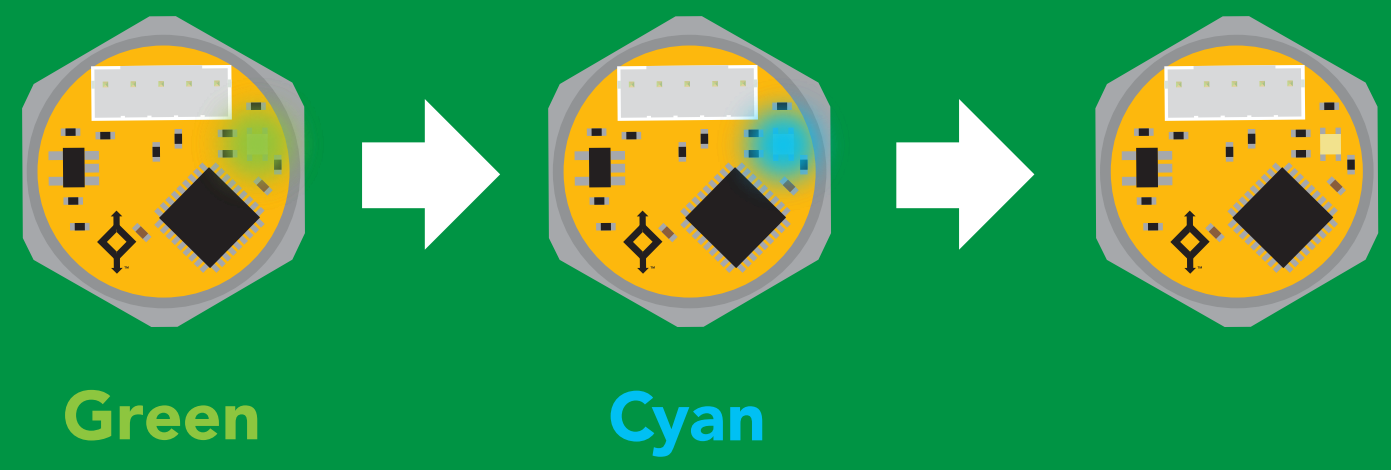

**Standby** 

Taking reading Transmitting

1 second

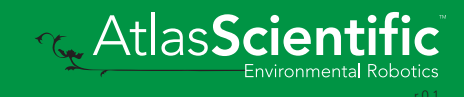

# <span id="page-20-0"></span>Alarm

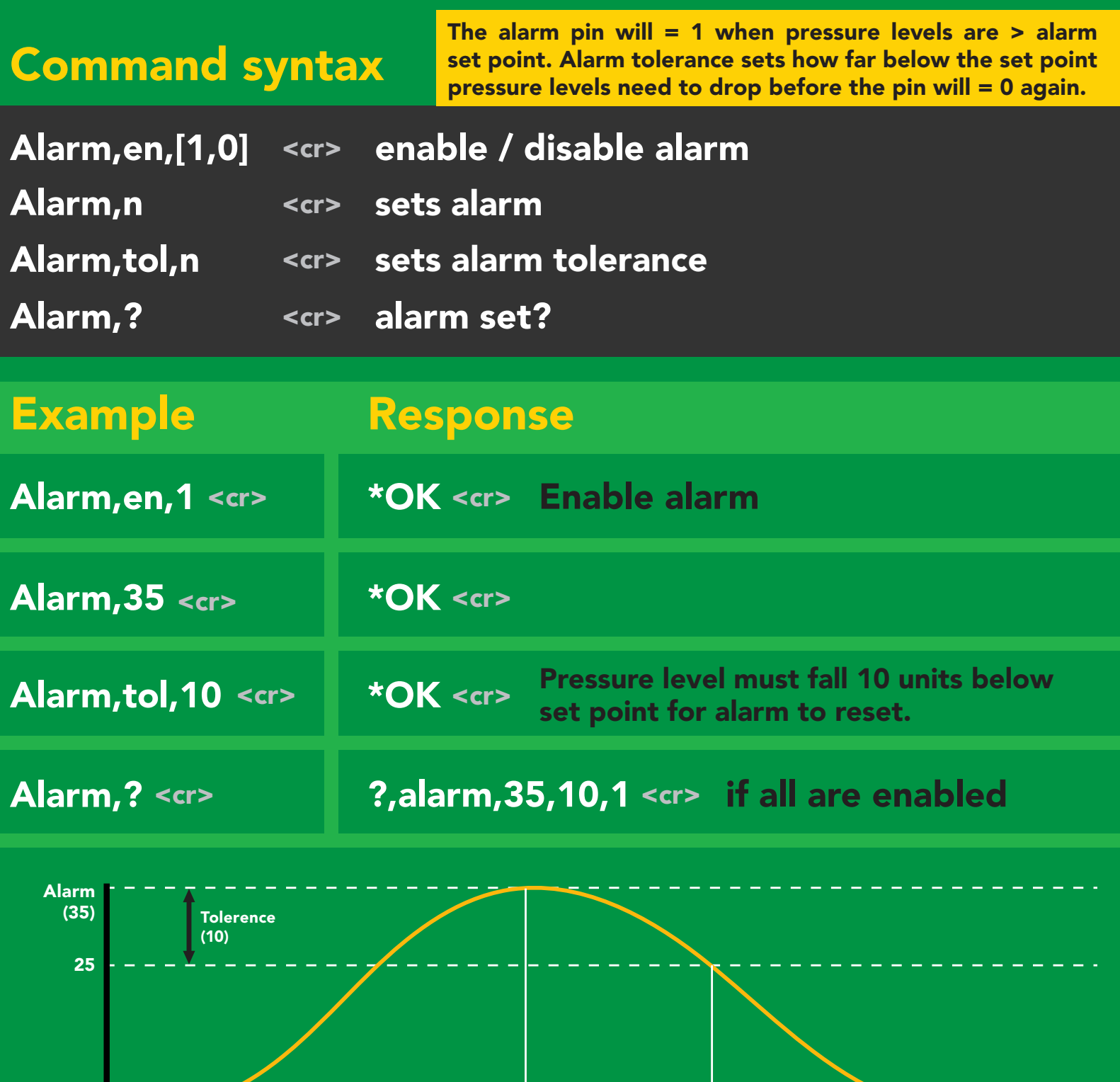

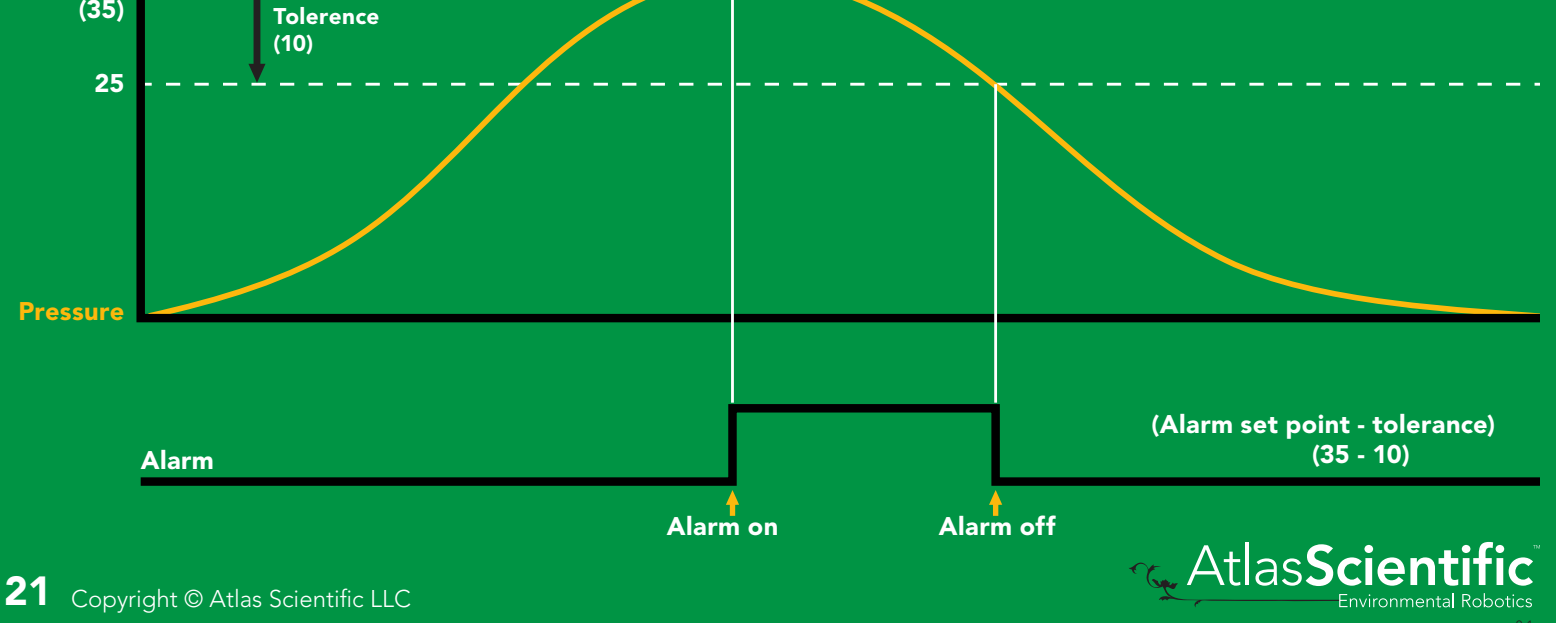

# <span id="page-21-0"></span>Custom calibration

### Command syntax

Although calibration is not required, it may be necessary to adjust your 0 point or perform a custom calibration.

- <cr> Cal,n calibrates the high point
- <cr> Cal, 0 calibrates the zero point
- <cr> Cal,clear restores calibration to factory settings
- <cr> Cal,? device calibrated?

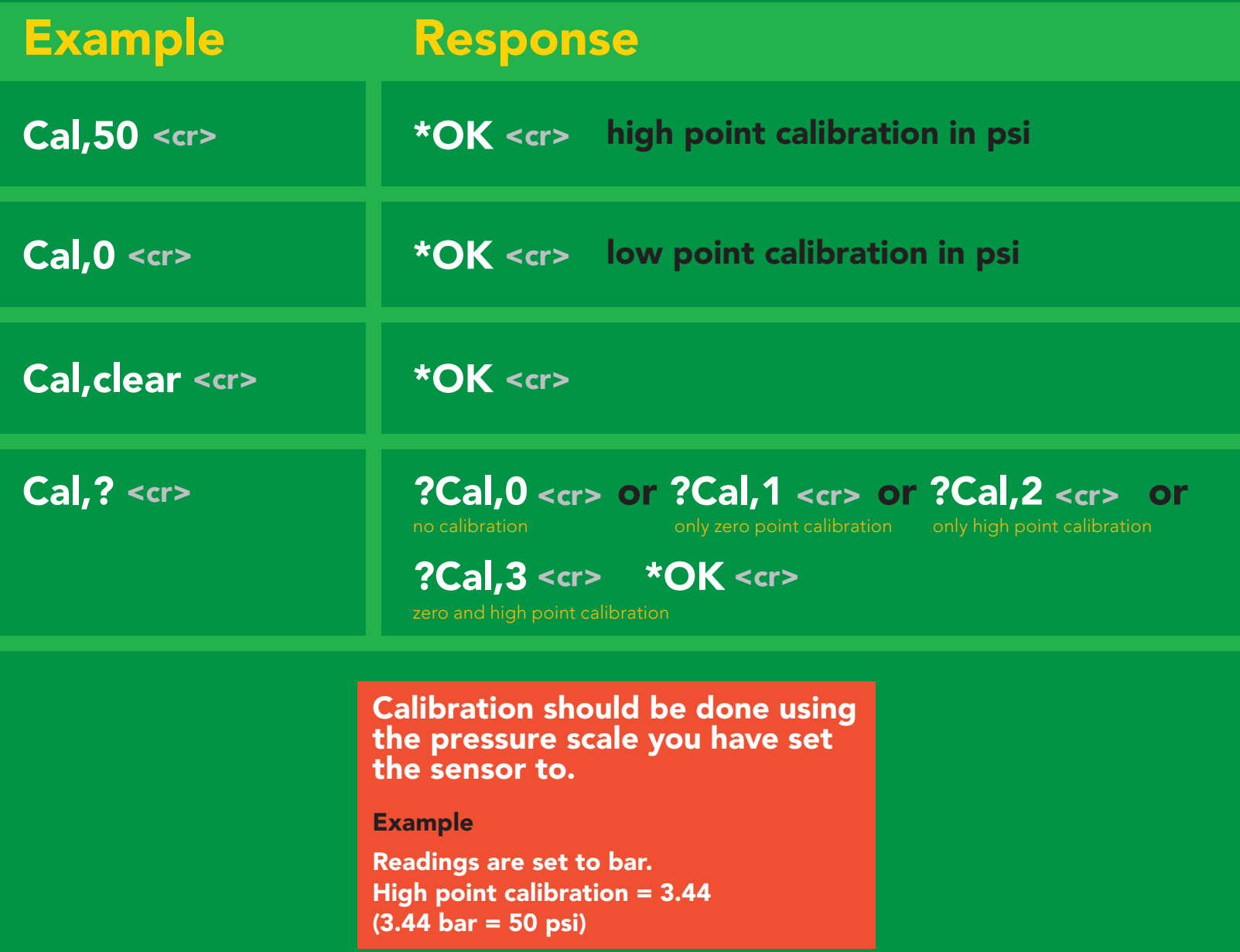

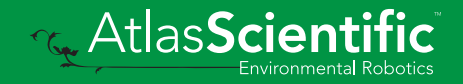

# <span id="page-22-0"></span>Add/remove decimal places

#### Command syntax

Change how many decimal points the reading outputs.

- $Dec, n \lt cr$  $n =$  number of decimal points between 0 and 3
- $Dec, ? < c$ r> number of decimal points the output is set to

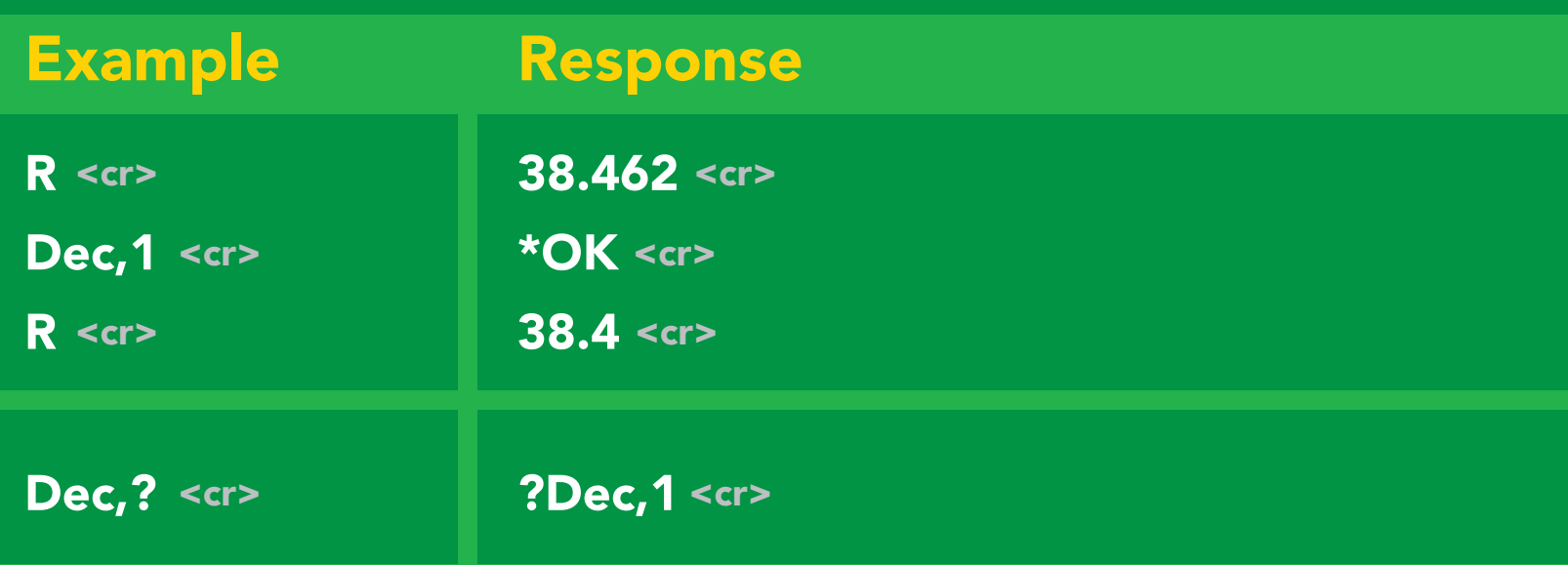

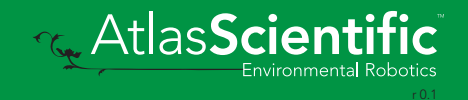

# <span id="page-23-0"></span>Pressure units

(psi, atm, bar, kPa, inch's of water, cm of water)

#### Command syntax

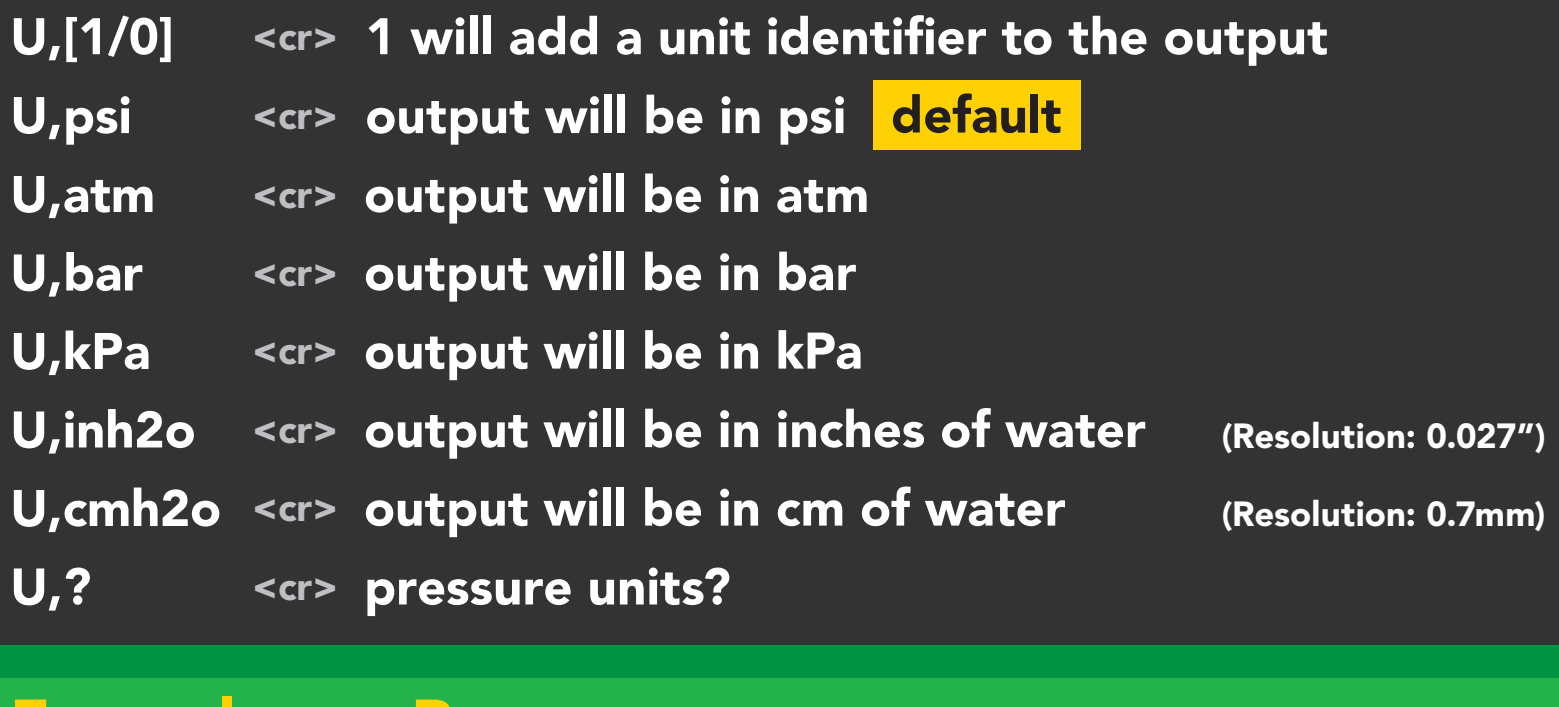

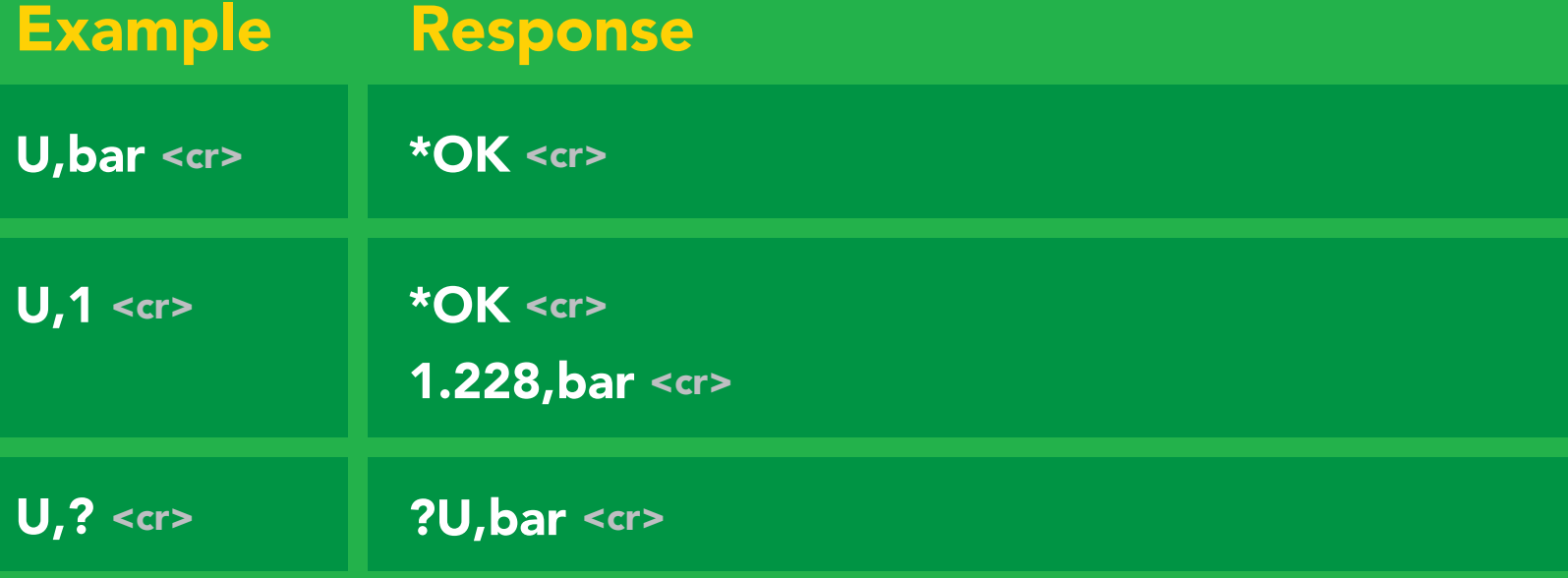

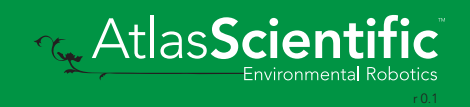

# <span id="page-24-0"></span>Naming device

#### Command syntax

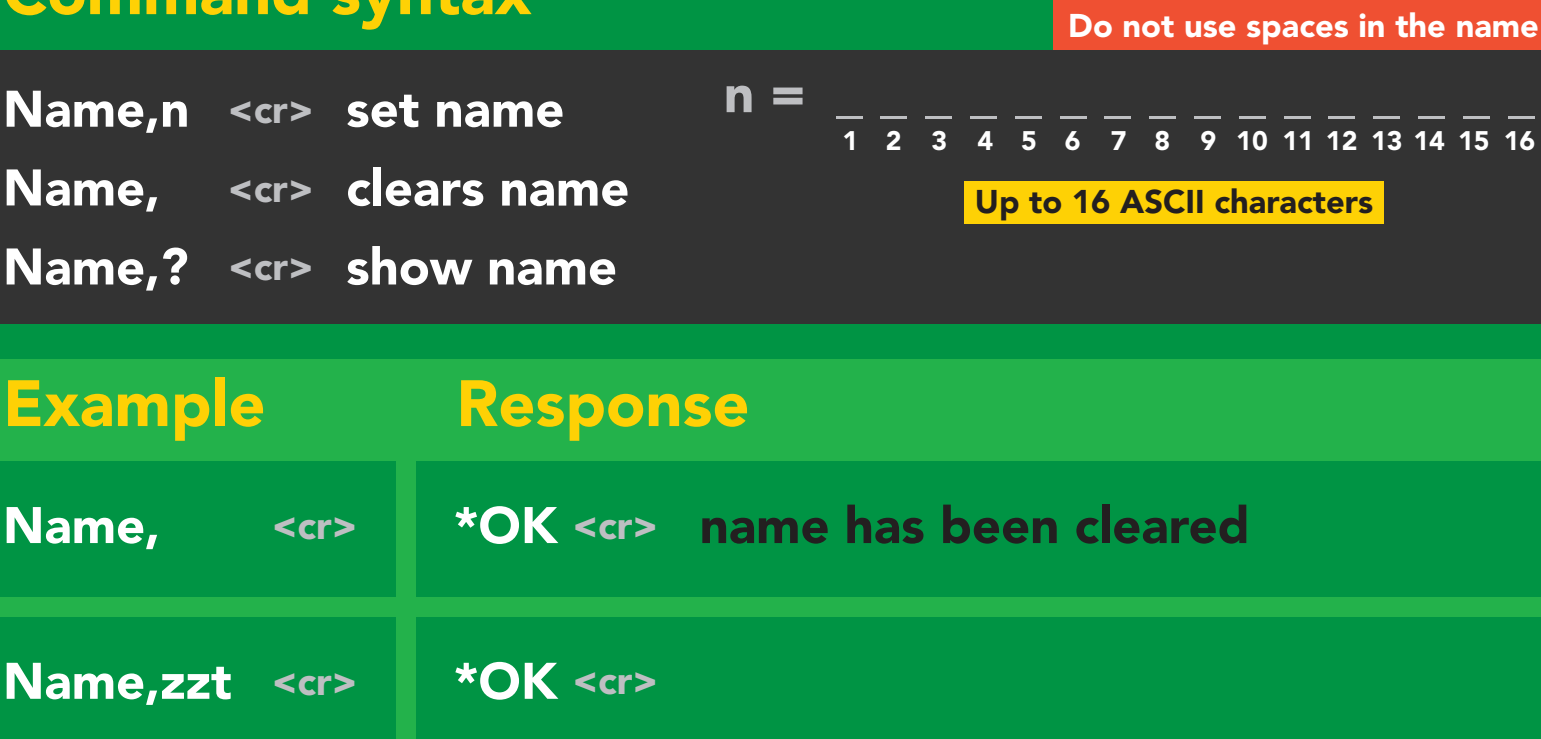

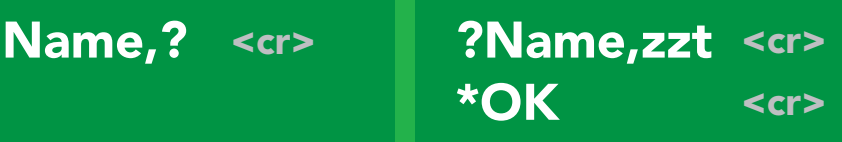

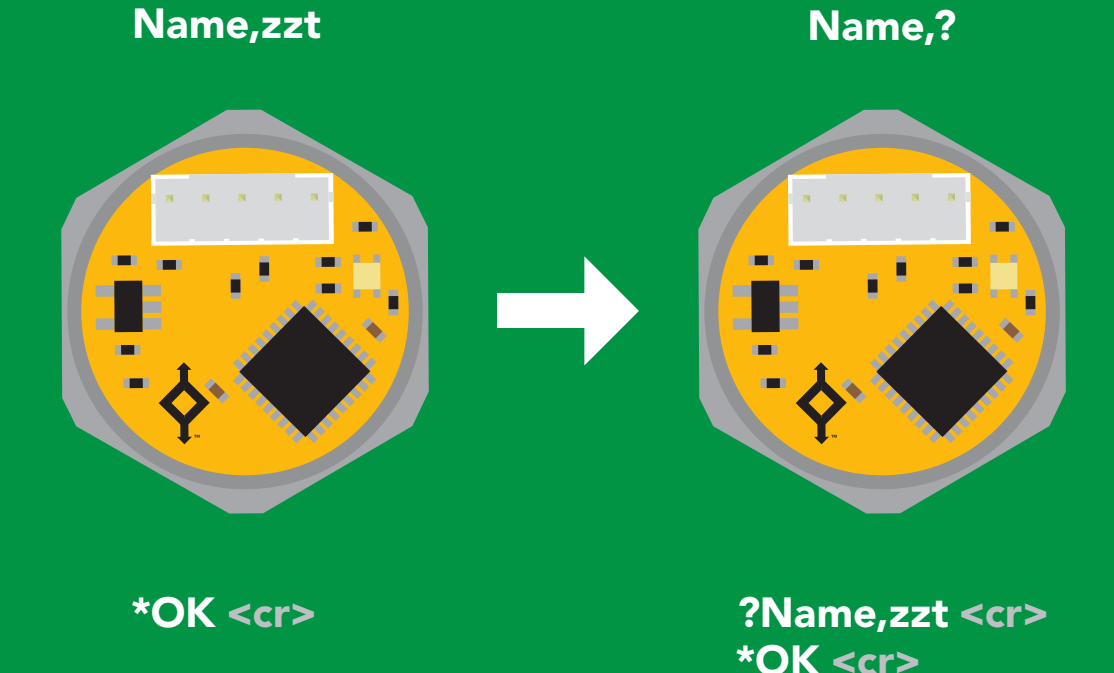

**Rev. AtlasScient** 

# <span id="page-25-0"></span>Device information

### Command syntax

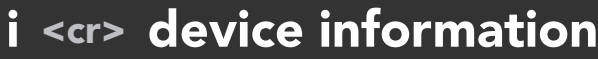

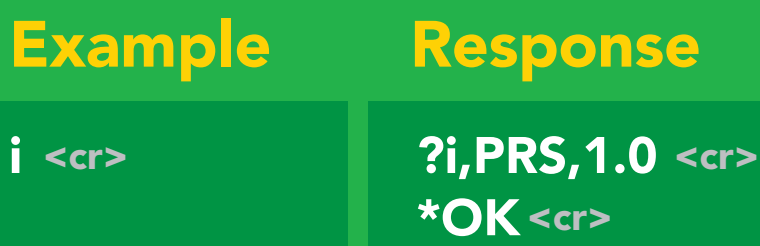

### Response breakdown

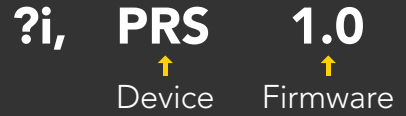

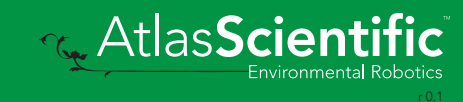

# <span id="page-26-0"></span>Response codes

### Command syntax

- \*OK,1 <cr> enable response \*OK,0 <cr> disable response default
- \*OK,? <cr> response on/off?

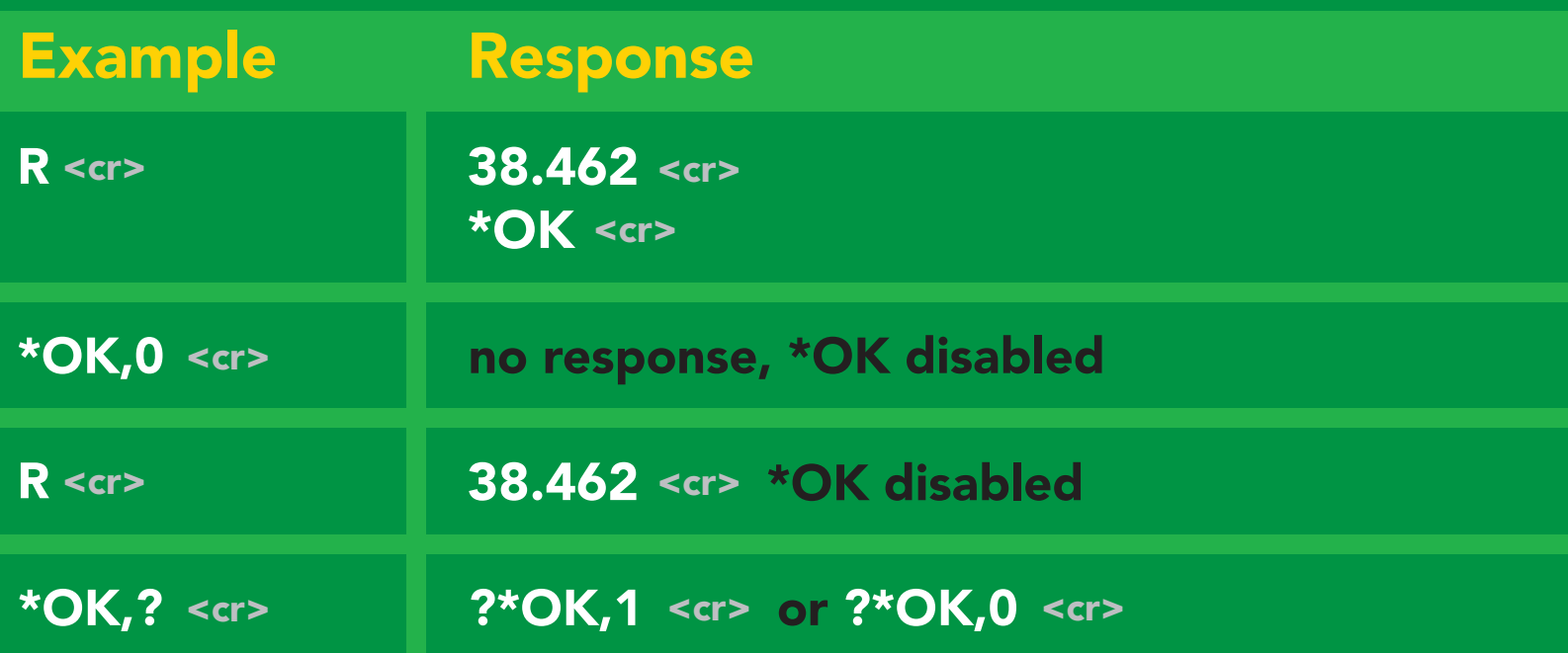

#### Other response codes

- \*ER unknown command
- over volt (VCC>=5.5V) \*OV
- under volt (VCC<=3.1V) \*UV
- reset \*RS
- boot up complete, ready \*RE
- entering sleep mode \*SL
- wake up \*WA

These response codes cannot be disabled

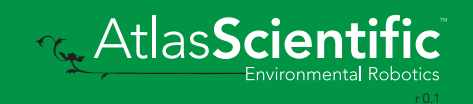

# <span id="page-27-0"></span>Reading device status

### Command syntax

Status <cr> voltage at Vcc pin and reason for last restart

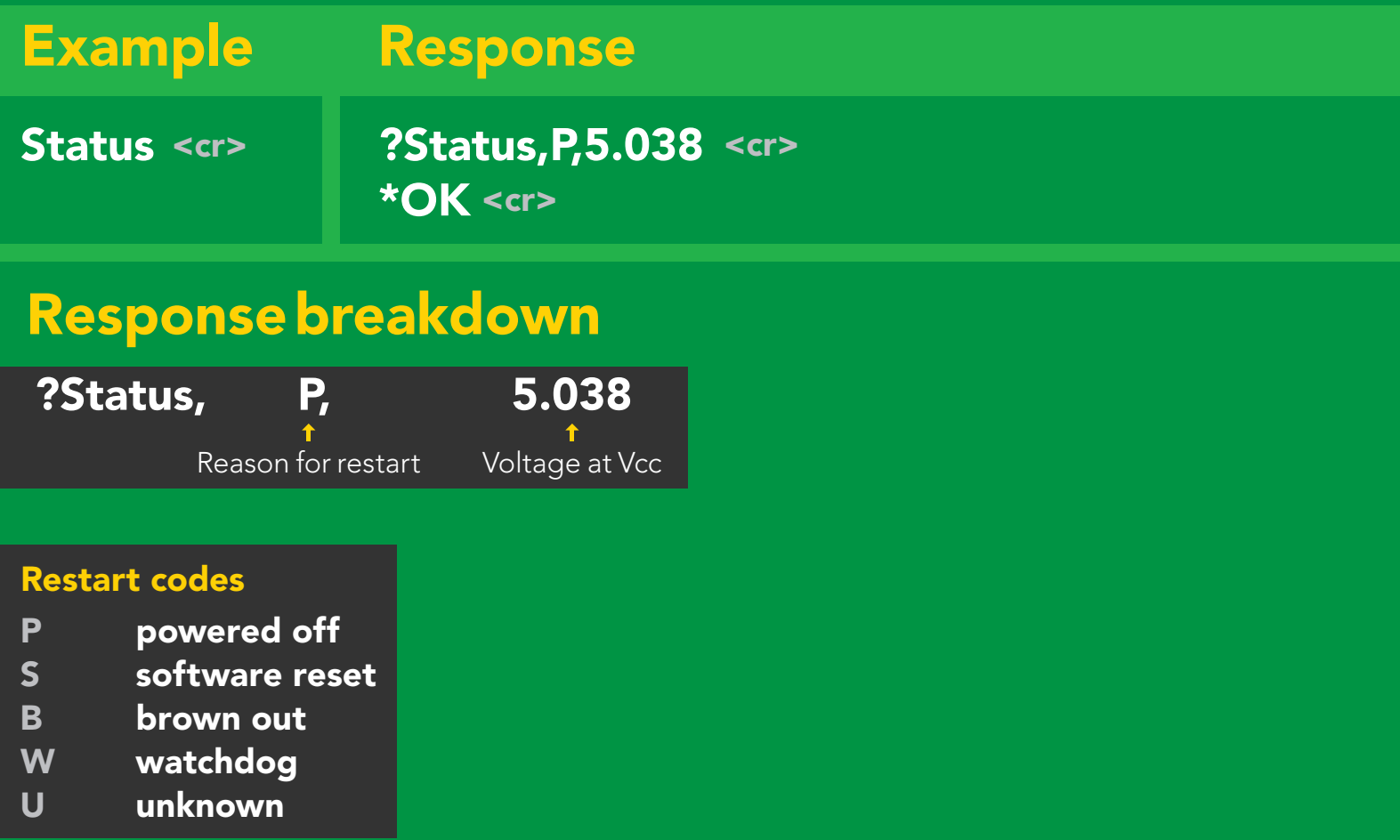

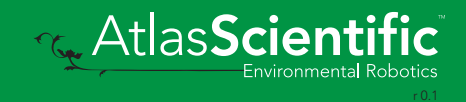

# <span id="page-28-0"></span>Sleep mode/low power

### Command syntax

Send any character or command to awaken device.

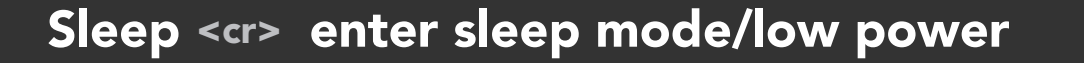

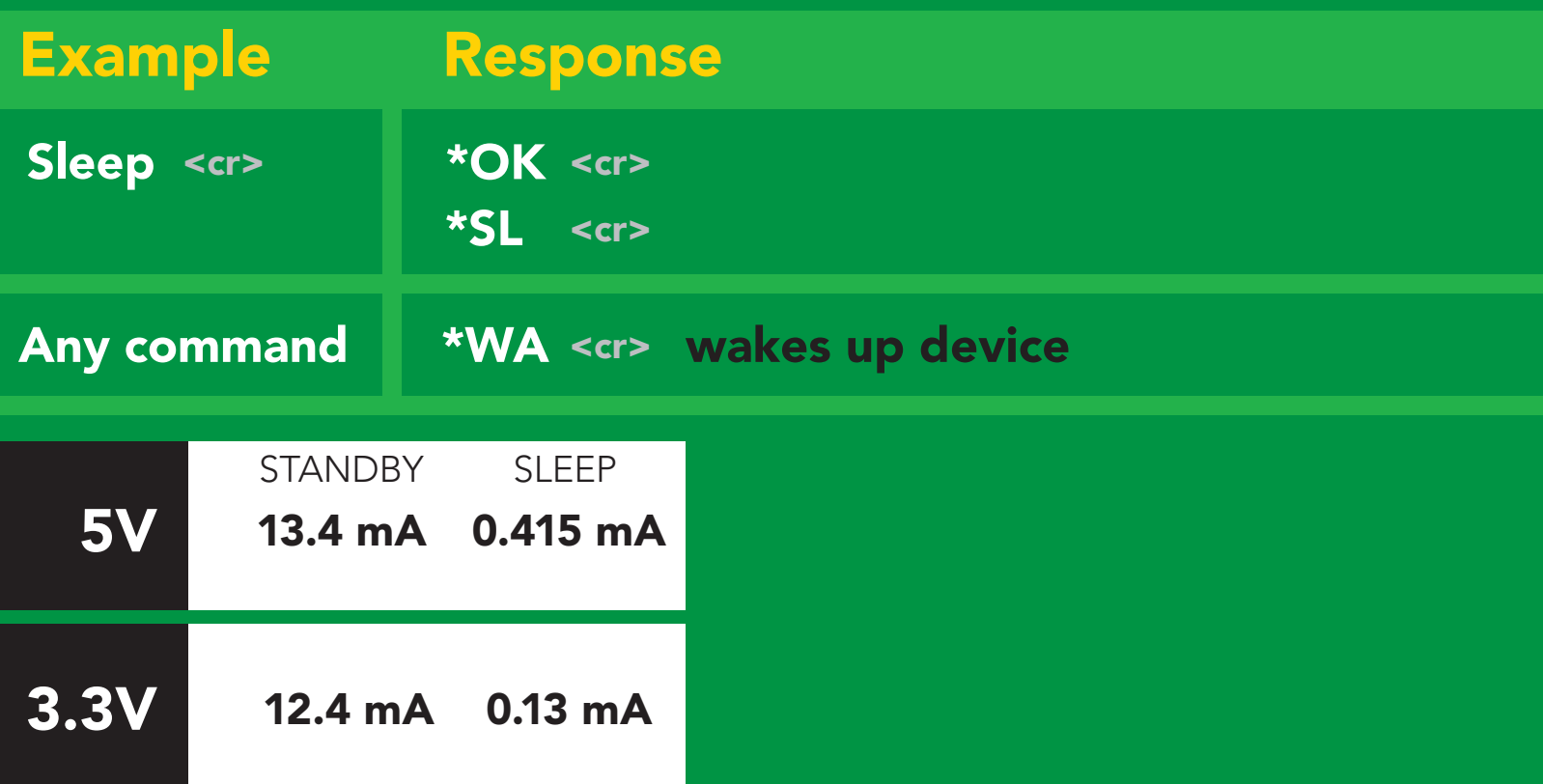

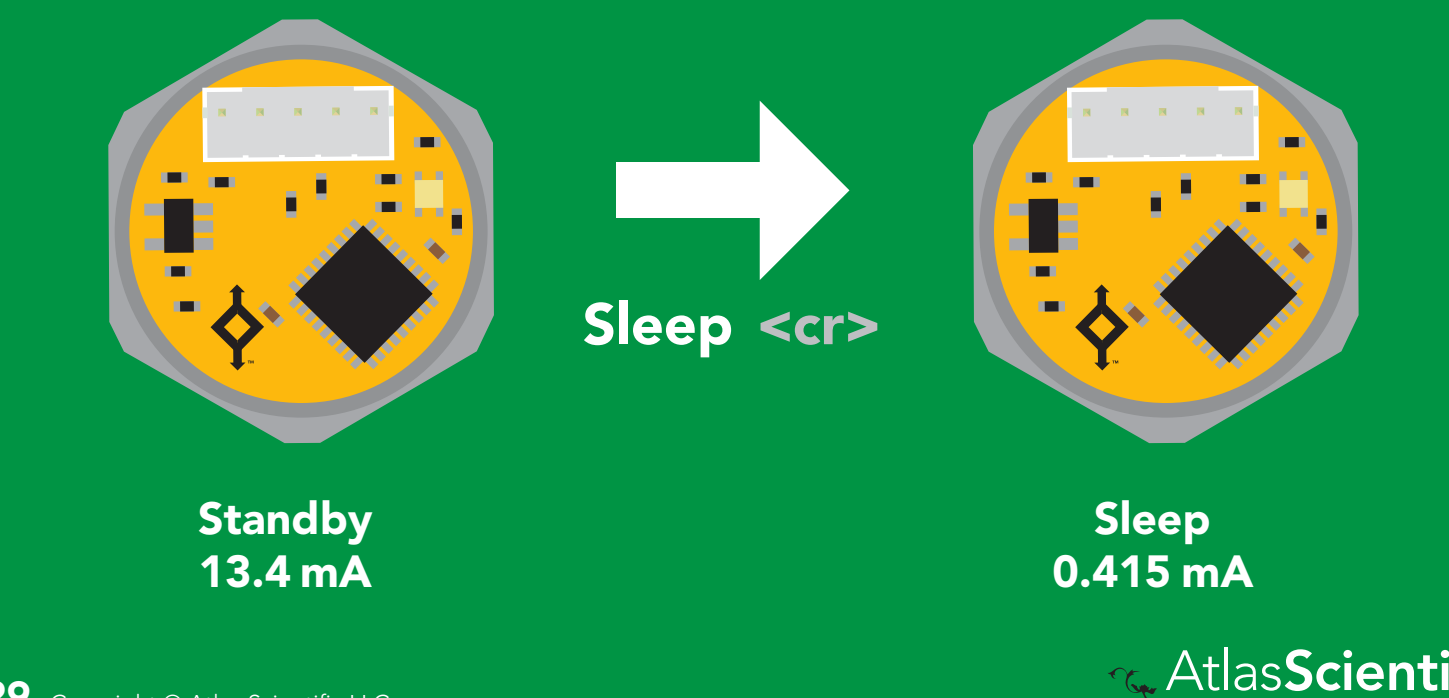

29 Copyright © Atlas Scientific LLC

# <span id="page-29-0"></span>Change baud rate

### Command syntax

Baud,n <cr> change baud rate

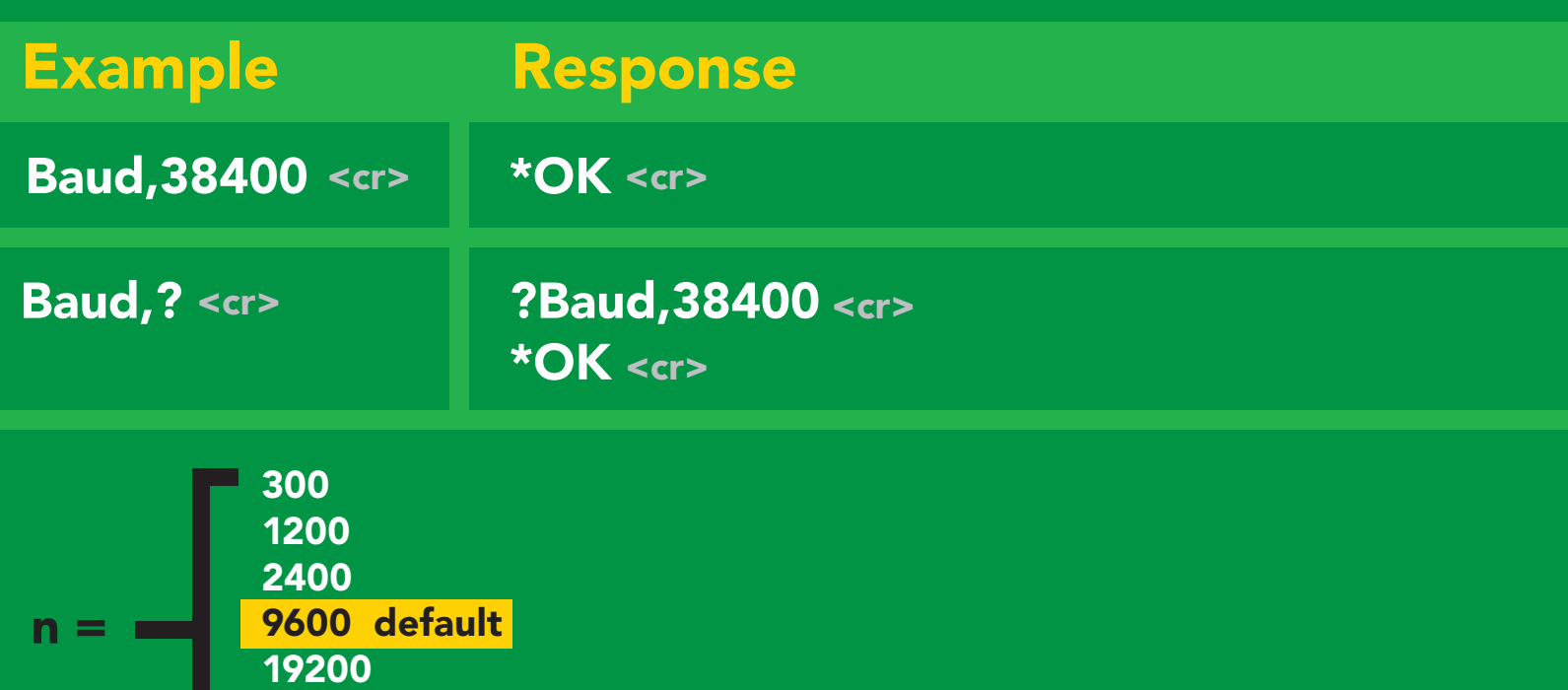

Baud, 38400 <cr> en and the community of the Changing<br>Purple of the Changing of the Changing of the Changing of the Changing of the Changing of the Changing of the (reboot) 38400 57600 115200 **Standby** 

> baud rate \*OK <cr>

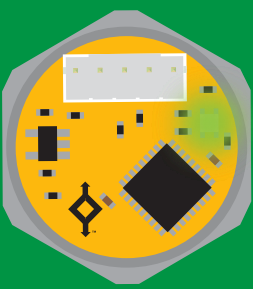

**Standby** 

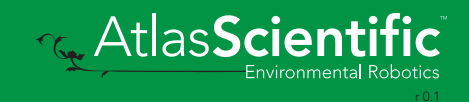

# <span id="page-30-0"></span>Protocol lock

#### Command syntax

Locks device to UART mode.

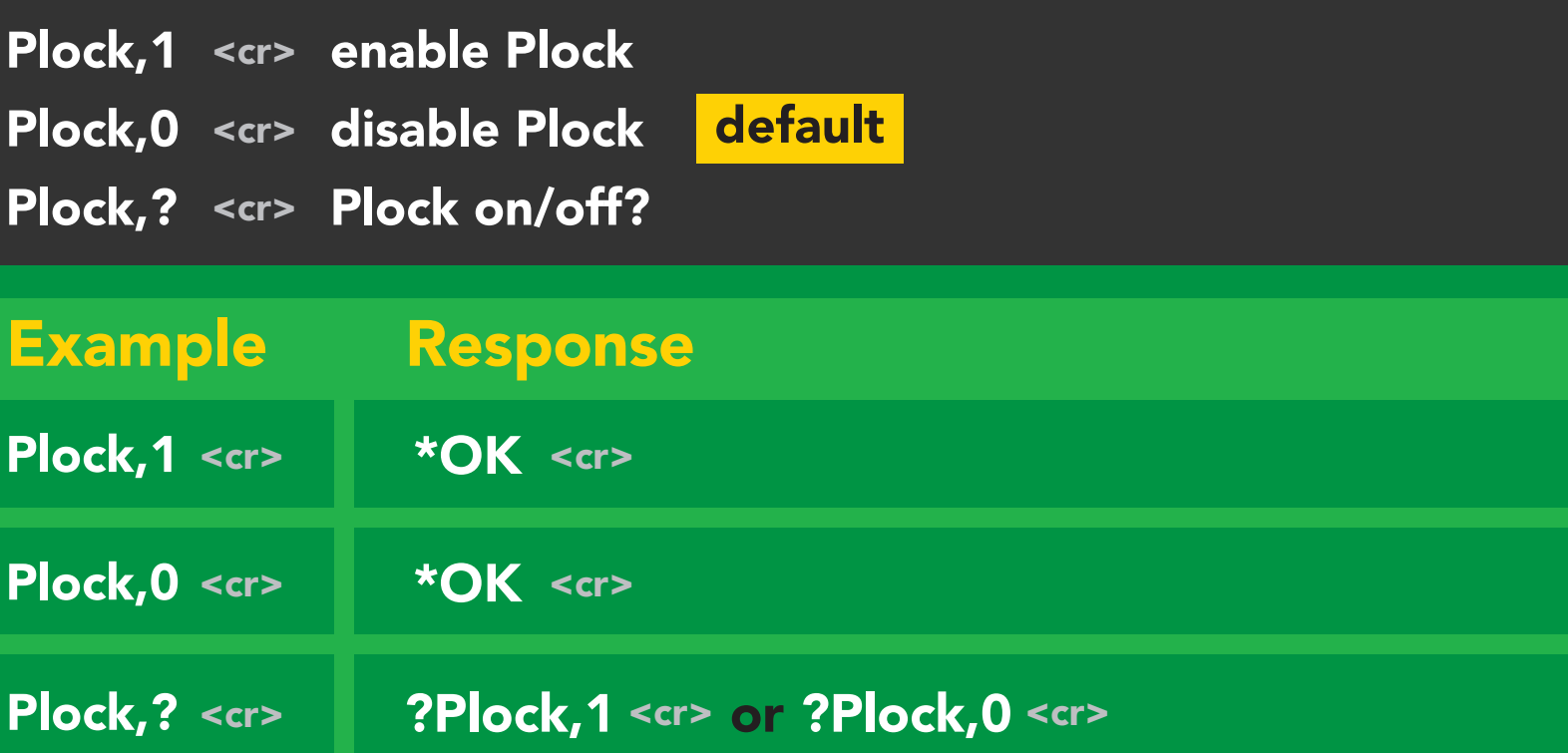

Plock,1 12C,100

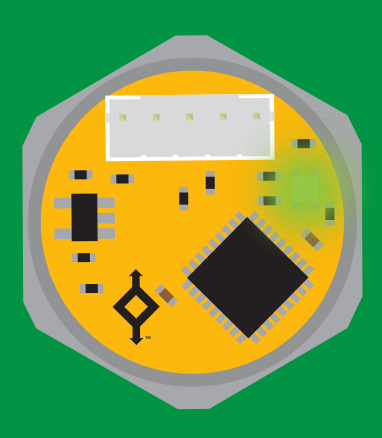

\*OK <cr>

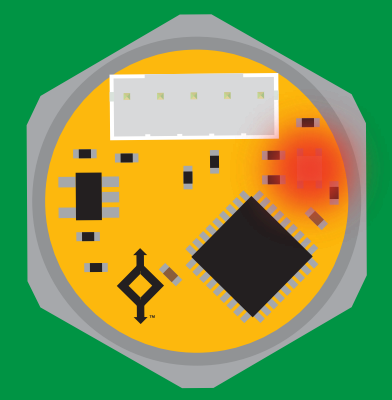

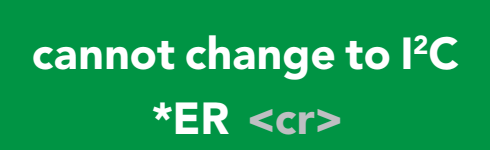

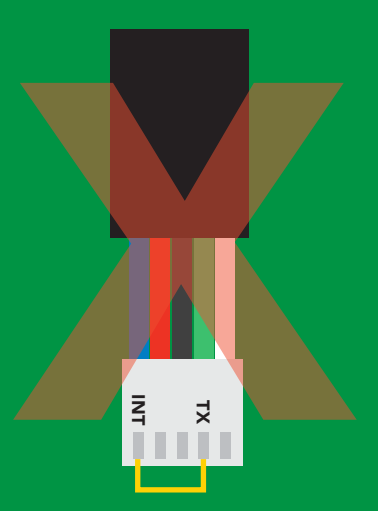

cannot change to <sup>12</sup>C

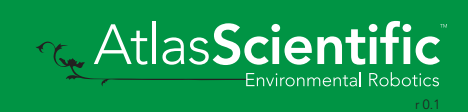

# <span id="page-31-0"></span>Factory reset

### Command syntax

Factory <cr> enable factory reset

Clears calibration LED on "\*OK" enabled

Example Response \*OK <cr> Factory <cr> Factory <cr>

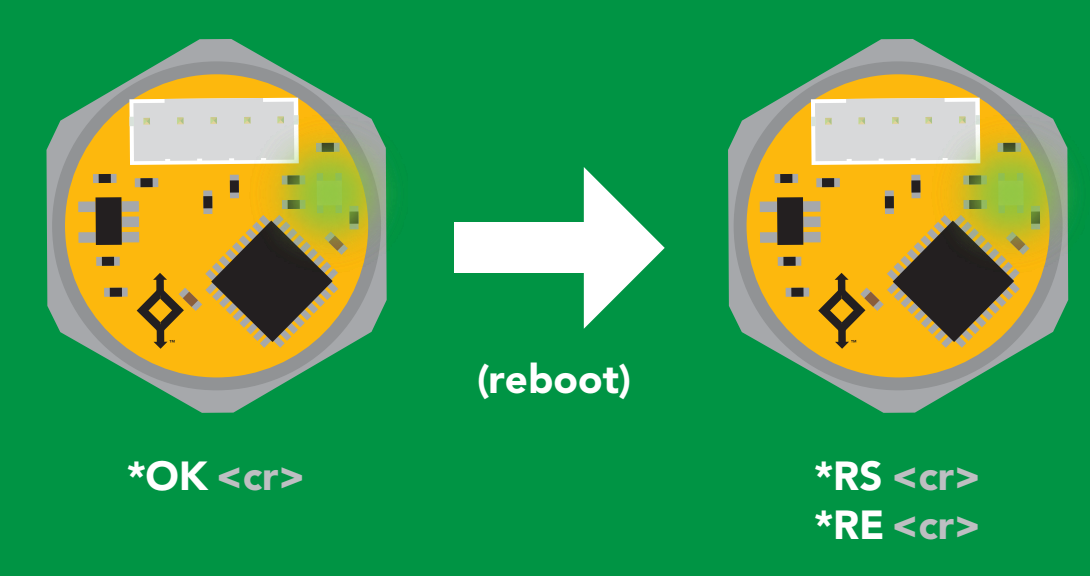

Baud rate will not change UART standby Taking reading

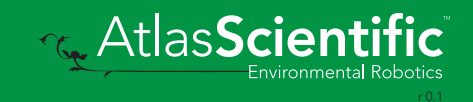

# <span id="page-32-0"></span>Change to I2C mode

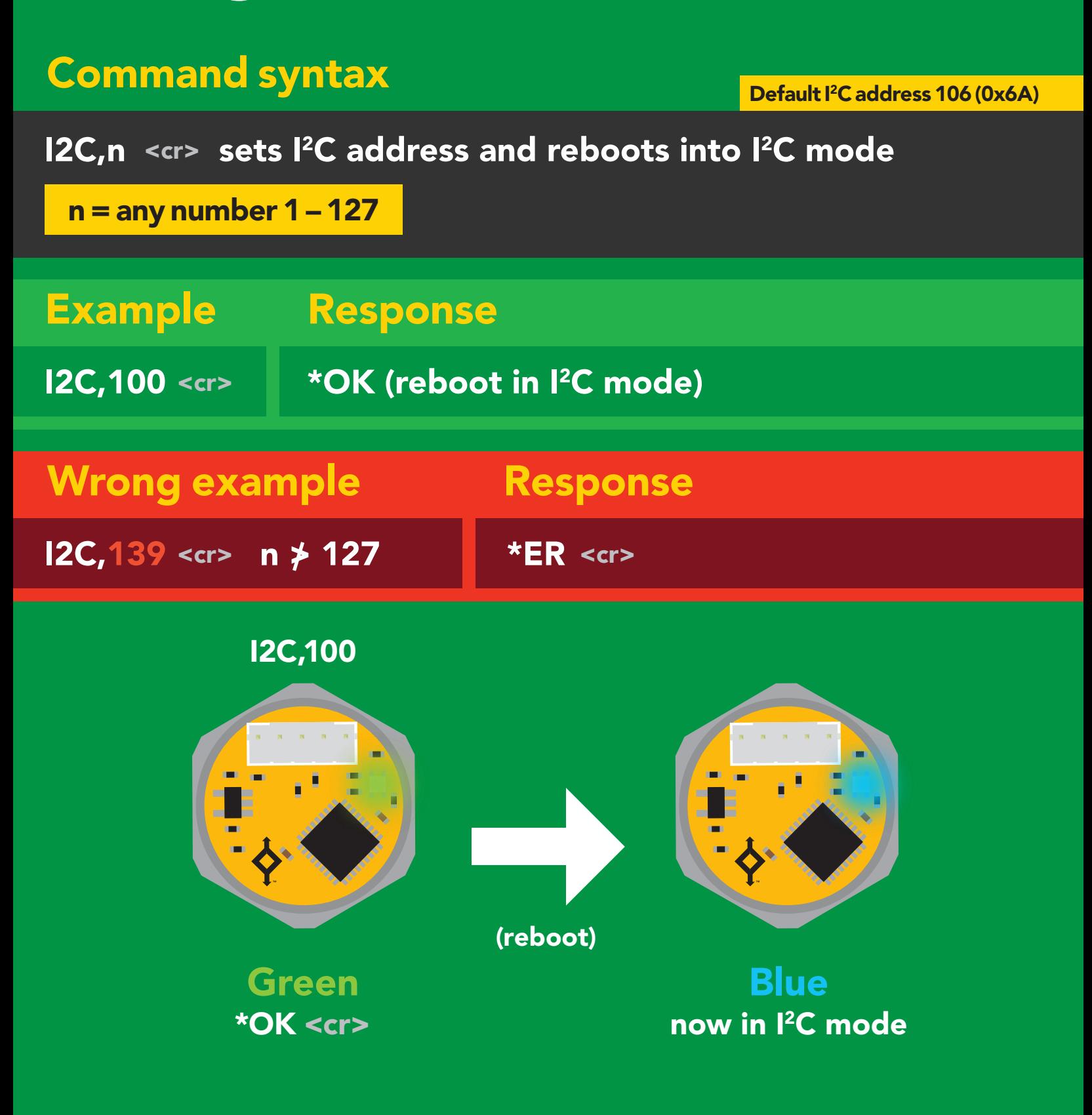

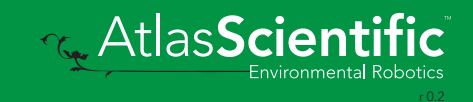

# <span id="page-33-0"></span>Manual switching to I<sup>2</sup>C

- Disconnect ground (power off) •
- Disconnect TX and RX •
- Connect TX to INT •
- Confirm RX is disconnected •
- Connect ground (power on) •
- Wait for LED to change from •
- Green to Blue •
- Disconnect ground (power off) Reconnect all data and power •

Manually switching to <sup>2</sup>C will set the <sup>2</sup>C address to 106 (0x6A)

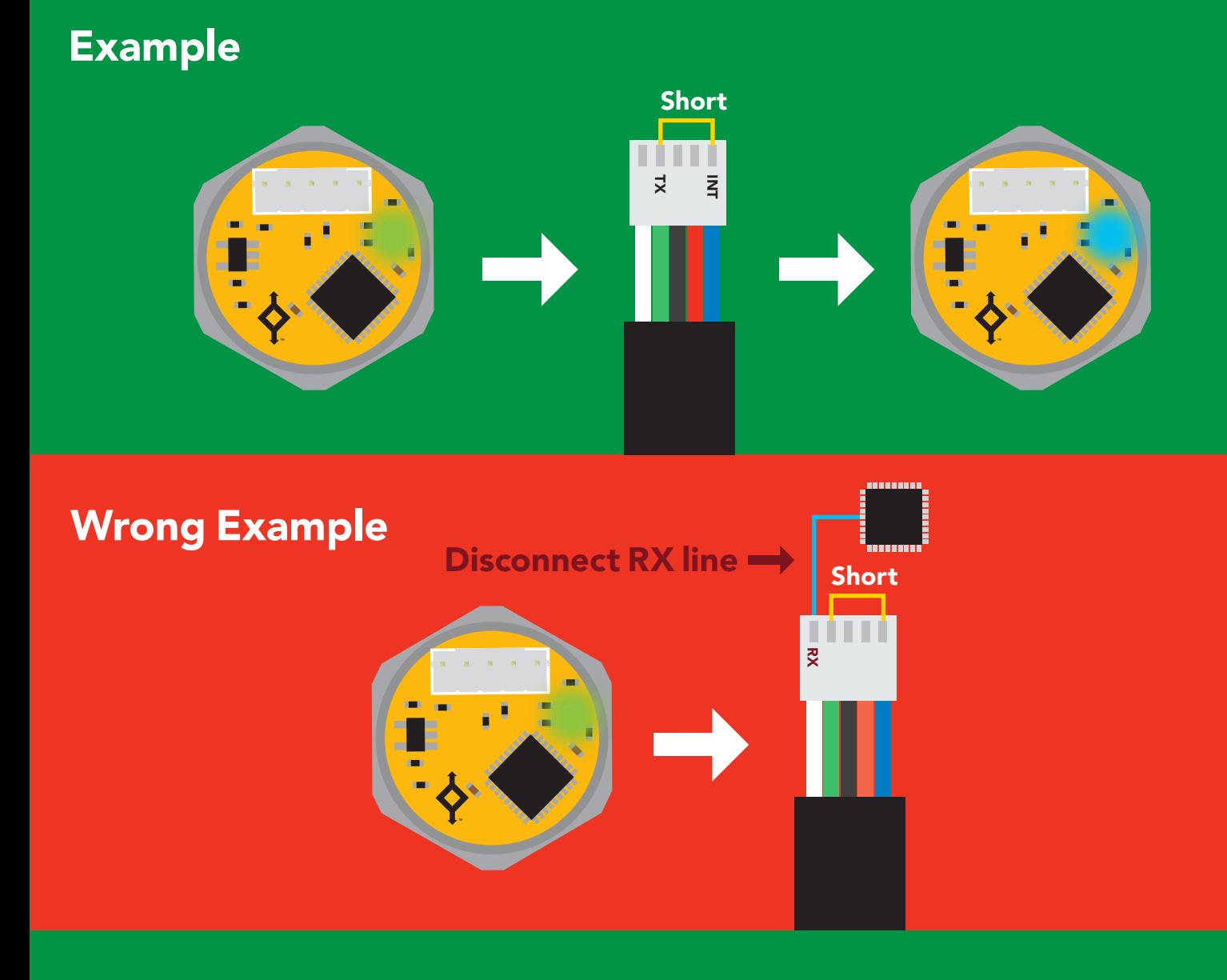

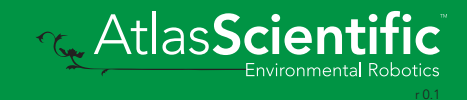

#### I 2C mode Settings that are retained if power is cut Settings that are NOT retained if power is cut

The I2C protocol is *considerably more complex* than the UART The Leptece of the conditionary more complex than the critical (RS-232) protocol. Atlas Scientific assumes the embedded systems engineer understands this protocol. siteme asse<br>. . . . .

To set your EZO-PRS™ into I<sup>2</sup>C mode click here Enable/disable response codes

#### Settings that are retained if power is cut

Calibration Change <sup>2</sup>C address Custom calibration Hardware switch to UART mode LED control Protocol lock Software switch to UART mode

#### Settings that are **NOT** retained if power is cut

Find Sleep mode

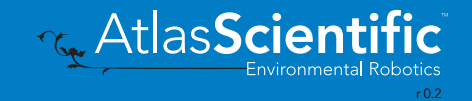

<span id="page-35-0"></span>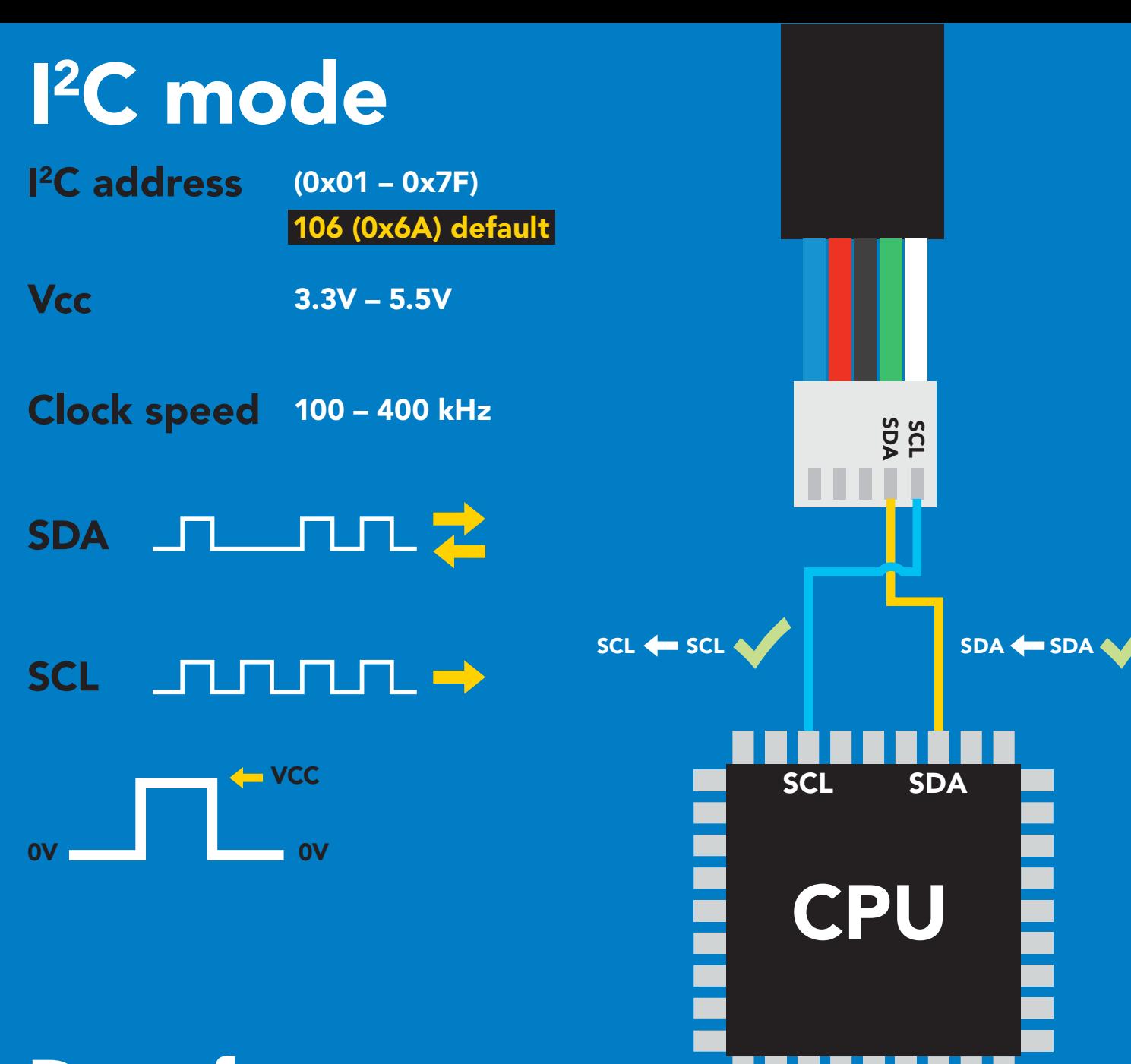

## Data format

Output pressure Units Encoding ASCII Format string PSI default (ATM, kPa, bar, inch's of water cm of water)

Data type floating point Decimal places 3 Smallest string 3 characters Largest string 39 characters

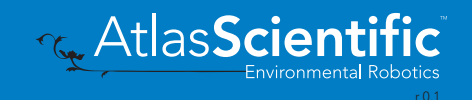

# <span id="page-36-0"></span>Sending commands to device

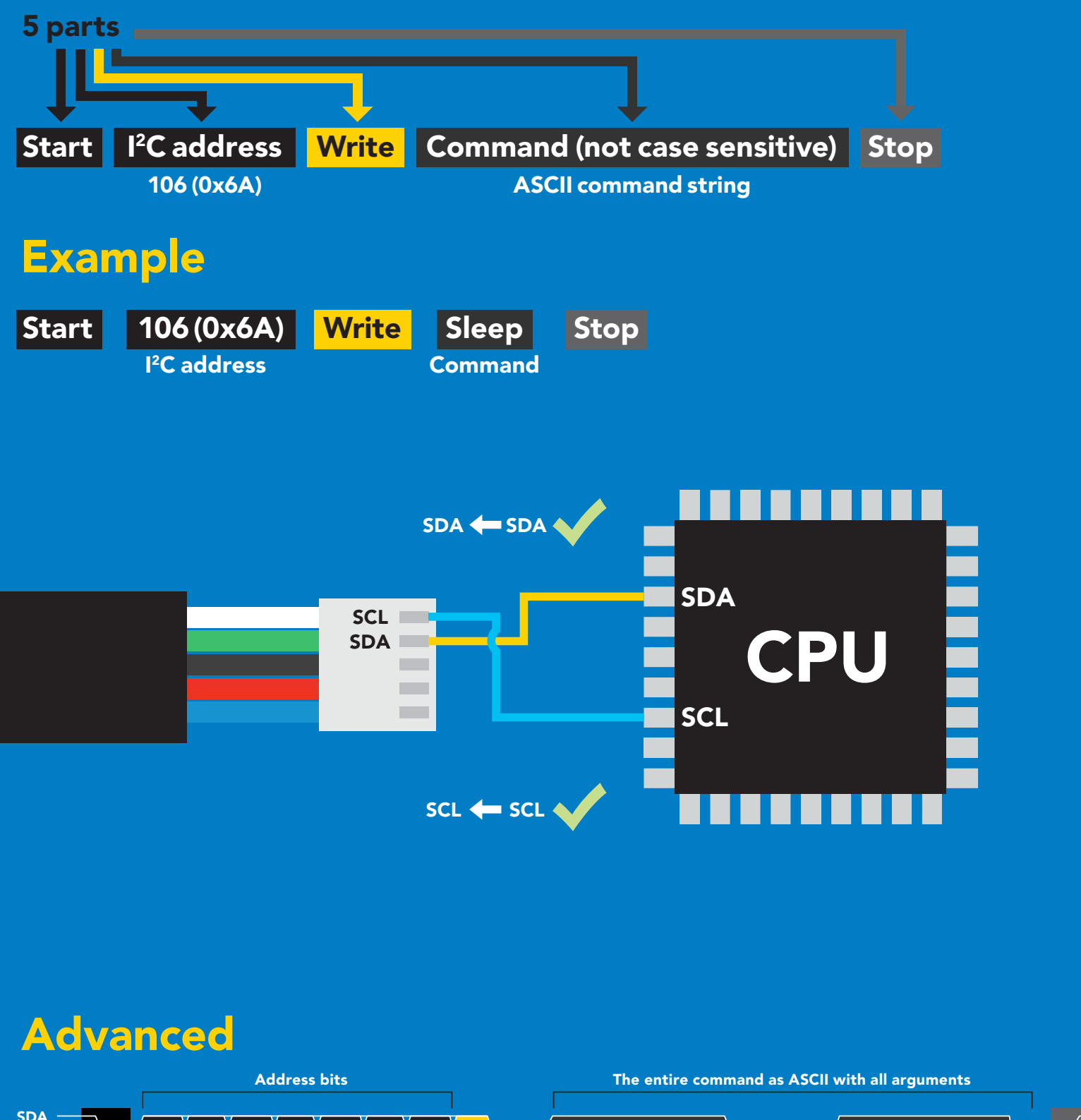

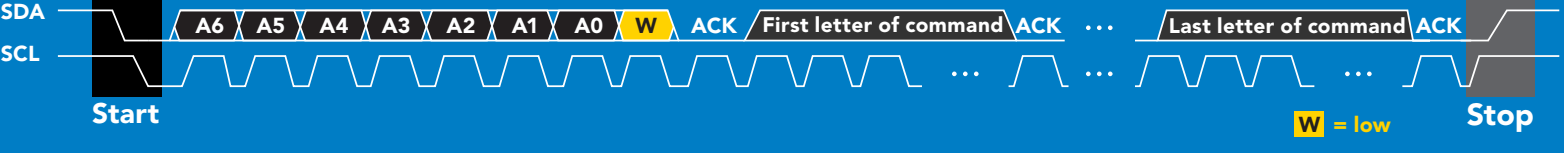

# <span id="page-37-0"></span>Requesting data from device

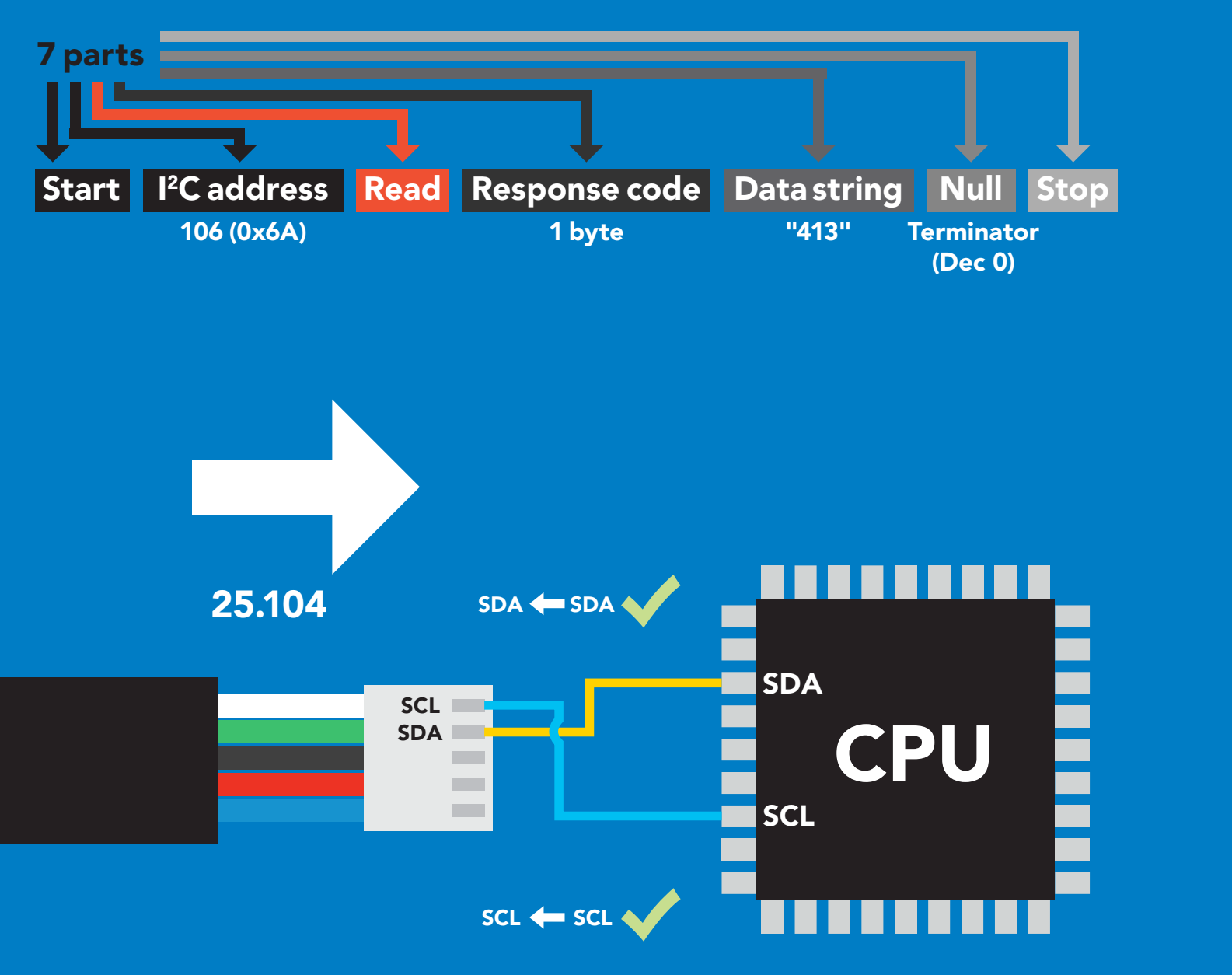

#### Advanced

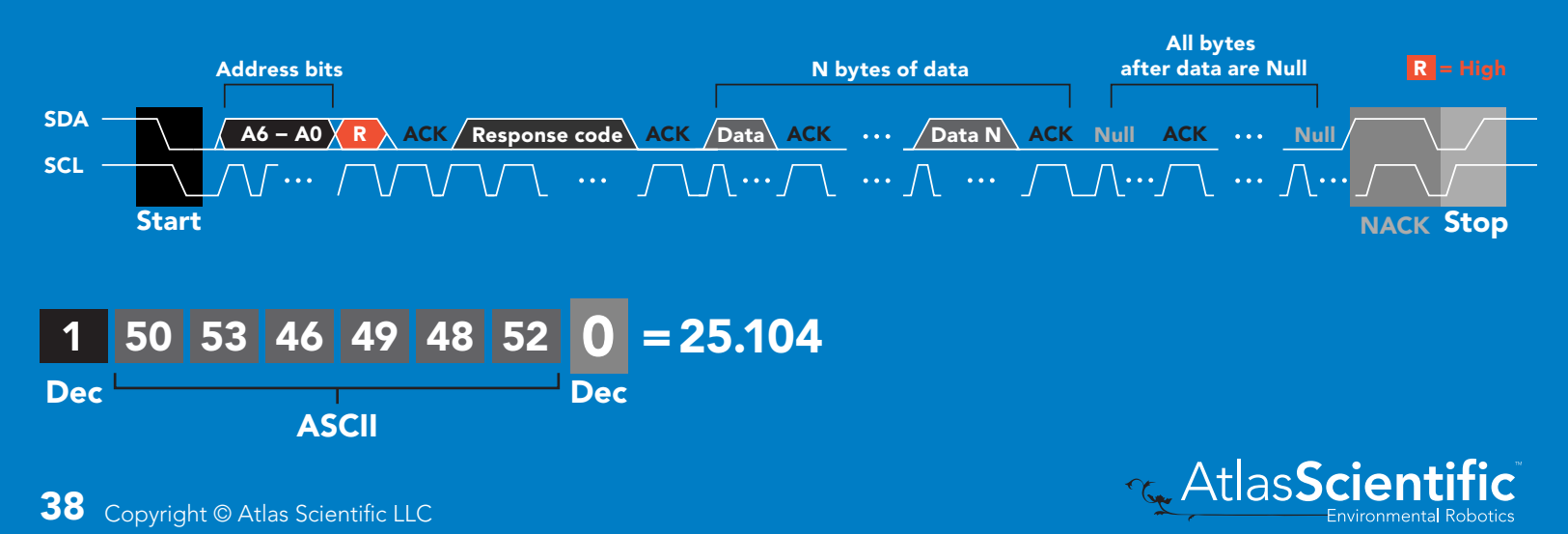

# <span id="page-38-0"></span>Response codes

After a command has been issued, a 1 byte response code can be read in order to confirm that the command was processed successfully.

*Reading back the response code is completely optional, and is not required for normal operation.*

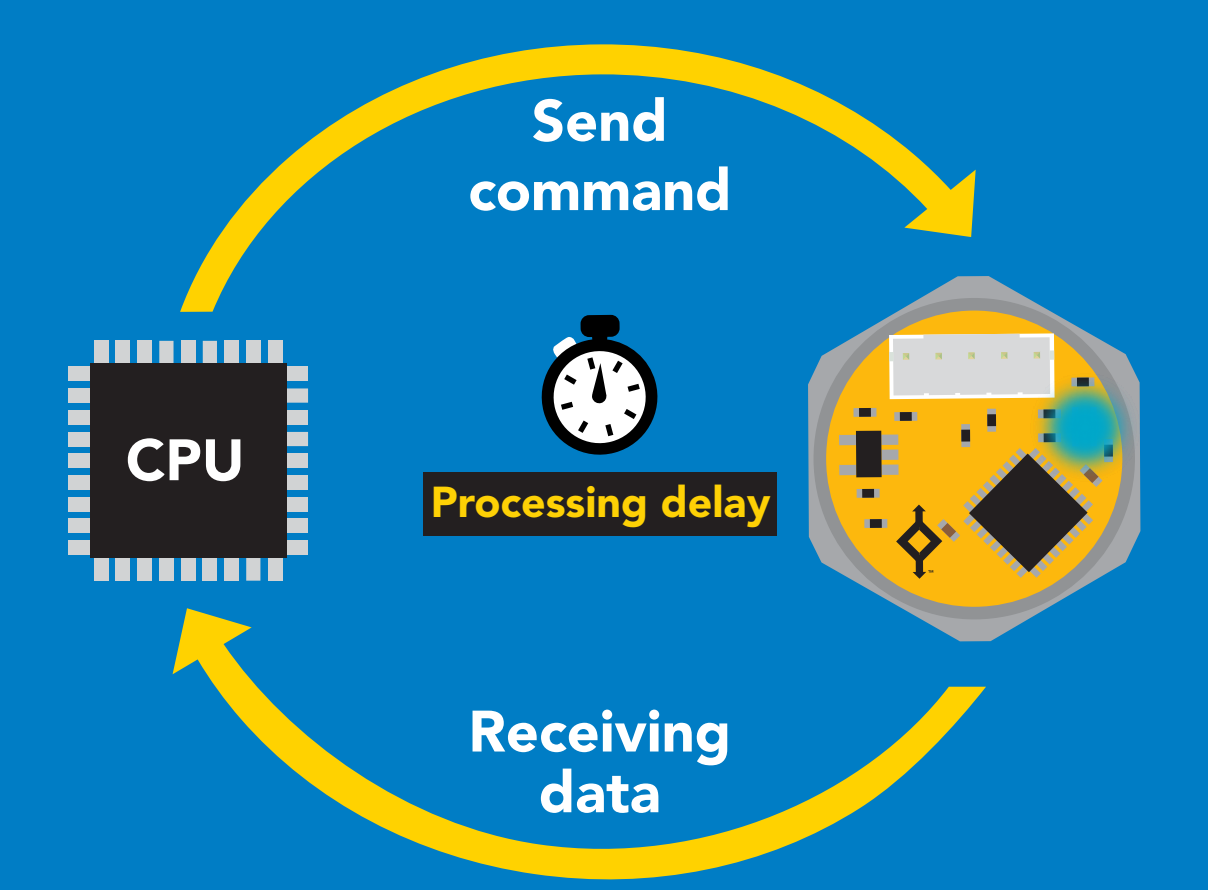

I2C\_start; I2C\_address; I2C\_write(EZO\_command); I2C\_stop;

#### delay(300);

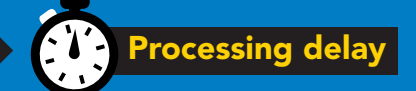

I2C\_start; I2C\_address; Char $[ ] = 12C$  read; I2C\_stop;

Example If there is no processing delay or the processing delay is too short, the response code will always be 254.

#### Response codes

Single byte, not string

- no data to send 255
- still processing, not ready 254
- syntax error 2
- successful request 1

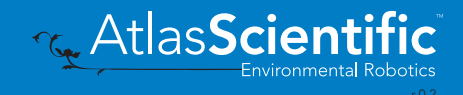

# <span id="page-39-0"></span>LED color definition

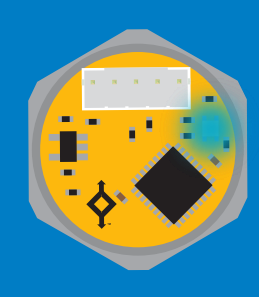

**Blue** I 2C standby

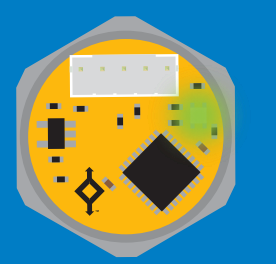

Green Taking reading

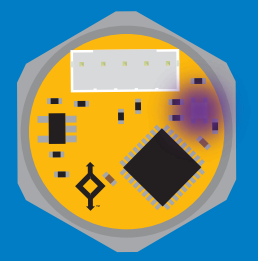

Purple **Changing** I 2C address

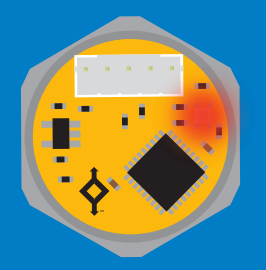

**Command** not understood

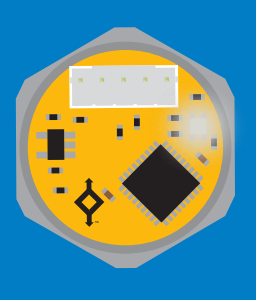

**White** Find

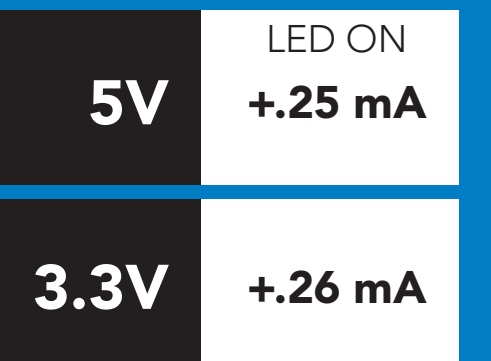

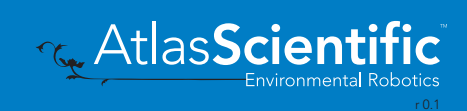

### <span id="page-40-0"></span>command quick reference I 2C mode

All commands are ASCII strings or single ASCII characters.

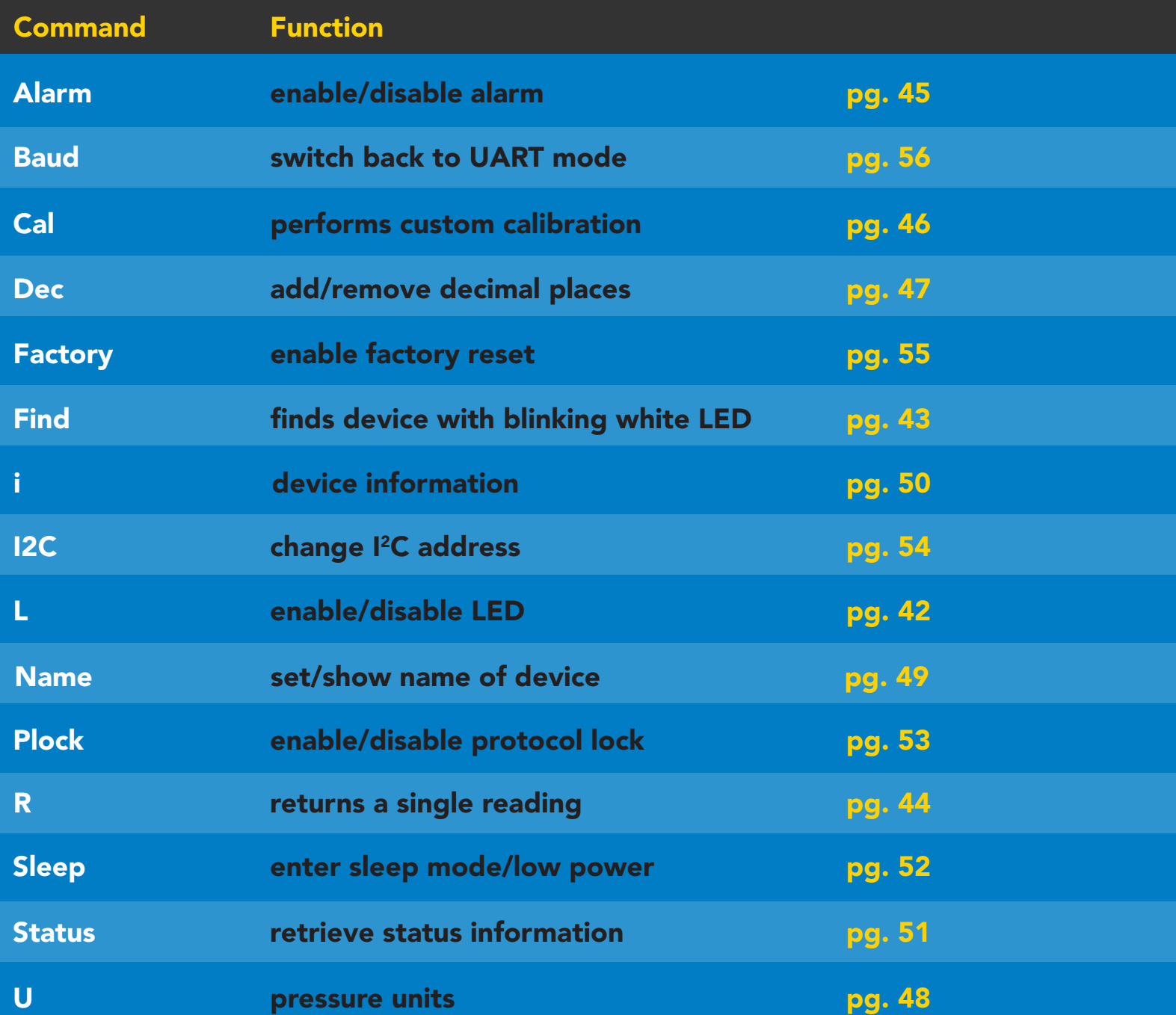

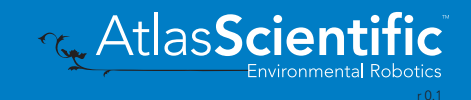

# <span id="page-41-0"></span>LED control

### Command syntax

L,1 LED on default

- L,0 LED off
- L,? LED state on/off?

### 300ms **(b)** processing delay

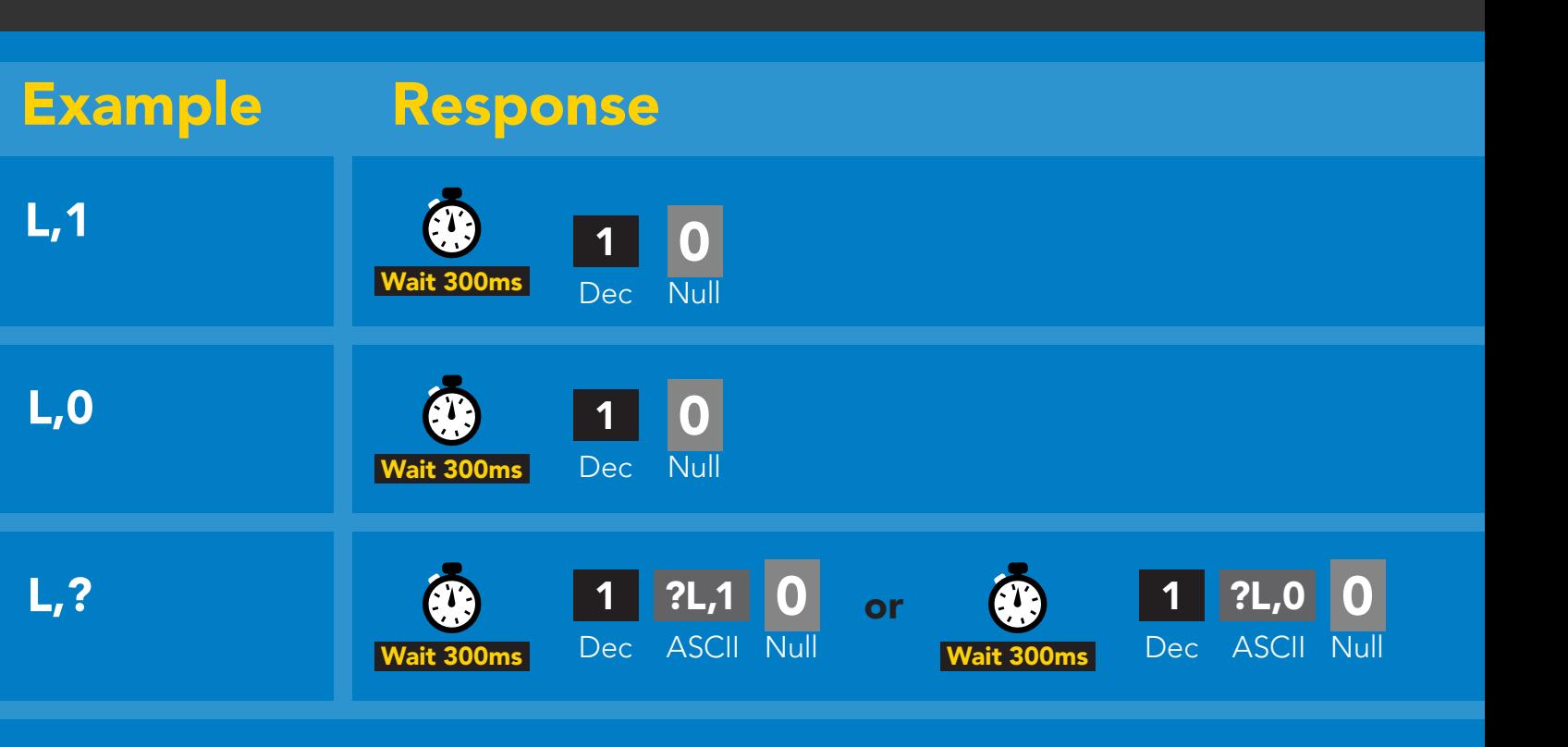

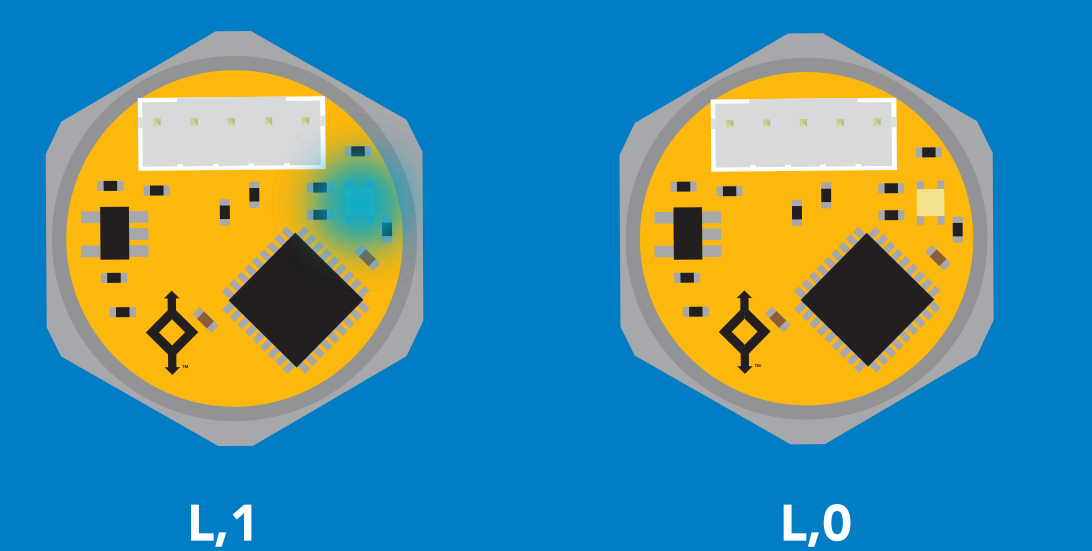

Green

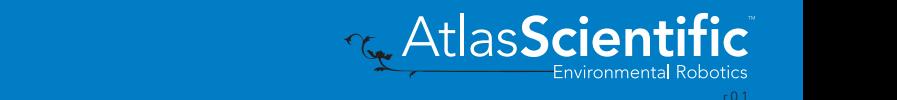

Blue

<span id="page-42-0"></span>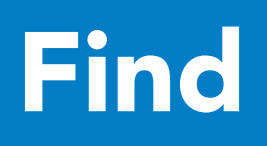

### 300ms **(2)** processing delay

#### Command syntax

This command will disable continuous mode. Send any character or command to terminate find.

#### Find LED rapidly blinks white, used to help find device

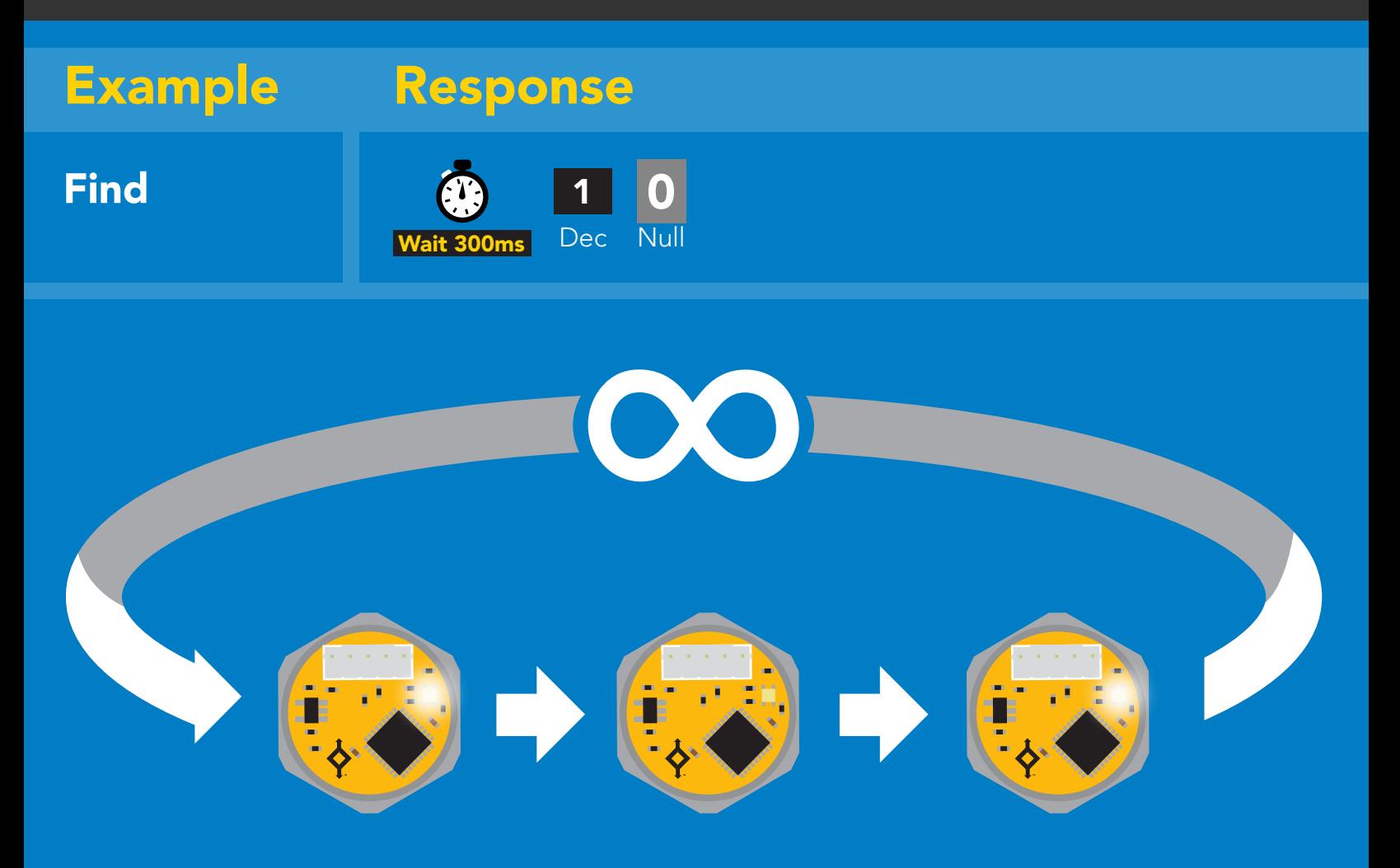

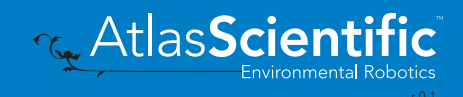

# <span id="page-43-0"></span>Taking reading

### Command syntax

900ms **(b)** processing delay

R return 1 reading

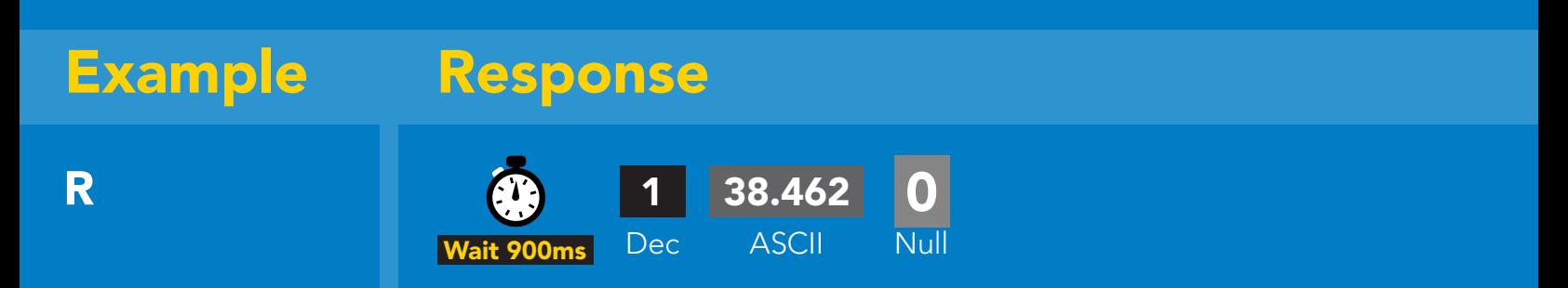

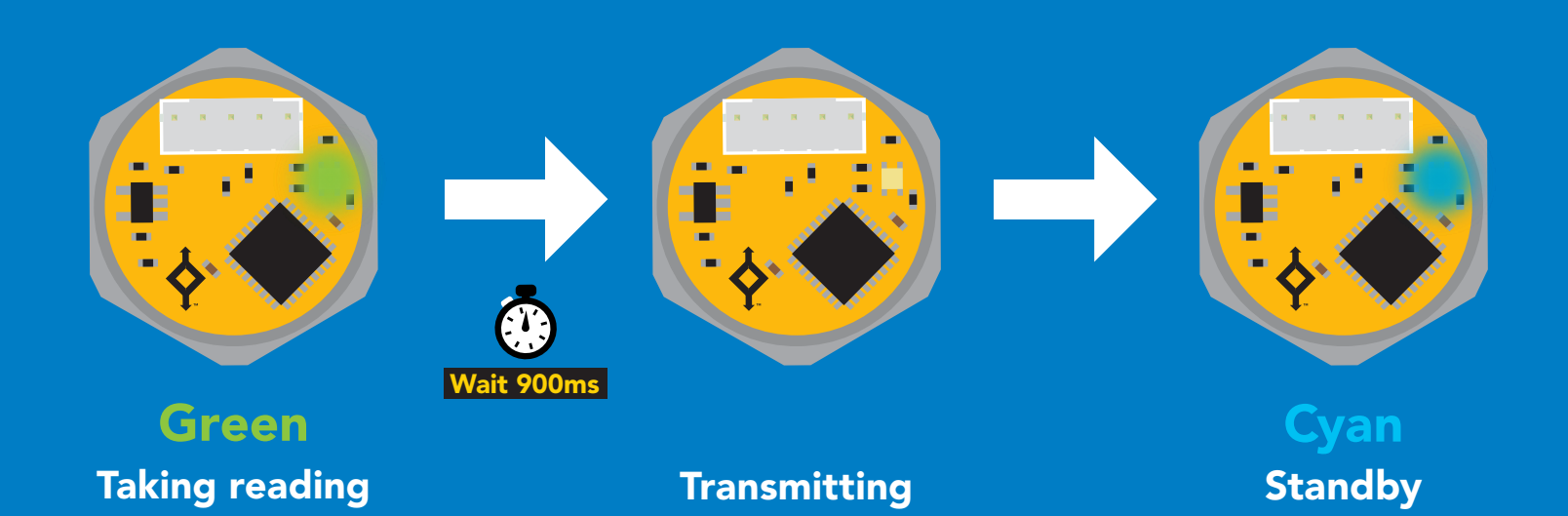

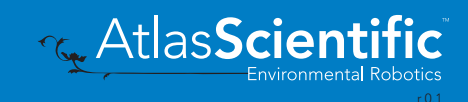

# <span id="page-44-0"></span>Alarm

300ms <sup>o</sup> processing delay

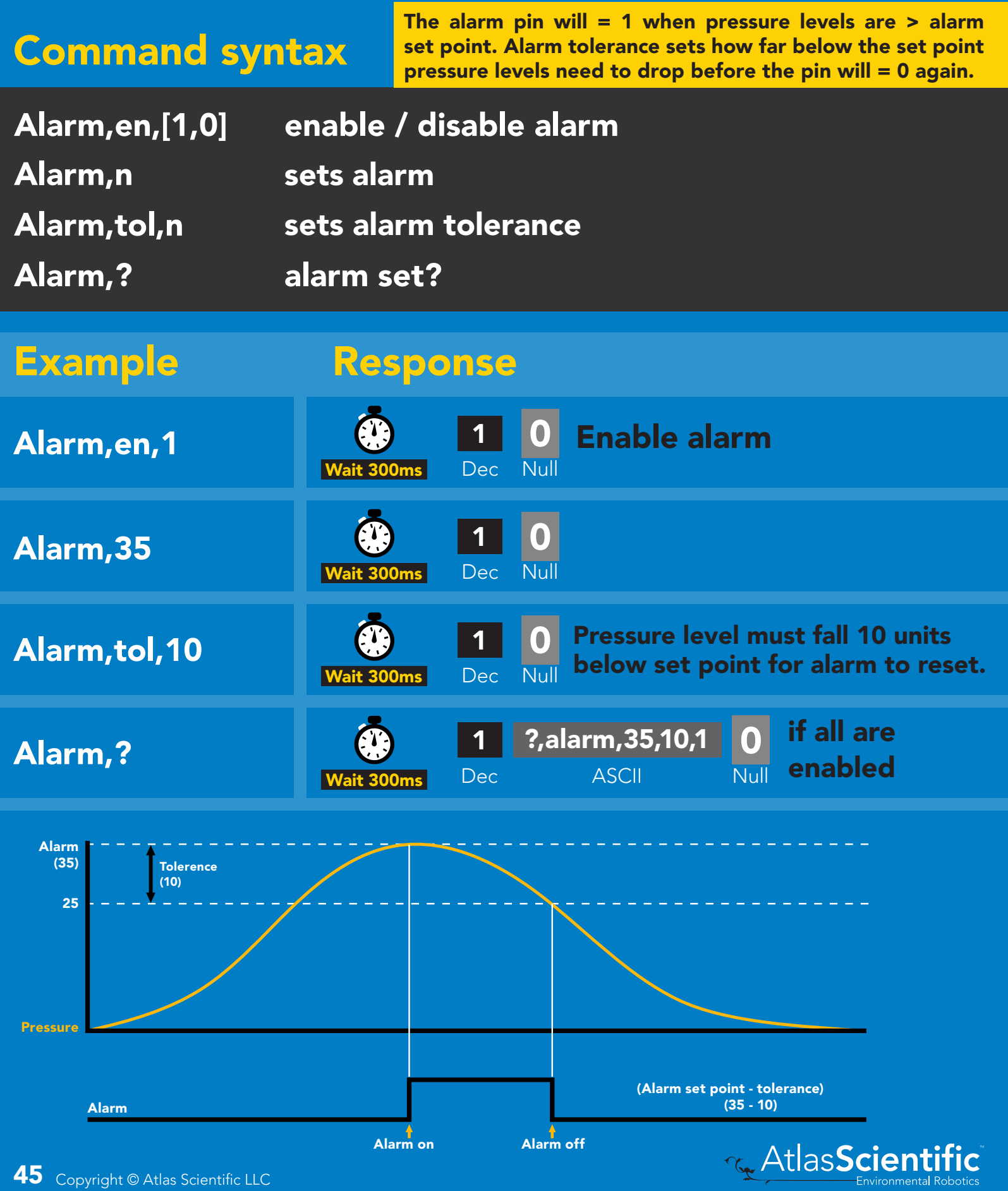

#### <span id="page-45-0"></span>900ms ����� processing delay Custom calibration

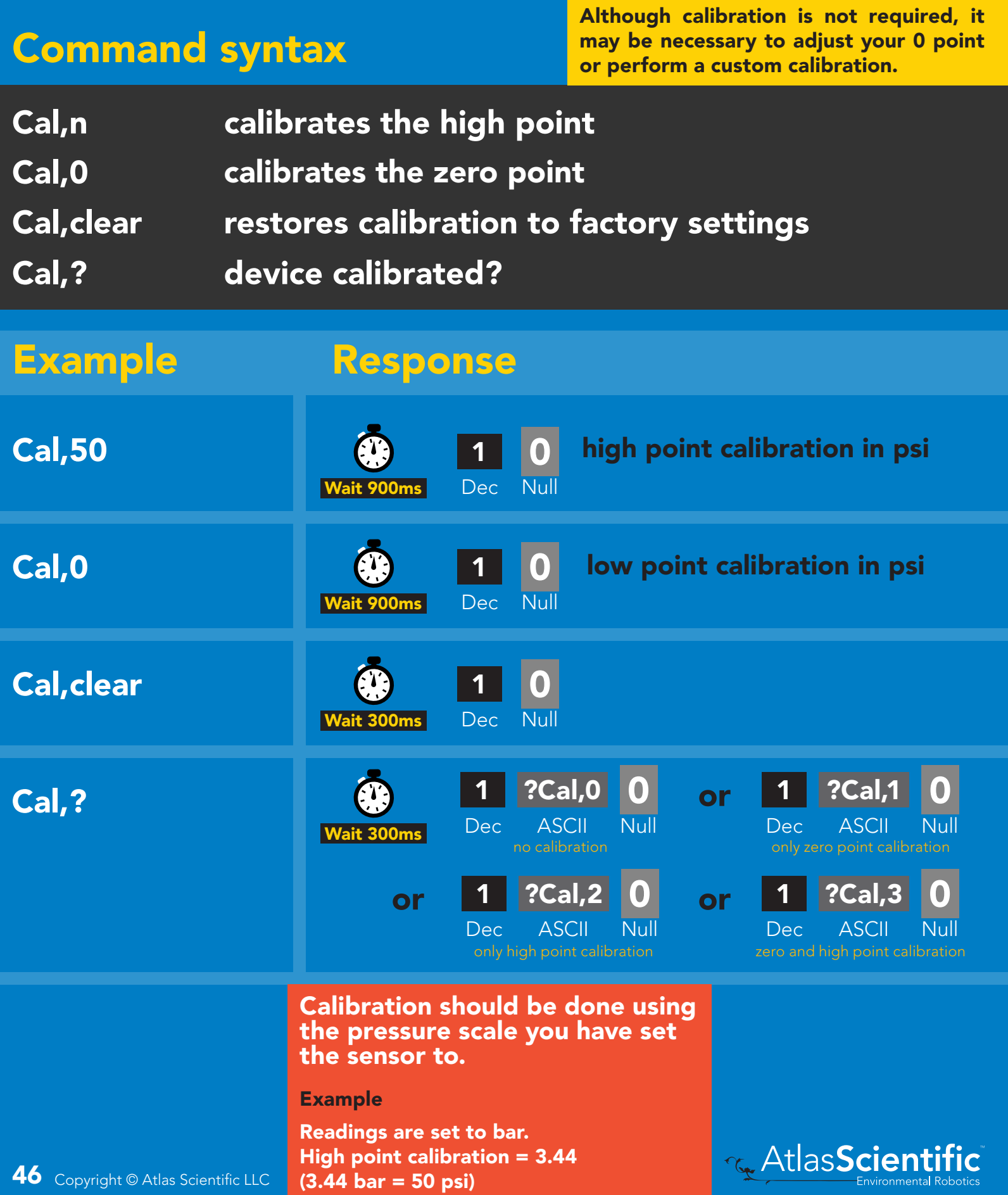

# <span id="page-46-0"></span>Add/remove decimal places

900ms **(2)** processing delay

#### Command syntax

Change how many decimal points the reading outputs.

- Dec,n n = number of decimal points between 0 and 3
- Dec,? number of decimal points the output is set to

Example Response

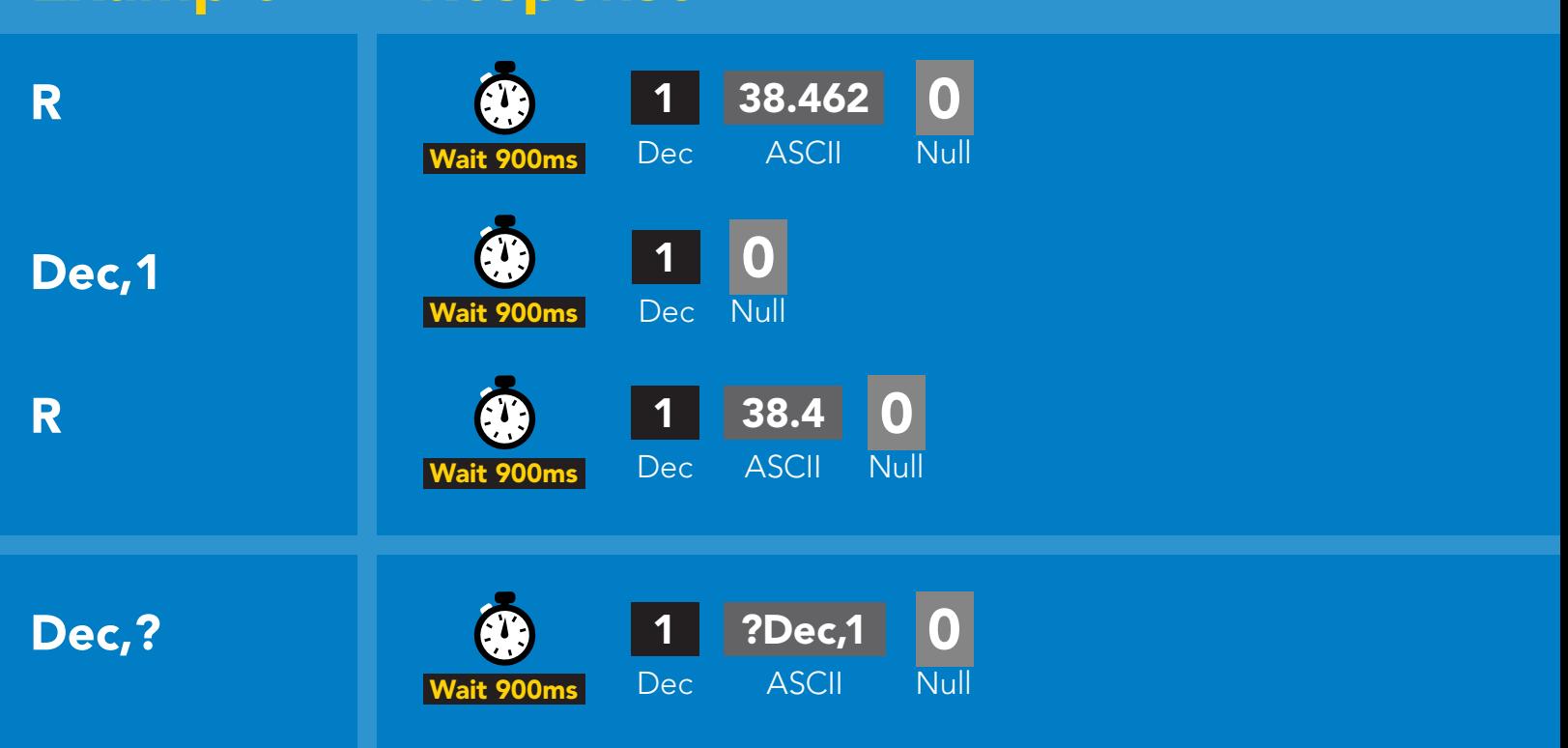

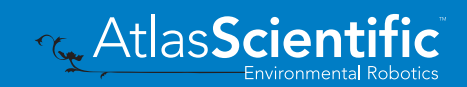

# <span id="page-47-0"></span>Pressure units

(psi, atm, bar, kPa, inch's of water, cm of water)

#### Command syntax

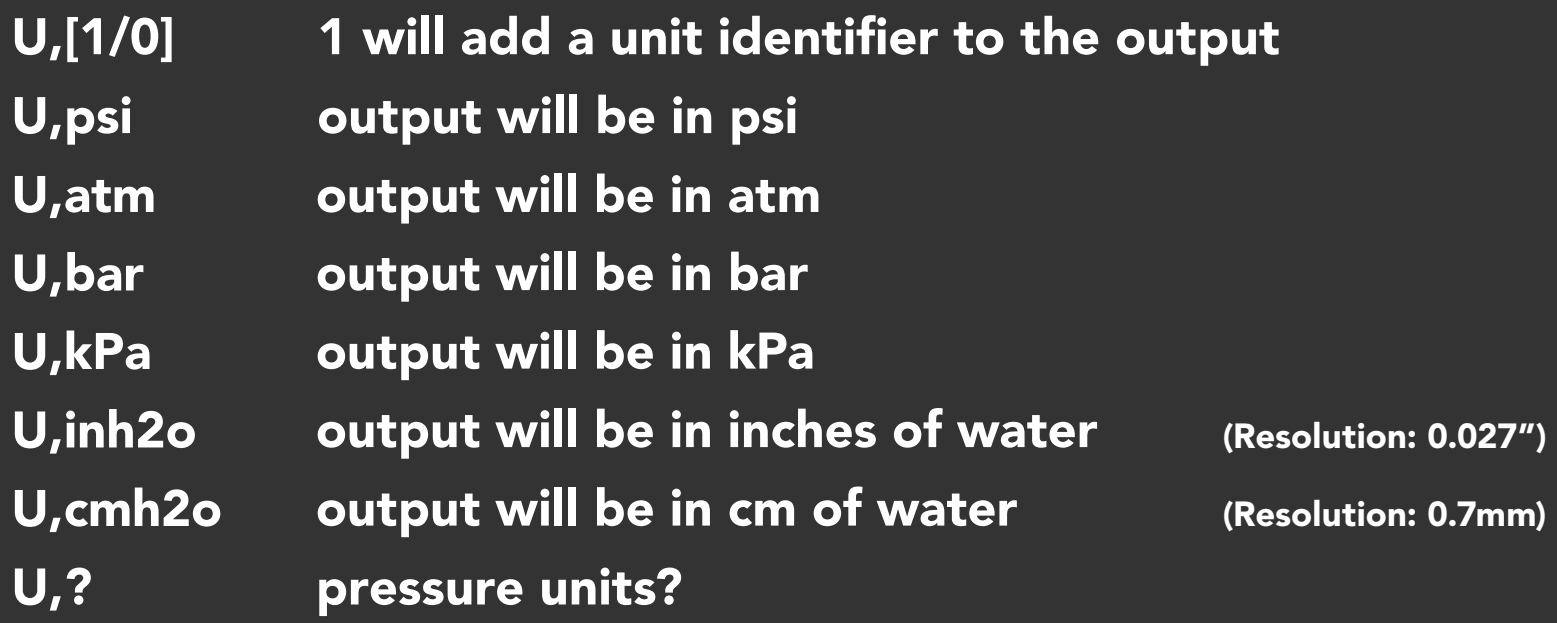

#### Example Response

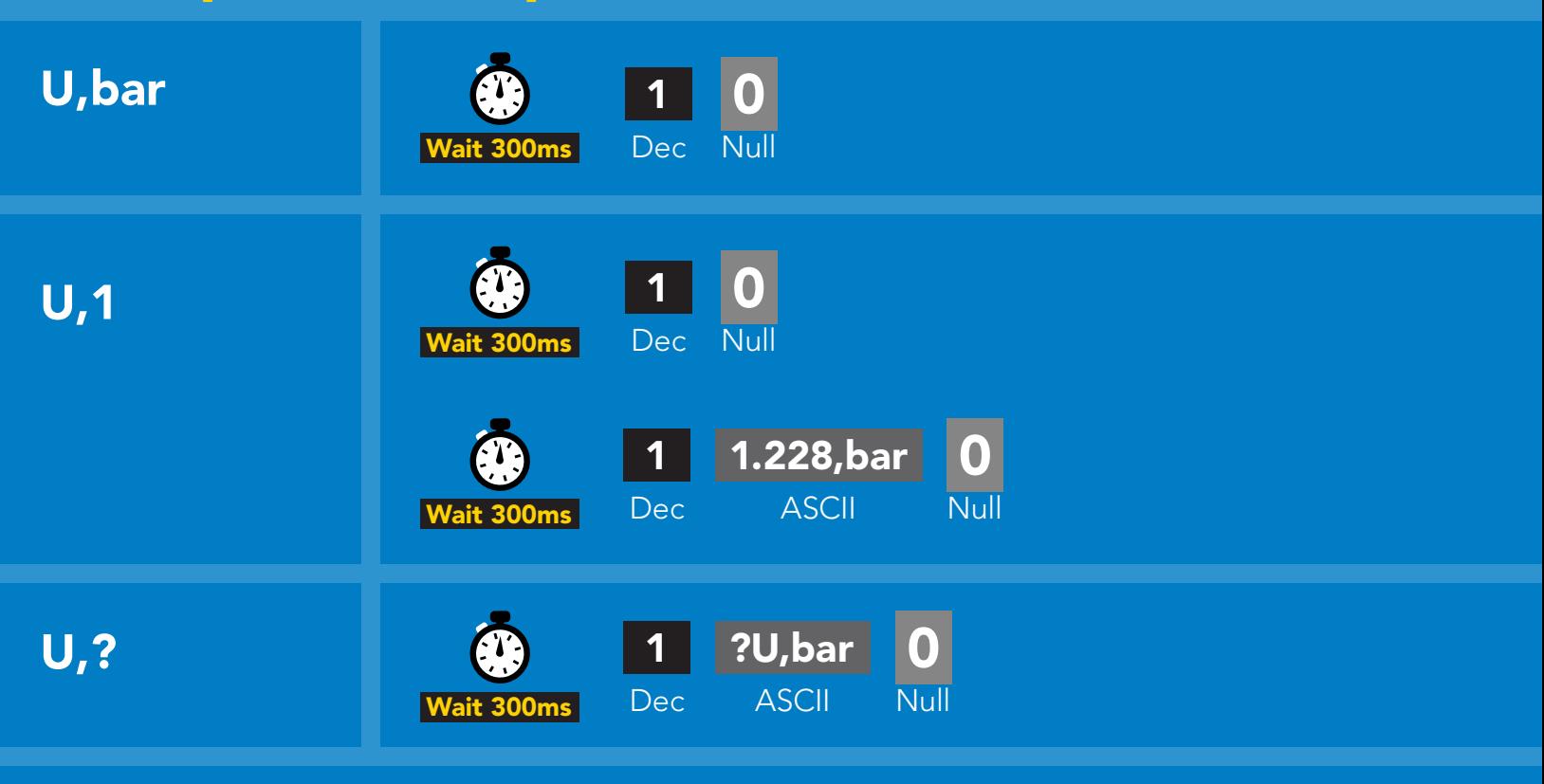

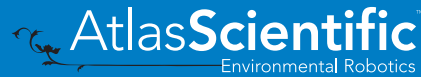

# <span id="page-48-0"></span>Naming device

### Command syntax

300ms @ processing delay

Do not use spaces in the name

**Co** AtlasScient

**Environmental Robotics** 

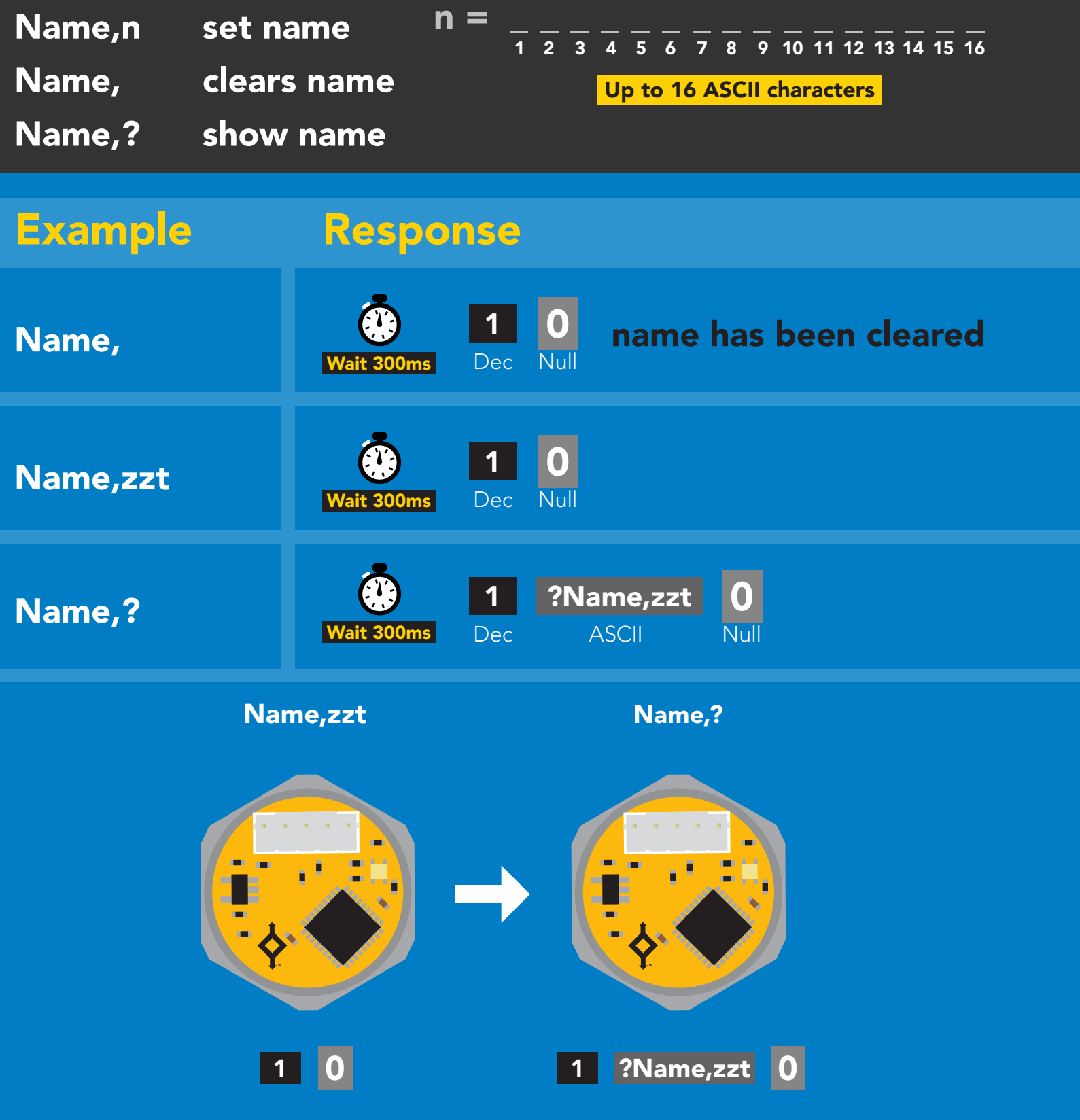

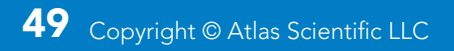

# <span id="page-49-0"></span>Device information

### Command syntax

300ms **(b)** processing delay

i device information

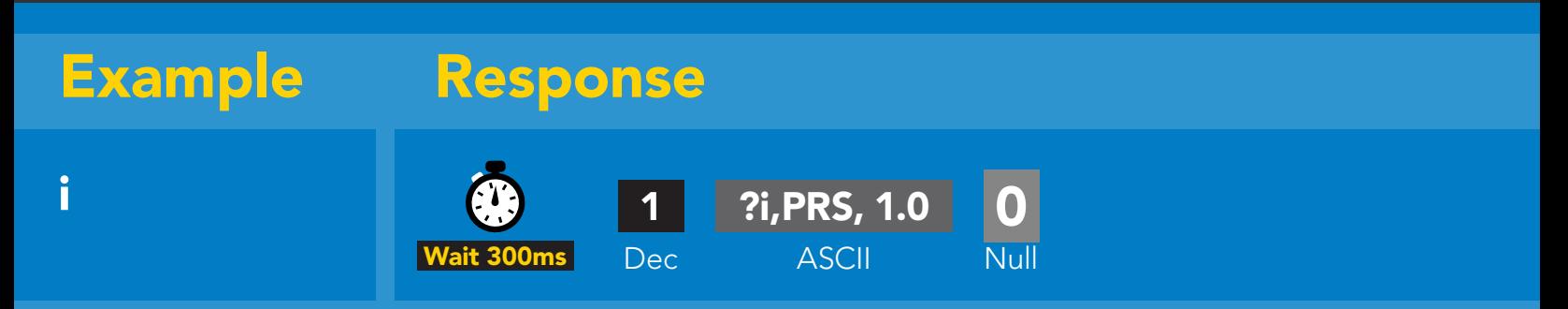

#### Response breakdown

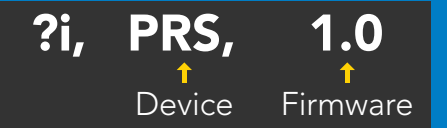

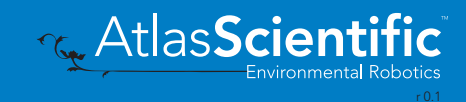

# <span id="page-50-0"></span>Reading device status

### Command syntax

300ms **(b)** processing delay

Status voltage at Vcc pin and reason for last restart

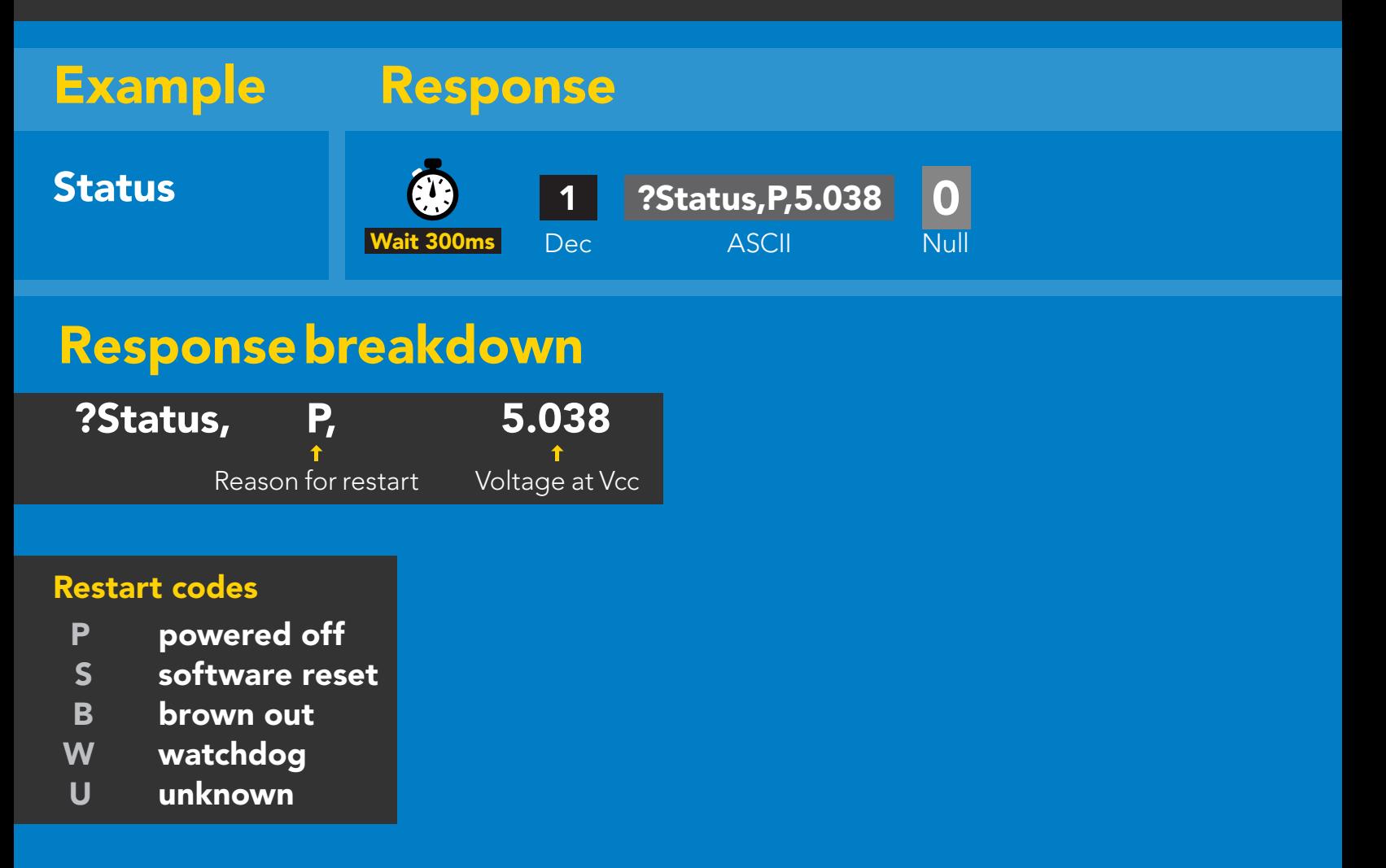

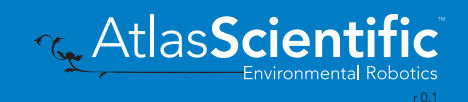

# <span id="page-51-0"></span>Sleep mode/low power

### Command syntax

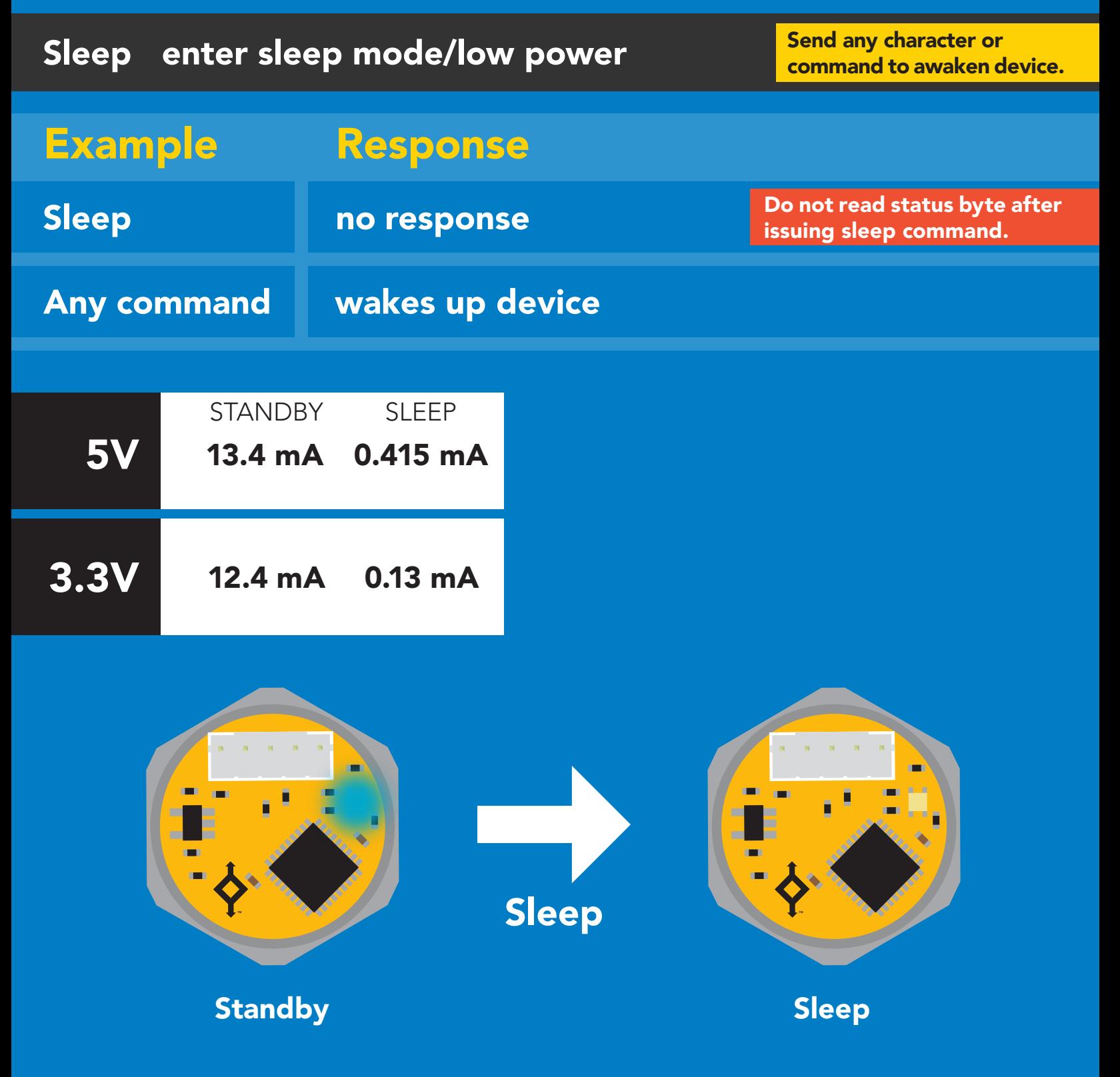

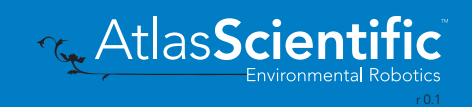

# <span id="page-52-0"></span>Protocol lock

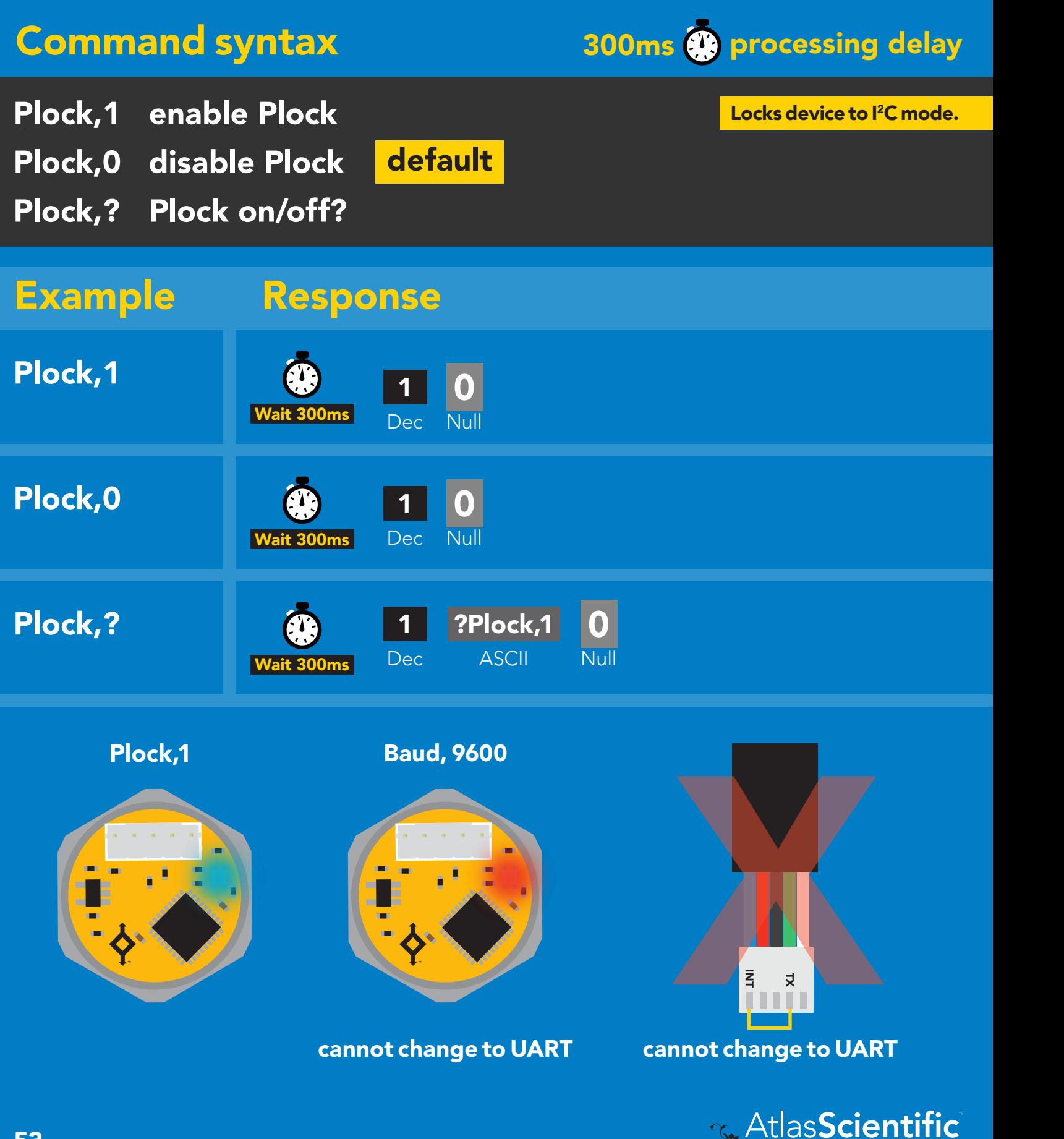

nmental Robotics<br>r0.1

2C address

# <span id="page-53-0"></span>I 2C address change

### Command syntax

300ms **(b)** processing delay

I2C,n sets I<sup>2</sup>C address and reboots into I<sup>2</sup>C mode

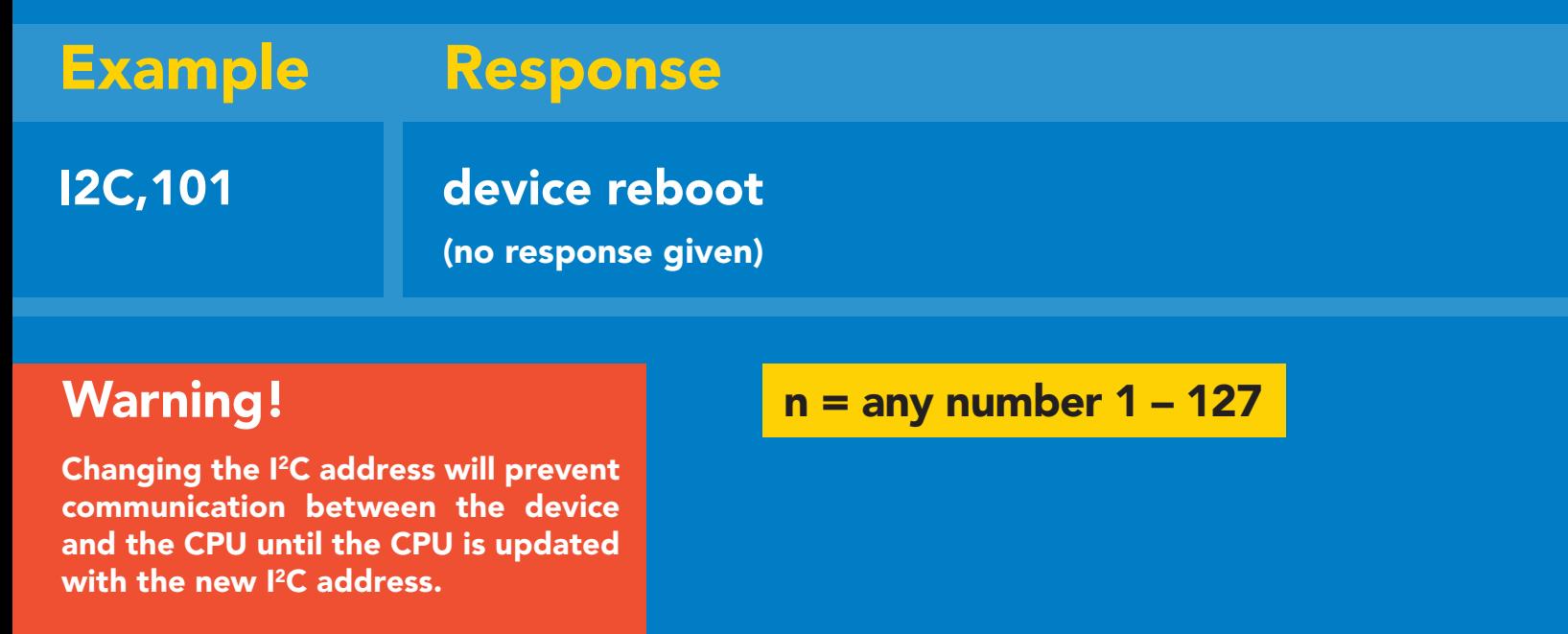

Default <sup>2</sup>C address is 106 (0x6A).

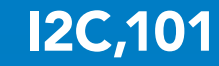

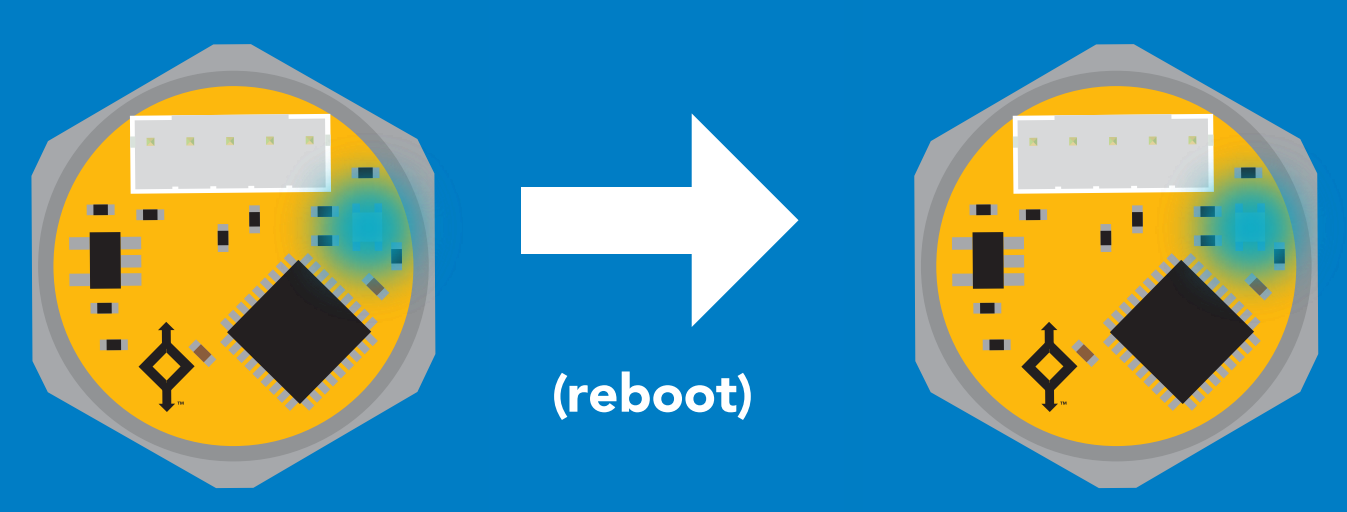

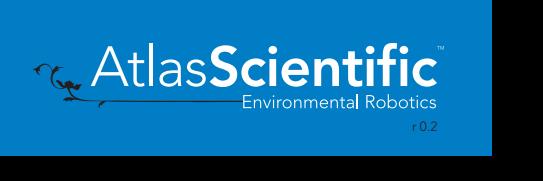

# <span id="page-54-0"></span>Factory reset

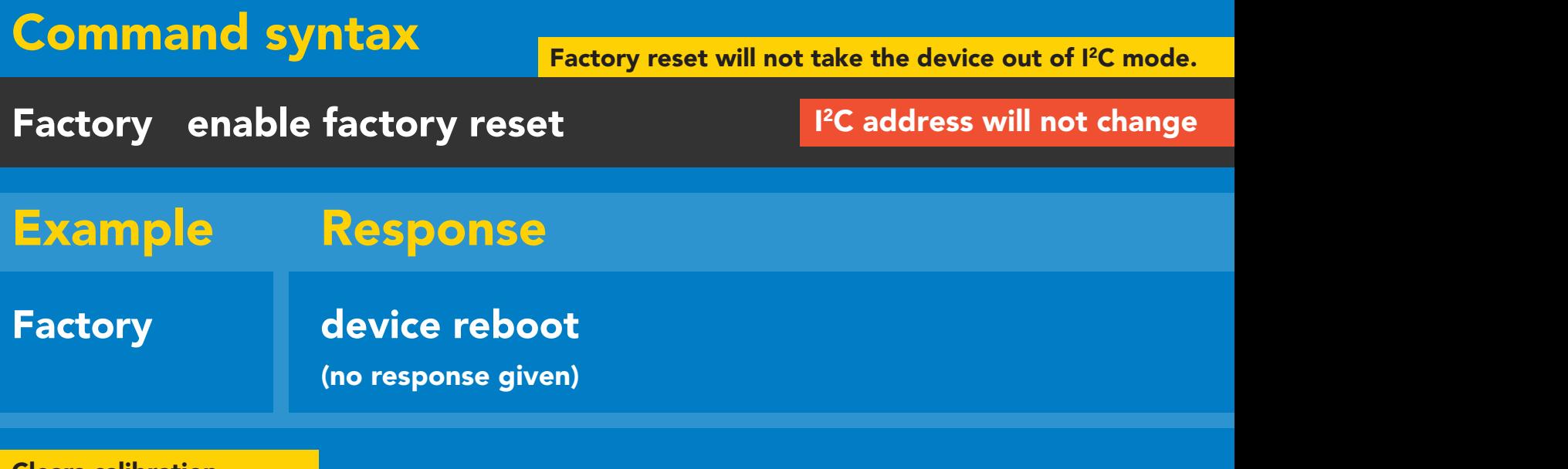

Clears calibration LED on Response codes enabled

#### Factory

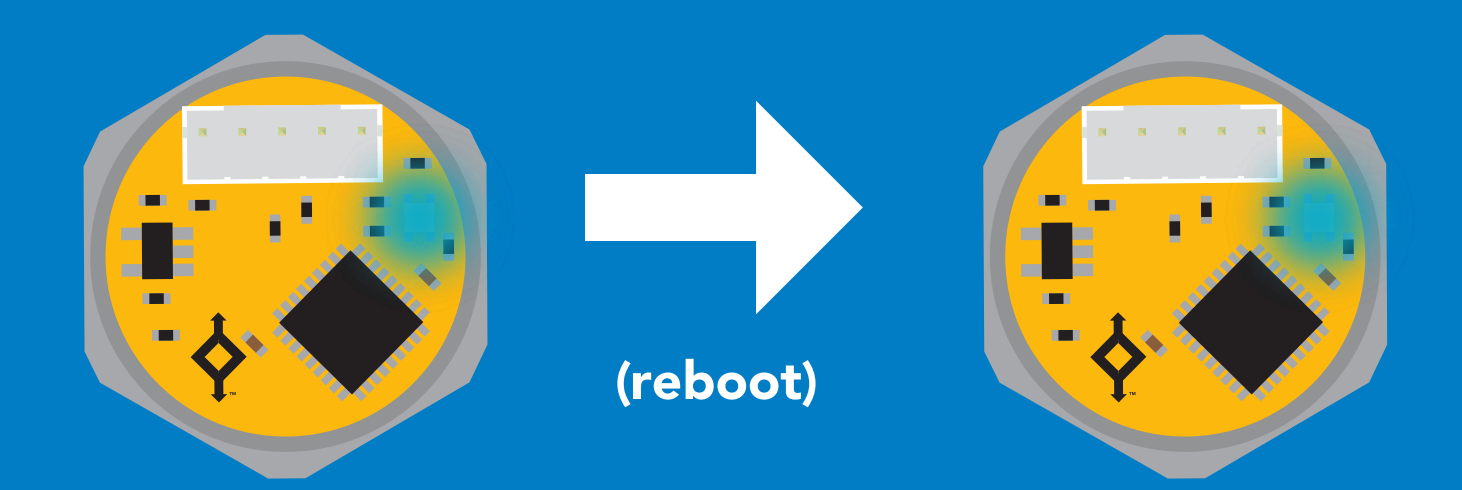

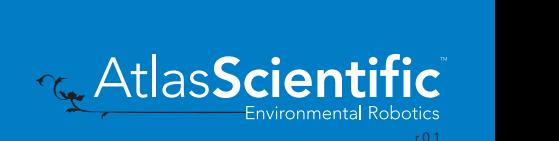

# <span id="page-55-0"></span>Change to UART mode

#### Command syntax

Baud,n switch from I2C to UART

Example Response

Baud,9600 Preboot in UART mode **Baud, 9600** Taking reading Changing (no response given)  $\mathcal{C}$  $\overline{\phantom{a}}$  reading reading reading reading  $\overline{\phantom{a}}$ 

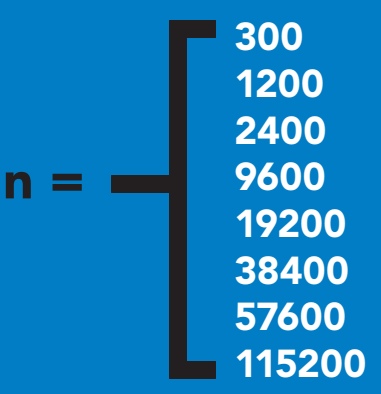

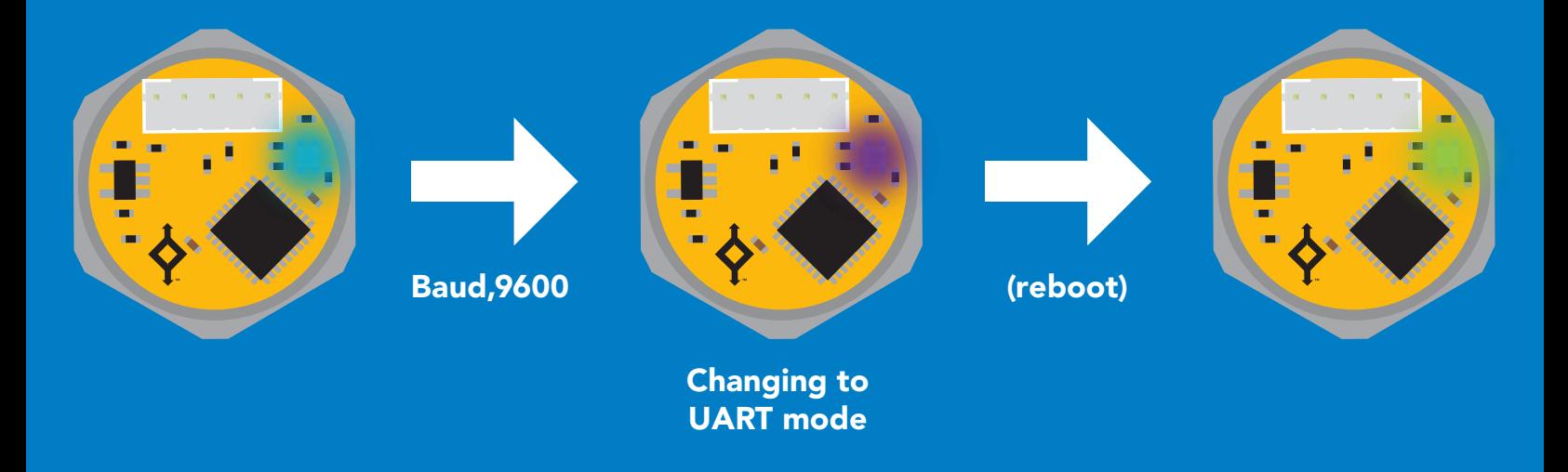

Green

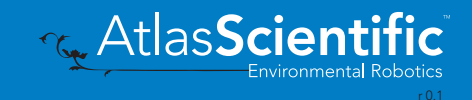

# <span id="page-56-0"></span>Manual switching to UART

- Disconnect ground (power off)  $\bullet$
- Disconnect TX and RX
- Connect TX to INT
- Confirm RX is disconnected •
- Connect ground (power on) •
- Wait for LED to change from Blue to Green
- Disconnect ground (power off) •
- Reconnect all data and power

#### Example

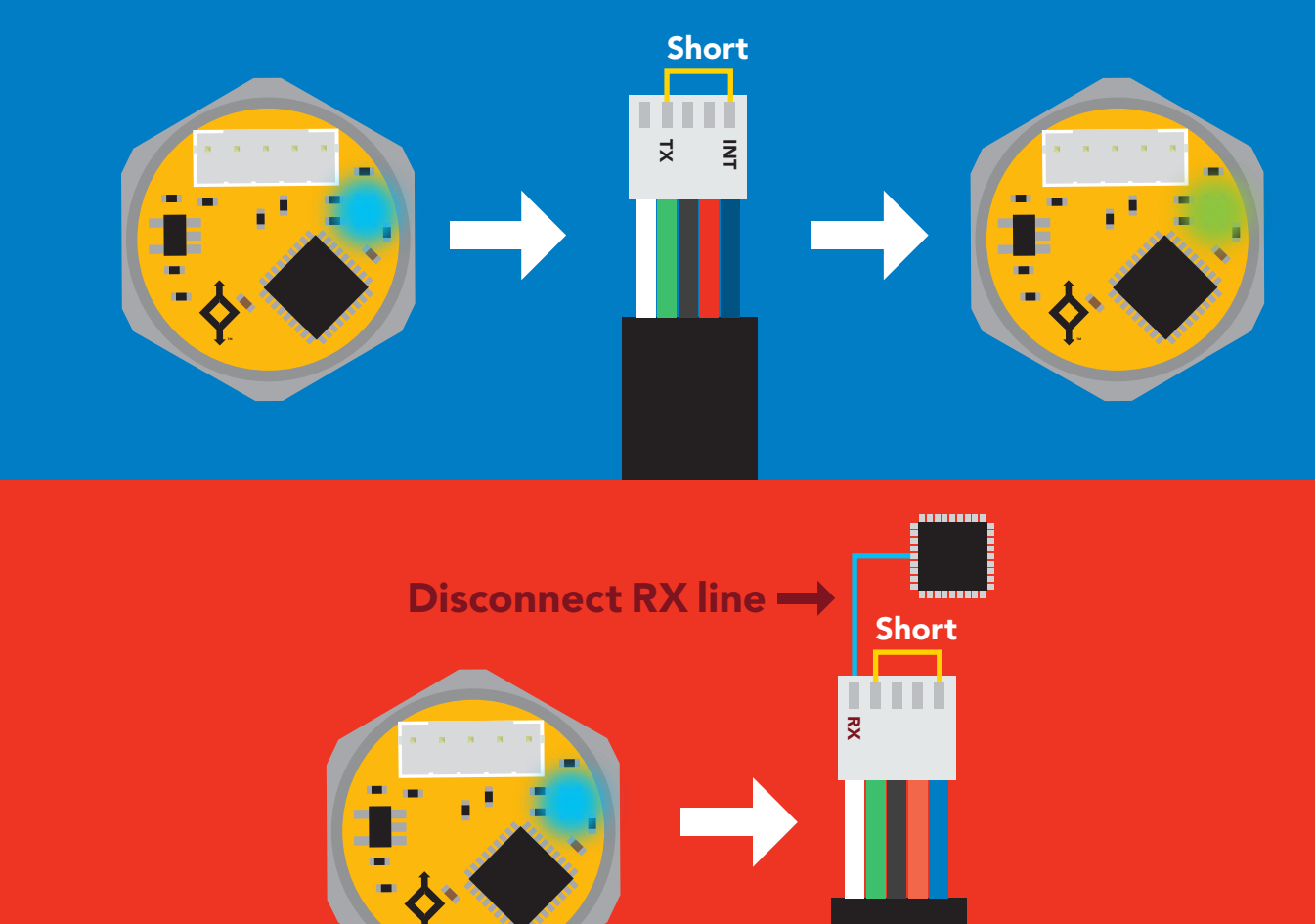

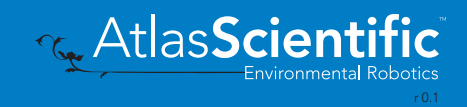

# <span id="page-57-0"></span>Datasheet change log

#### Datasheet V 2.0

Revised design of EZO-PRS throughout document.

#### Datasheet V 1.6

Revised naming device info on pages 25 & 49.

#### Datasheet V 1.5

Added the custom calibartion pages on pages 22 & 46.

#### Datasheet V 1.4

Revised accuracy value on cover page.

#### Datasheet V 1.3

Revised pressure output in PSI to 50.000 on cover pg. added inches of water & cm of water resolution info on pages 23 and 46.

#### Datasheet V 1.2

Updated firmware info on pg 55.

#### Datasheet V 1.1

Moved Default state to pg 9.

#### Datasheet V 1.0

Initial release - New datasheet

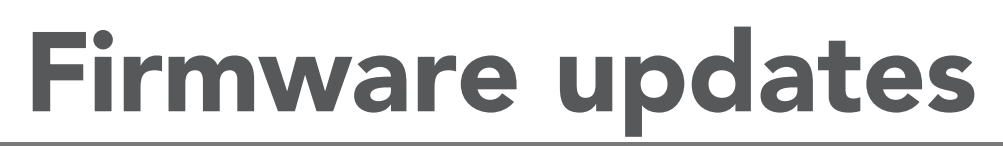

V1.0 – Initial release (Aug, 7 2019)

V1.01 – (Nov, 5 2019)

• Fixed glitch where the alarm was not initially set correctly.

V1.02 – (April, 9 2021)

• Added custom calibration

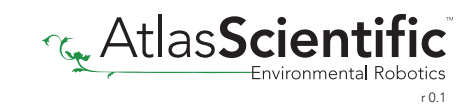

# <span id="page-58-0"></span>**Warranty**

Atlas Scientific™ Warranties the EZO-PRS™ Embedded Pressure Sensor to be free of defect during the debugging phase of device implementation, or 30 days after receiving the EZO-PRS™ Embedded Pressure Sensor (which ever comes first).

# The debugging phase

The debugging phase as defined by Atlas Scientific™ is the time period when the EZO-PRS™ Embedded Pressure Sensor is inserted into a bread board, or shield. If the EZO-PRS™ is being debugged in a bread board, the bread board must be devoid of other components. If the EZO-PRS™ Embedded Pressure Sensor is being connected to a microcontroller, the microcontroller must be running code that has been designed to drive the EZO-PRS™ Embedded Pressure Sensor exclusively and output the EZO-PRS™ data as a serial string.

It is important for the embedded systems engineer to keep in mind that the following activities will void the EZO-PRS™ Embedded Pressure Sensor warranty:

- Soldering any part of the EZO-PRS™ Embedded Pressure Sensor.
- Running any code, that does not exclusively drive the EZO-PRS™ Embedded Dosing Pump and output its data in a serial string.
- Embedding the EZO-PRS™ Embedded Pressure Sensor into a custom made device.
- Removing any potting compound.

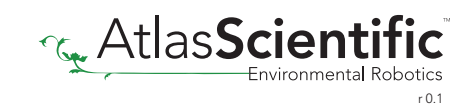

# Reasoning behind this warranty

Because Atlas Scientific™ does not sell consumer electronics; once the device has been embedded into a custom made system, Atlas Scientific™ cannot possibly warranty the EZO-PRS™ Embedded Pressure Sensor, against the thousands of possible variables that may cause the EZO-PRS™ Embedded Pressure Sensor to no longer function properly.

#### Please keep this in mind:

- 1. All Atlas Scientific™ devices have been designed to be embedded into a custom made system by you, the embedded systems engineer.
- 2. All Atlas Scientific™ devices have been designed to run indefinitely without failure in the field.
- 3. All Atlas Scientific™ devices can be soldered into place, however you do so at your own risk.

Atlas Scientific™ is simply stating that once the device is being used in your application, Atlas Scientific can no longer take responsibility for the EZO-PRS™ Embedded Pressure Sensors continued operation. This is because that would be equivalent to Atlas Scientific<sup>™</sup> taking responsibility over the correct operation of your entire device.

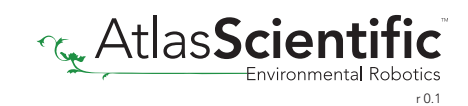